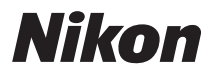

## ЦИФРОВАЯ ФОТОКАМЕРА

# COOLPIX S52/S52c

## Руководство пользователя

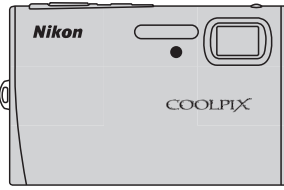

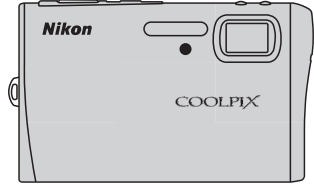

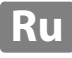

#### Информация о товарных знаках

- Microsoft и Windows Vista являются зарегистрированными товарными знаками или товарными знаками корпорации Microsoft в США и/или других странах.
- Macintosh, Mac OS и QuickTime являются товарными знаками корпорации Apple. Inc.
- Adobe и Acrobat являются зарегистрированными товарными знаками корпорации Adobe Systems Inc.
- Логотип SD является товарным знаком ассоциации SD Card Association.
- PictBridge является товарным знаком.
- Товарный знак Pictmotion является собственностью компании muvee Technologies.
- Технология D-Lighting предоставлена компанией © Apical Limited.
- Все другие торговые наименования, приводимые в настоящем руководстве и в другой документации, которая поставляется вместе с изделиями компании Nikon, являются товарными знаками или зарегистрированными товарными знаками своих владельцев.

#### Apple Public Source License (для пользователей COOLPIX S52c)

COOLPIX S52c содержит исходный код Apple mDNS, на который распространяются условия лицензии Apple Public Source License. размещенной по адресу http://developer.apple.com/darwin/.

Частичное авторское право © 1999-2004 Apple Computer, Inc. Все права защищены.

Данный файл содержит исходный код и/или модификации исходного кода. который соответствует условиям лицензии Apple Public Source License версии 2.0 («Лицензия»). Использование данного файла запрещено во всех случаях, кроме оговоренных в лицензии.

Перед использованием файла получите копию лицензии по адресу http:// www.opensource.apple.com/apsl/ и ознакомьтесь с ней.

Исходный код и все программное обеспечение в соответствии с данной лицензией распространяются по принципу «КАК ЕСТЬ», БЕЗ КАКИХ-ЛИБО ЯВНЫХ ИЛИ ПОДРАЗУМЕВАЕМЫХ ГАРАНТИЙ. КОМПАНИЯ APPLE ОТКАЗЫВАЕТСЯ ОТ ПОЛОБНЫХ ГАРАНТИЙ, ВКЛЮЧАЯ НЕОГРАНИЧЕННЫЕ ГАРАНТИИ. ЛЮБЫЕ ГАРАНТИИ ПРИГОДНОСТИ ДЛЯ ПРОДАЖИ. ПРИМЕНИМОСТИ ДЛЯ КАКОЙ-ЛИБО ОПРЕДЕЛЕННОЙ ЦЕЛИ. СПОКОЙНОГО ВЛАДЕНИЯ ИЛИ ПАТЕНТНОЙ ЧИСТОТЫ. ТОЧНЫЕ формулировки, определяющие права и ограничения, см. в тексте лицензионного соглашения.

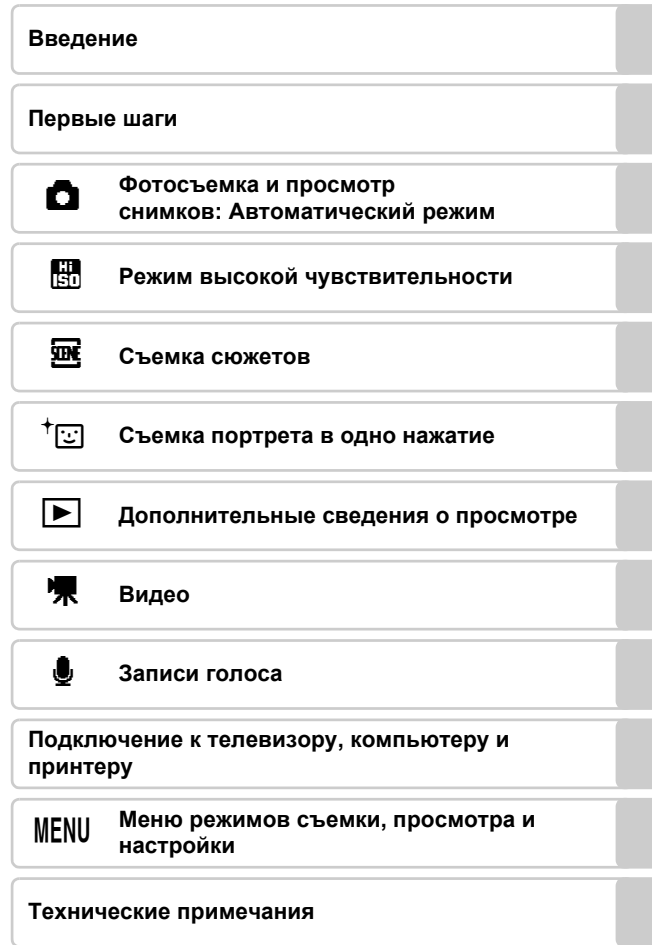

<span id="page-3-0"></span>Перед началом работы с устройством внимательно изучите следующие меры безопасности во избежание травм и повреждения изделия Nikon. Храните данные инструкции безопасности там, где они доступны всем пользующимся изделием.

Возможные последствия нарушения указанных мер безопасности обозначены следующим символом.

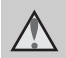

Данным символом отмечены предупреждения и сведения, с которыми необходимо ознакомиться до начала работы с изделием Nikon во избежание травм.

## <span id="page-3-1"></span>**ПРЕДУПРЕЖДЕНИЯ**

#### **В случае неисправности выключите фотокамеру**

При появлении из фотокамеры или сетевого блока питания дыма или необычного запаха отсоедините блок питания от сети и немедленно извлеките батарею, соблюдая меры предосторожности во избежание получения ожогов. Продолжение работы с фотокамерой может привести к травмам. После извлечения батареи или отключения источника питания доставьте изделие для проверки в ближайший авторизованный сервисный центр компании Nikon.

## **Не разбирайте фотокамеру**

Прикосновение к внутренним частям фотокамеры или сетевого блока питания может привести к травме. Ремонт должен производиться только квалифицированными специалистами. При повреждении корпуса фотокамеры или сетевого блока питания в результате падения и других неприятностей отключите сетевой блок питания, извлеките батарею и доставьте изделие для проверки в авторизованный сервисный центр Nikon.

#### **Не пользуйтесь фотокамерой и сетевым блоком питания в присутствии легковоспламеняющихся газов**

Не пользуйтесь электронным оборудованием в присутствии легковоспламеняющихся газов, т. к. это может привести к взрыву или пожару.

#### **Меры предосторожности при обращении с ремнем фотокамеры**

Никогда не надевайте ремень фотокамеры на шею маленьким детям.

#### **Храните в недоступном для детей месте**

Примите особые меры предосторожности во избежание попадания батарей и других небольших предметов детям в рот.

#### <span id="page-4-0"></span>**Соблюдайте следующие меры предосторожности во время эксплуатации батареи**

Неправильное обращение с батареей может привести к протеканию или взрыву. Соблюдайте следующие меры предосторожности при использовании батареи с данным изделием:

- **•** Перед заменой батареи выключите изделие. Используя сетевой блок питания, убедитесь, что он отключен от сети.
- **•** Используйте только литий-ионную аккумуляторную батарею EN-EL8 (входит в комплект поставки). Для зарядки либо вставьте батарею в зарядное устройство MH-62 (входит только в комплект поставки COOLPIX S52), либо установите ее в фотокамеру, подсоединив последнюю к сетевому блоку питания EH-63 (входит только в комплект поставки COOLPIX S52c).
- **•** При установке батареи <sup>в</sup> фотокамеру соблюдайте полярность.
- **•** Не разбирайте батарею <sup>и</sup> не замыкайте ее контакты. Запрещается удалять изоляцию или вскрывать корпус батареи.
- **•** Не подвергайте батарею сильному нагреву или воздействию открытого огня.
- **•** Не погружайте батареи <sup>в</sup> воду <sup>и</sup> не допускайте попадания на них воды.
- **•** При транспортировке закрывайте контакты батареи защитной крышкой. Не перевозите и не храните батареи вместе с металлическими предметами, например украшениями или шпильками.
- **•** Полностью разряженная батарея может протечь. Во избежание повреждения извлекайте из изделия разряженные батареи.
- **•** Немедленно прекратите использовать батарею, заметив в ней какие-либо изменения, например изменение цвета или деформацию.
- **•** При попадании жидкости, вытекшей из поврежденной батареи, на одежду или кожу немедленно и тщательно промойте пораженные участки водой.
- **При работе с зарядным устройством соблюдайте следующие меры предосторожности**
- **•** Храните устройство <sup>в</sup> сухом месте. Несоблюдение этого требования может привести к возгоранию или поражению электрическим током.
- **•** Сухой тканью удалите пыль <sup>с</sup> металлических частей сетевой вилки и вокруг них. Продолжение работы с устройством может привести к возгоранию.
- **•** Не пользуйтесь сетевым шнуром <sup>и</sup> не находитесь рядом с зарядным устройством во время грозы. Несоблюдение этого требования может привести к поражению электрическим током.
- **•** Берегите шнур питания от повреждений, не вносите в него конструктивные изменения, не перегибайте его и не тяните за него с силой, не ставьте на него тяжелые предметы, не подвергайте его воздействию высоких температур или открытого огня. При повреждении изоляции и оголении проводов доставьте шнур для проверки в официальный сервисный центр компании Nikon. Несоблюдение этих требований может привести к возгоранию или поражению электрическим током.
- **•** Не прикасайтесь <sup>к</sup> сетевой вилке или к зарядному устройству мокрыми руками. Несоблюдение этого требования может привести к поражению электрическим током.

#### **Используйте соответствующие кабели**

При подключении кабелей к входным и выходным разъемам и гнездам фотокамеры используйте только специальные кабели Nikon, поставляемые вместе с фотокамерой или продаваемые отдельно.

#### **Соблюдайте осторожность при обращении с подвижными частями фотокамеры**

Следите, чтобы ваши пальцы и другие предметы не были зажаты крышкой объектива или другими подвижными частями фотокамеры.

## **Компакт-диски**

Запрещается воспроизводить компакт-диски, поставляемые с фотокамерой, в проигрывателях звуковых компакт-дисков. Воспроизведение компакт-дисков с данными на проигрывателе звуковых компакт-дисков может привести к нарушениям слуха или повреждению оборудования.

#### **Соблюдайте осторожность, работая со вспышкой**

Использование вспышки на близком расстоянии от глаз объекта съемки может вызвать временное ухудшение зрения. Особую осторожность следует соблюдать при съемке детей: в этом случае вспышка должна быть не ближе метра от объекта.

#### **Не используйте вспышку, когда ее излучатель соприкасается с телом человека или каким-либо предметом**

Несоблюдение этой меры предосторожности может привести к ожогам или пожару.

#### **Избегайте контакта с жидкокристаллическим веществом**

Если монитор разбился, примите меры во избежание травм осколками стекла и попадания жидкокристаллического вещества на кожу, в глаза и в рот.

## <span id="page-6-0"></span>**Уведомления**

#### **Символ раздельной утилизации в европейских странах**

Данный символ означает, что изделие должно утилизироваться отдельно.

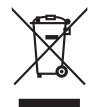

Следующие замечания касаются только пользователей в европейских странах.

- **•** Данное изделие предназначено для раздельной утилизации в соответствующих пунктах утилизации. Не выбрасывайте изделие вместе с бытовыми отходами.
- **•** Подробные сведения можно получить у продавца или в местной организации, ответственной за вторичную переработку отходов.

## Оглавление

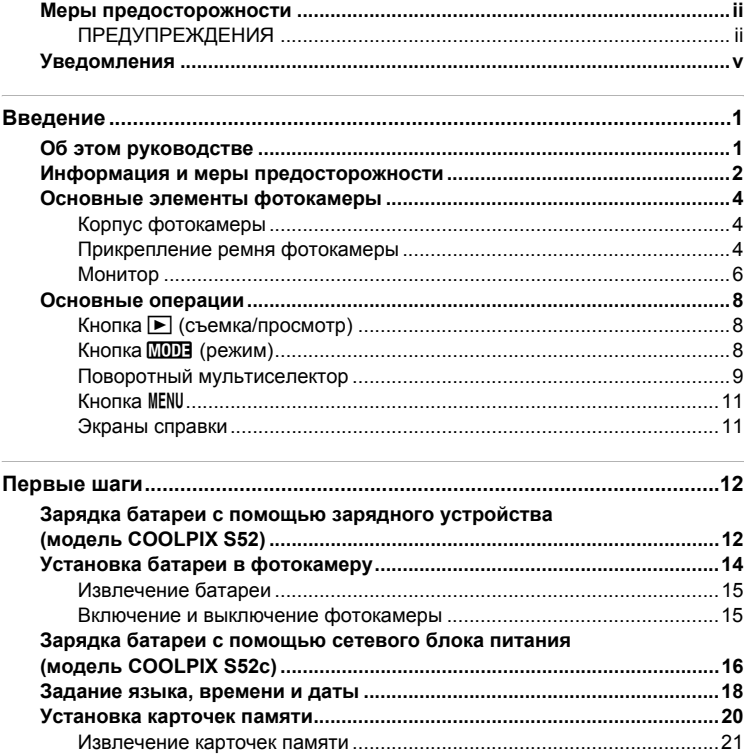

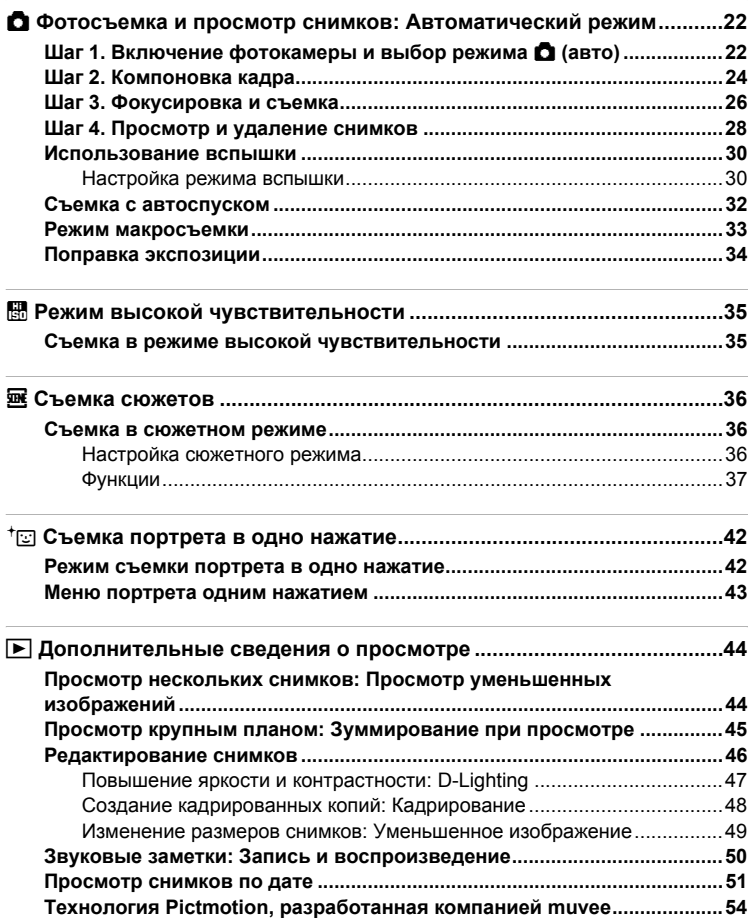

#### Оглавление

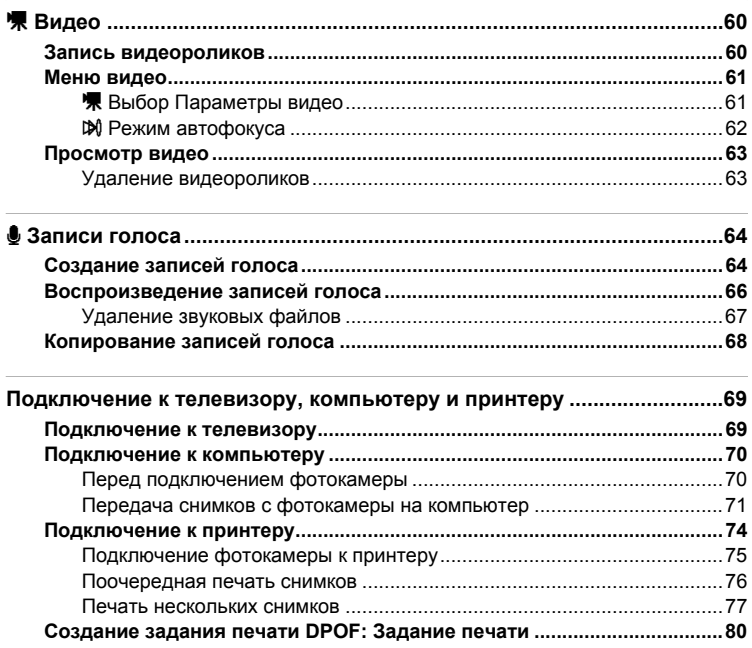

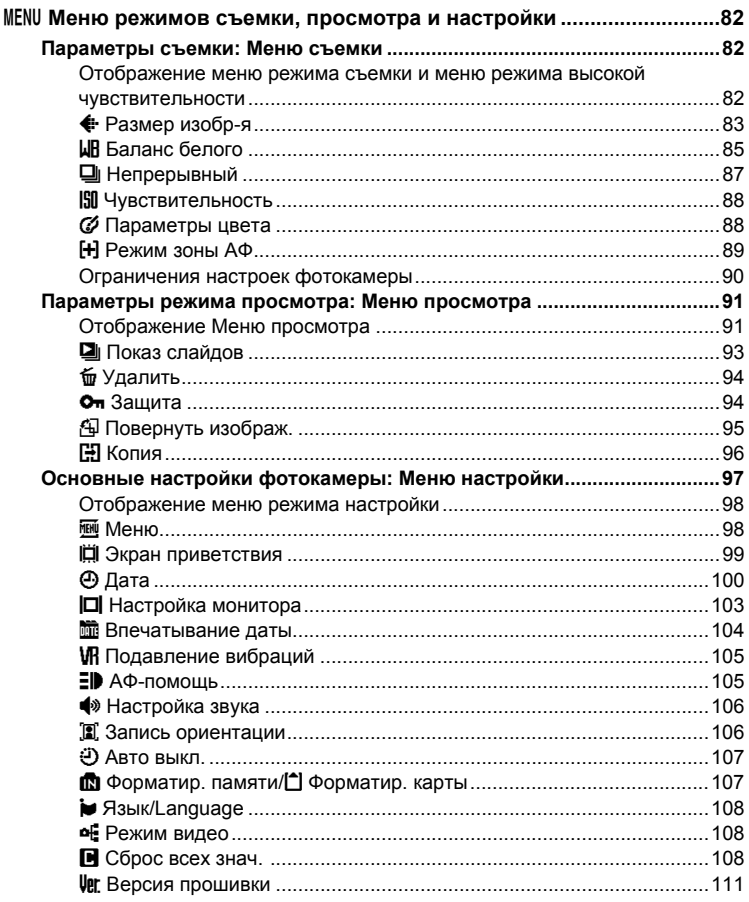

#### Оглавление

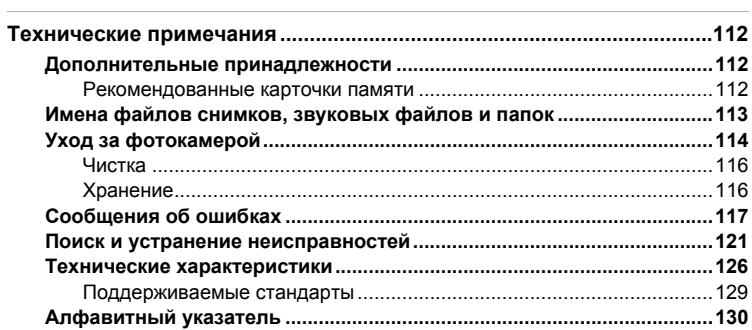

## <span id="page-12-2"></span><span id="page-12-1"></span><span id="page-12-0"></span>Об этом руководстве

Благодарим вас за приобретение цифровой фотокамеры Nikon COOLPIX S52/ S52c. Это руководство поможет вам в полной мере воспользоваться всеми преимуществами фотокамеры Nikon Перед эксплуатацией фотокамеры внимательно прочтите данное руководство и держите его в месте, доступном для всех, кто будет использовать фотокамеру.

#### Символы и обозначения

Для облегчения поиска необходимой информации используются следующие символы и обозначения.

Этим символом обозначены предупреждения, с которыми необходимо ознакомиться во избежание повреждения фотокамеры.

Этим символом обозначены примечания, с которыми необходимо ознакомиться перед использованием фотокамеры.

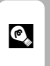

Этим символом обозначены полезные советы по работе с фотокамерой.

Этот символ указывает на то, что в другом месте данного руководства или Ж в кратком руководстве содержится дополнительная информация.

#### Обозначения

M

 $\mathscr{Q}$ 

- Карточка памяти Secure Digital (SD) в данном руководстве называется «карточка памяти».
- Настройка на момент покупки далее называется «настройка по умолчанию».
- Названия пунктов меню, отображаемых на мониторе фотокамеры, а также названия кнопок и текст сообщений, отображаемых на мониторе компьютера, выделены жирным шрифтом.

#### Примеры изображения на мониторе

На примерах данного руководства мониторы иногда показаны без изображений, чтобы лучше видеть символы на мониторах.

#### Рисунки и изображения на экране

- В данном руководстве на иллюстрациях изображена цифровая фотокамера COOLPIX S52. При необходимости приводятся рисунки фотокамеры COOLPIX S52 и фотокамеры COOLPIX S52c.
- Рисунки и текст на экране, приведенные в данном руководстве, могут отличаться от отображаемых фактически.

#### Карточки памяти

Снимки, сделанные данной фотокамерой, сохраняются во внутренней памяти фотокамеры или на сменных карточках памяти. Если установлена карточка памяти, то новые снимки сохраняются на нее, а операции удаления, просмотра и форматирования применяются только к снимкам, сохраненным на карточке памяти. Перед форматированием внутренней памяти или ее использованием для хранения, удаления или просмотра снимков карточку памяти необходимо извлечь.

## <span id="page-13-0"></span>**Информация и меры предосторожности**

#### **Концепция «постоянного совершенствования»**

В рамках развиваемой компанией Nikon концепции «постоянного совершенствования» пользователям предоставляется регулярно обновляемая информация о поддержке выпущенных изделий и учебные материалы на следующих сайтах.

- **•** Для пользователей <sup>в</sup> США: *http://www.nikonusa.com/*
- **•** Для пользователей <sup>в</sup> Европе <sup>и</sup> Африке: *http://www.europe-nikon.com/support/*
- **•** Для пользователей <sup>в</sup> странах Азии, Океании <sup>и</sup> Ближнего Востока: *http://www.nikon-asia.com/*

Посетите один из этих веб-сайтов для получения последних сведений об изделиях, советов, ответов на часто задаваемые вопросы и общих рекомендаций по фотосъемке и обработке цифровых изображений. Дополнительные сведения можно получить у региональных представителей компании Nikon. Контактные сведения см. на веб-сайте:

*http://nikonimaging.com/*

#### **Используйте только фирменные электронные принадлежности Nikon**

Фотокамеры Nikon COOLPIX отвечают самым современным стандартам и имеют сложную электронную схему. Только фирменные электронные принадлежности Nikon (в том числе зарядные устройства, батареи и сетевые блоки питания), одобренные корпорацией Nikon специально для использования с данной моделью цифровой фотокамеры Nikon, полностью соответствуют необходимым эксплуатационным параметрам и требованиям техники безопасности для данной электронной схемы. ИСПОЛЬЗОВАНИЕ ЭЛЕКТРОННЫХ ПРИНАДЛЕЖНОСТЕЙ ИНЫХ МАРОК, КРОМЕ NIKON, МОЖЕТ СТАТЬ ПРИЧИНОЙ ПОВРЕЖДЕНИЯ ФОТОКАМЕРЫ <sup>И</sup> ВЫЗВАТЬ ОТКАЗ В ГАРАНТИЙНОМ ОБСЛУЖИВАНИИ СО СТОРОНЫ NIKON.

Для получения сведений о фирменных принадлежностях Nikon обратитесь к местному официальному торговому представителю компании Nikon.

#### **Голографическая наклейка**:

подтверждает, что данное устройство является подлинным изделием компании Nikon.

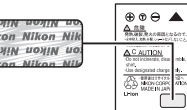

Литий-ионная аккумуляторная батарея EN-EL8

#### **Перед съемкой важных событий**

Перед съемкой важных событий, например свадьбы, или перед тем как взять фотокамеру в путешествие, сделайте пробный снимок, чтобы убедиться в правильности работы фотокамеры. Компания Nikon не несет ответственности за убытки или упущенную выгоду в результате неправильной работы изделия.

#### **О руководствах**

- **•** Никакая часть руководств, прилагающихся <sup>к</sup> данному продукту, не может быть воспроизведена, передана, переписана, сохранена в системе резервного копирования или переведена на любой язык в любой форме любыми средствами без предварительного письменного разрешения компании Nikon.
- **•** Компания Nikon сохраняет за собой право изменять любые характеристики аппаратного <sup>и</sup> программного обеспечения, описанного в данных руководствах, в любое время и без предварительного уведомления.
- **•** Компания Nikon не несет ответственности за какой бы то ни было ущерб, вызванный применением данного изделия.
- **•** Для обеспечения точности <sup>и</sup> полноты приведенной <sup>в</sup> руководствах информации были приложены все усилия. Компания Nikon будет благодарна за любую информацию о замеченных ошибках и упущениях, переданную в ближайшее представительство компании (адрес сообщается отдельно).

#### **Уведомление о запрещении копирования или воспроизведения**

Необходимо помнить, что даже простое обладание материалом, скопированным или воспроизведенным цифровым способом с помощью сканера, цифровой фотокамеры или другого устройства, может преследоваться по закону.

**• Материалы, копирование или воспроизведение которых запрещено законом** Не копируйте и не воспроизводите денежные банкноты, монеты, ценные бумаги, государственные ценные бумаги и ценные бумаги органов местного самоуправления, даже если такие копии и репродукции отмечены штампом «образец».

Запрещено копирование и воспроизведение денежных банкнот, монет и ценных бумаг других государств.

Запрещено копирование и воспроизведение негашеных почтовых марок и почтовых открыток, выпущенных государством, без письменного разрешения государственных органов.

Запрещено копирование и воспроизведение печатей государственных учреждений и документов, заверенных в соответствии с законодательством.

**• Предостережения относительно копирования <sup>и</sup> воспроизведения** Копии и репродукции ценных бумаг, выпущенных частными компаниями (акции, векселя, чеки, подарочные сертификаты и т. д.), сезонных билетов или купонов помечаются предупреждениями согласно требованиям государственных органов, кроме минимального числа копий, необходимых для использования компанией в деловых целях. Не копируйте и не воспроизводите государственные паспорта; лицензии, выпущенные государственными учреждениями и частными компаниями; удостоверения личности и такие документы, как пропуска или талоны на питание.

**• Уведомления <sup>о</sup> соблюдении авторских прав**

Копирование или воспроизведение книг, музыкальных произведений, произведений живописи, гравюр, географических карт, чертежей, фильмов и фотографий с зарегистрированным авторским правом охраняется государственным и международным законодательством об авторском праве. Не используйте изделие для изготовления незаконных копий, нарушающих законодательство об авторском праве.

#### **Утилизация устройств хранения данных**

Обратите внимание, что при удалении изображений или форматировании устройств хранения данных, таких как карточки памяти или внутренняя память фотокамеры, исходные данные изображений уничтожаются не полностью. В некоторых случаях файлы, удаленные с отслуживших свой срок устройств хранения данных, можно восстановить с помощью имеющихся в продаже программных средств. Информацией личного характера могут воспользоваться злоумышленники. Ответственность за обеспечение конфиденциальности личной информации лежит исключительно на пользователе.

Прежде чем избавиться от неиспользуемых устройств хранения данных или передать право собственности на них другому лицу, следует стереть всю информацию с помощью имеющегося в продаже специального программного обеспечения или отформатировать устройство, а затем заполнить его изображениями, не содержащими личной информации (например, видами ясного неба). Не забудьте также заменить изображения, выбранные в качестве заставки приветствия (A [99](#page-110-1)). При физическом уничтожении устройств хранения данных соблюдайте меры предосторожности, чтобы не нанести ущерба здоровью или имуществу.

При использовании фотокамеры COOLPIX S52c сбросьте настройки беспроводной локальной сети, сохраненные в камере. Для получения дополнительной информации см. стр. 24 и 37 Руководства по установке беспроводного соединения по локальной сети.

## <span id="page-15-0"></span>**Основные элементы фотокамеры**

<span id="page-15-1"></span>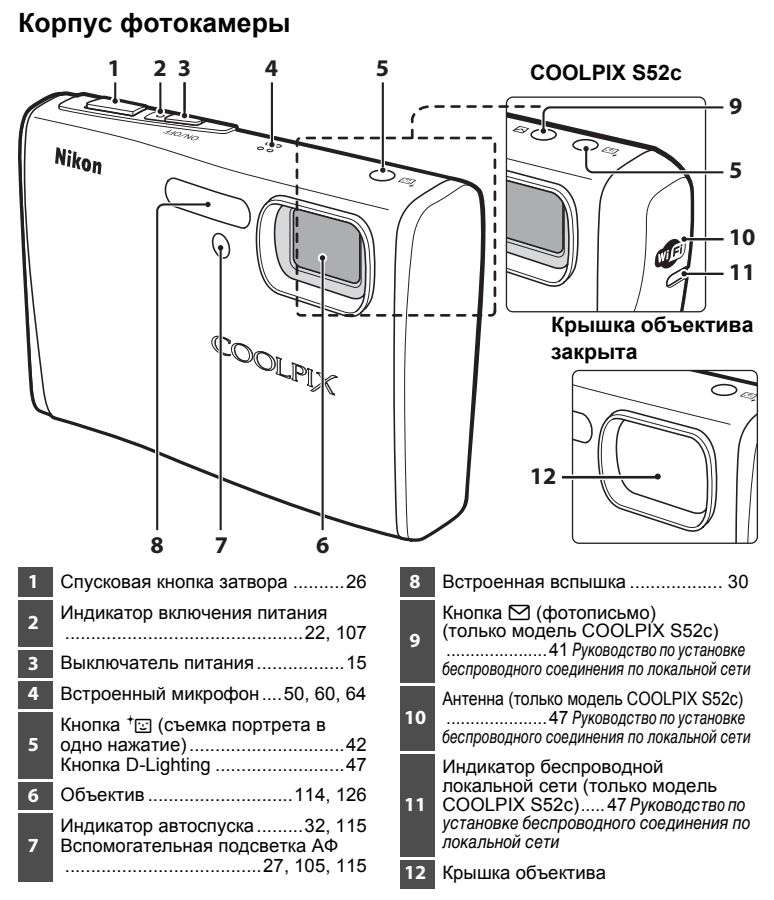

## <span id="page-15-2"></span>**Прикрепление ремня фотокамеры**

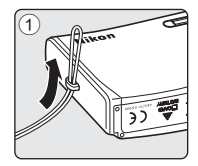

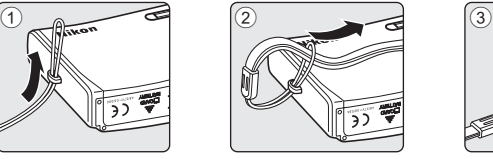

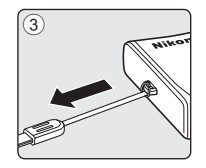

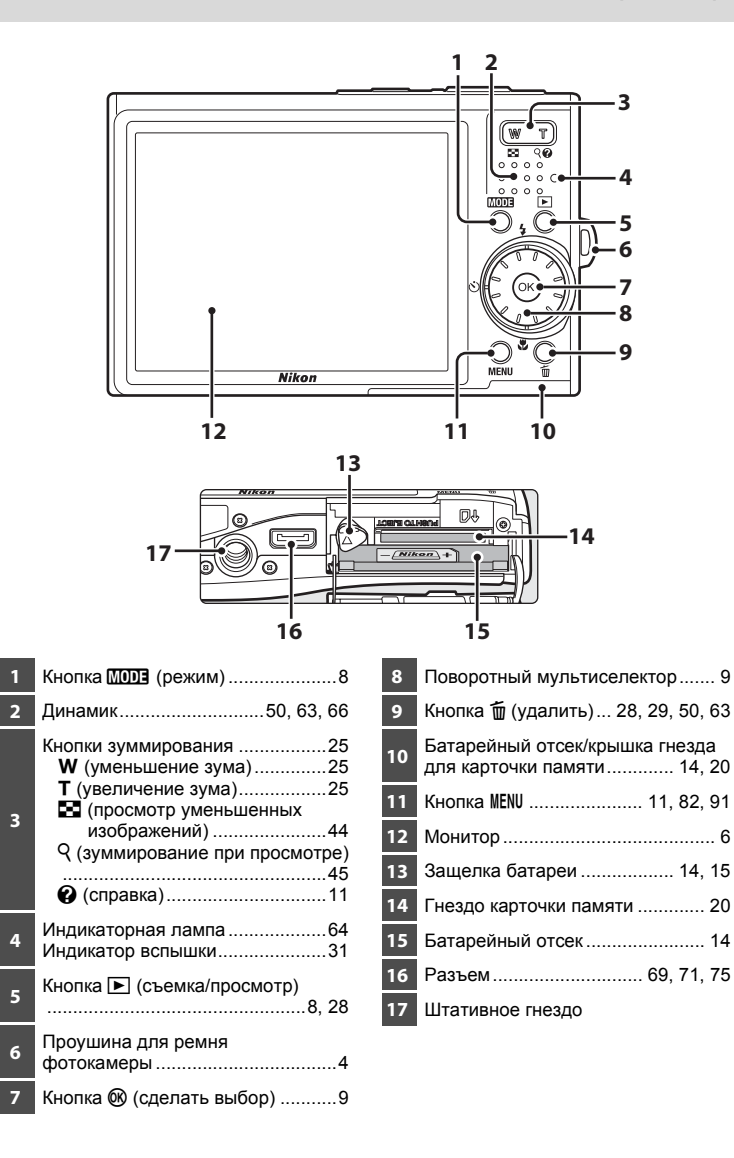

## <span id="page-17-0"></span>**Монитор**

В режиме съемки и просмотра на мониторе могут появляться следующие индикаторы (фактический вид монитора зависит от текущих настроек фотокамеры).

Индикаторы и информация о снимке, отображаемые во время съемки и просмотра, автоматически выключатся через несколько секунд ( $\blacksquare$  [103\)](#page-114-1).

#### **Съемка**

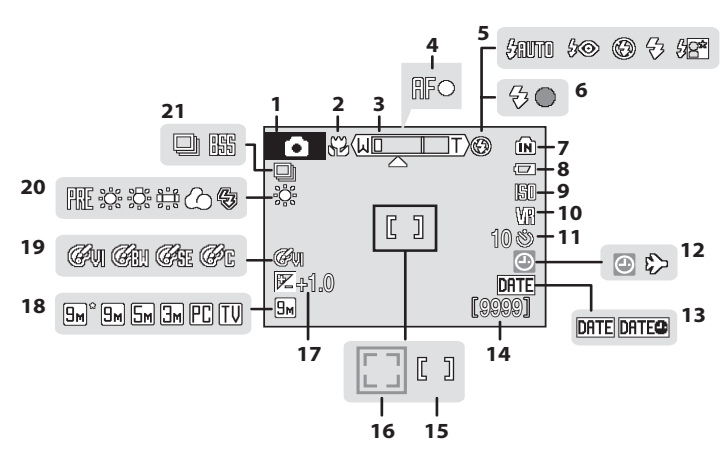

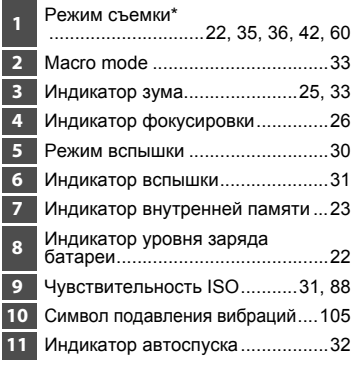

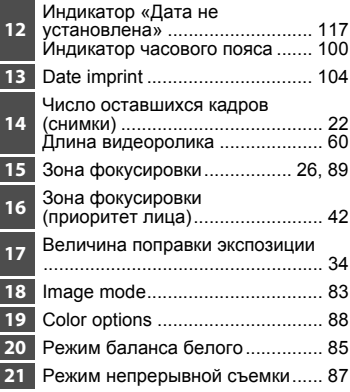

Изменяется в зависимости от текущего режима съемки. Более подробные сведения см. в разделе о соответствующем режиме.

#### **Основные элементы фотокамеры**

**Введение**

Введение

## **Воспроизведение**

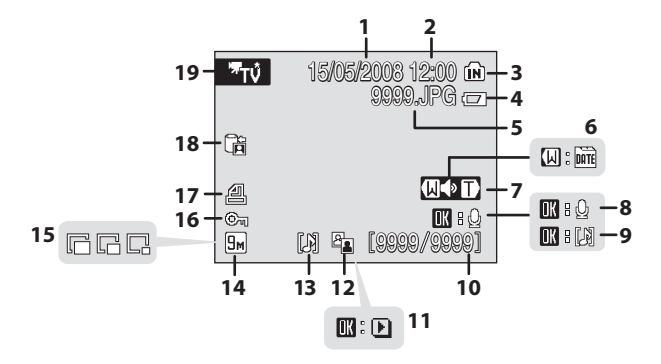

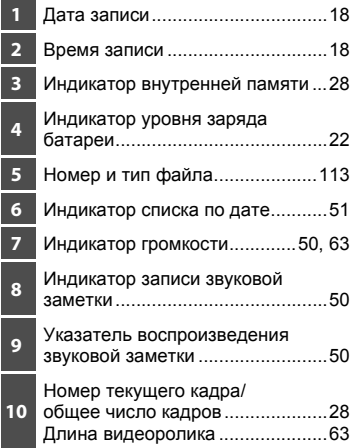

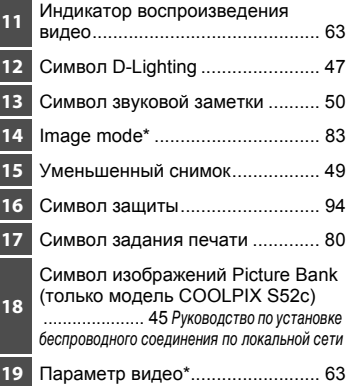

\* Изменяется в зависимости от выбранного параметра.

## <span id="page-19-0"></span>**Основные операции**

## <span id="page-19-1"></span>**Кнопка** ▶ (съемка/просмотр)

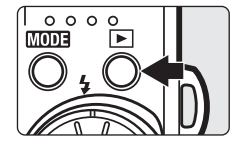

В режиме съемки нажмите кнопку  $\blacktriangleright$ , чтобы перейти в режим просмотра; снова нажмите ее, чтобы переключиться в режим съемки. Если фотокамера выключена, нажмите и удерживайте кнопку ▶, чтобы включить ее в режиме просмотра.

## <span id="page-19-2"></span> $K$ нопка **MODE** (режим)

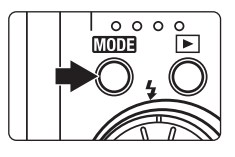

При нажатии кнопки ШШЕ во время съемки открывается меню выбора режима съемки, а во время просмотра – меню выбора режима просмотра. Для выбора нужного режима используйте поворотный мультиселектор ( $\boxtimes$  9).

• С помощью кнопки **•** можно переключаться между меню выбора режима съемки и режима просмотра.

#### <span id="page-19-3"></span>**Меню выбора режима съемки**

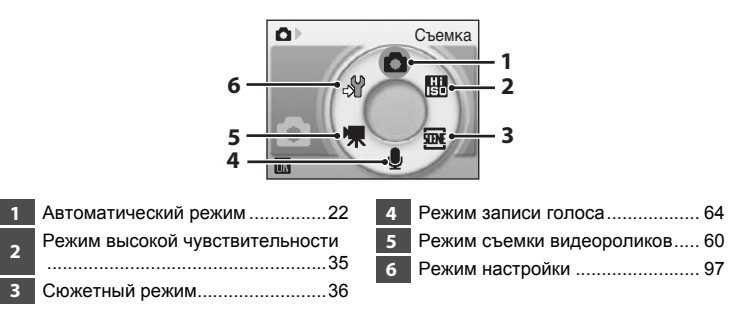

**Введение**

Введение

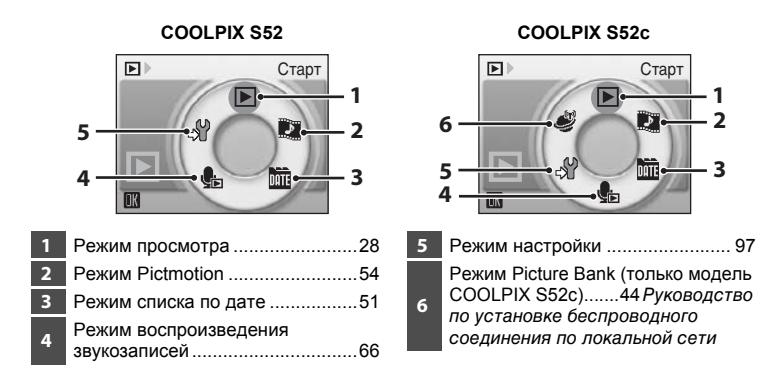

#### **Меню выбора режима просмотра**

#### <span id="page-20-1"></span><span id="page-20-0"></span>**Поворотный мультиселектор**

В этом разделе описаны стандартные способы выбора поворотным мультиселектором режимов и пунктов меню и подтверждения выбора.

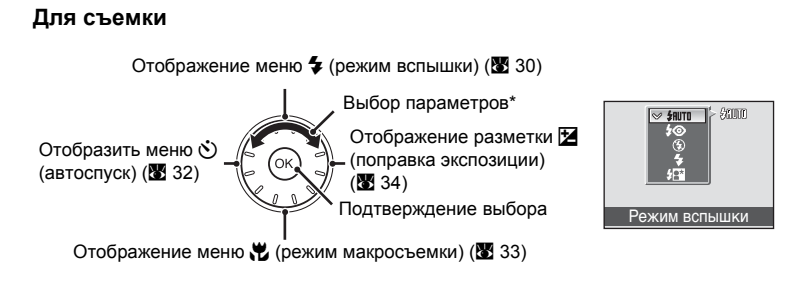

\* Кроме того, данные элементы можно выбрать, нажав верхнюю или нижнюю части поворотного мультиселектора.

#### **Для просмотра**

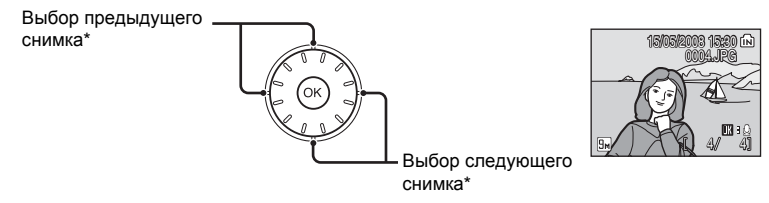

\* Кроме того, снимки можно выбрать с помощью поворотного мультиселектора.

#### **На экране меню**

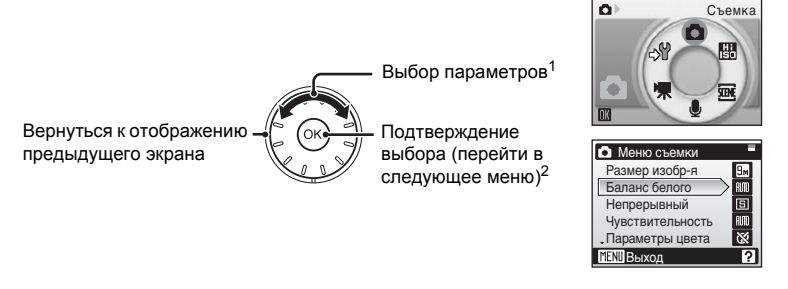

- $1$  Кроме того, данные элементы можно выбрать, нажав верхнюю или нижнюю части поворотного мультиселектора. Элементы можно выбрать, нажав на правую или левую части поворотного мультиселектора при отображении меню выбора режима съемки или просмотра (图 8) или меню символов (图 [98\)](#page-109-2).
- <sup>2</sup> Нажатие на правую часть при отображении текстовых меню ( $\mathbf{M}$  [98\)](#page-109-3) выполняет переход к следующему меню.

#### C **Поворотный мультиселектор. Примечание**

Поскольку возможны различные способы использования мультиселектора, конкретные указания приводятся только в случае необходимости. В данном руководстве верхняя, нижняя, левая и правая части поворотного мультиселектора обозначаются следующим образом:  $\blacktriangle$ ,  $\nabla$ ,  $\blacktriangleleft$  и  $\blacktriangleright$ .

**Введение**

Введение

## <span id="page-22-0"></span>**Кнопка MENU**

Нажмите кнопку MENU, чтобы открыть меню для выбранного режима. Для перемещения по пунктам меню используйте поворотный мультиселектор (<sup>8</sup> 9). Для выхода из меню нажмите кнопку MENU еще раз.

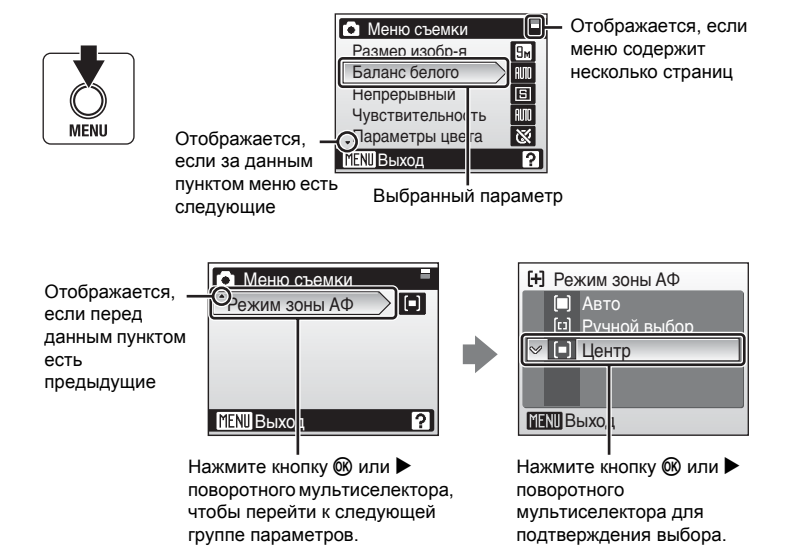

## <span id="page-22-1"></span>**Экраны справки**

Чтобы увидеть описание выбранного пункта меню, нажмите **T** ( $\mathcal{Q}$ ), когда в правом нижнем углу экрана меню отображается ?.

Чтобы вернуться в исходное меню, нажмите кнопку **T** ( $\bullet$ ) еще раз.

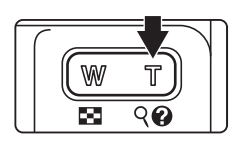

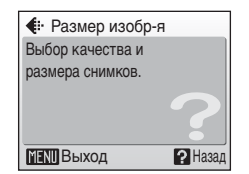

## <span id="page-23-2"></span><span id="page-23-1"></span><span id="page-23-0"></span>**Зарядка батареи с помощью зарядного устройства (модель COOLPIX S52)**

Для питания фотокамеры используется литий-ионная аккумуляторная батарея EN-EL8 (входит в комплект поставки).

Перед первым использованием или при низком уровне заряда батареи зарядите ее с помощью зарядного устройства MH-62 (входит в комплект поставки).

**•** Зарядное устройство MH-62 не входит <sup>в</sup> комплект поставки фотокамеры COOLPIX S52c. Вставьте батарею в фотокамеру и зарядите ее, подключив сетевой блок питания. Перейдите к разделам «Установка батареи в [фотокамеру](#page-25-0)» (**X 14**) и «[Зарядка](#page-27-0) батареи с помощью сетевого блока питания (модель [COOLPIX S52c\)» \(](#page-27-0) $\bullet$  16).

## **1** Подключение сетевого шнура

Подключите сетевой шнур к зарядному устройству  $\mathfrak{D}$  и вставьте штепсельную вилку в розетку (2). Загорится индикатор CHARGE, обозначающий, что зарядное устройство включено  $(3)$ .

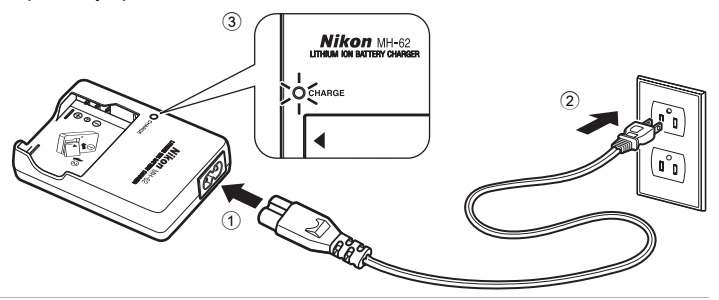

## **2** Зарядка батареи

Вставьте батарею в зарядное устройство. Сдвиньте батарею вперед  $(1)$ , а затем нажмите до полной фиксации 2.

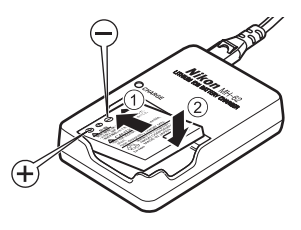

Когда батарея будет вставлена, индикатор CHARGE начнет мигать  $(3)$ . Если индикатор перестал мигать, значит зарядка завершена  $\left( \widehat{4}\right)$ .

Полностью разряженная батарея заряжается около двух часов.

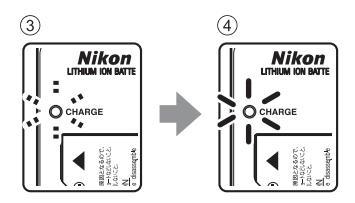

В следующей таблице описывается состояние индикатора CHARGE.

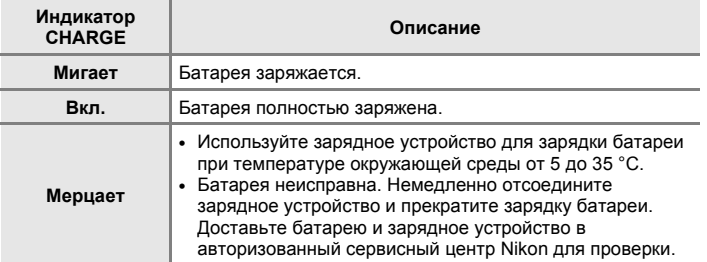

## **3** Отсоединение зарядного устройства

Выньте батарею и отсоедините зарядное устройство.

## B **Зарядное устройство. Примечания**

- **•** Обязательно прочтите <sup>и</sup> примите <sup>к</sup> сведению предупреждения <sup>о</sup> зарядном устройстве на стр. [iii](#page-4-0) перед использованием устройства.
- **•** Входящее <sup>в</sup> комплект питания зарядное устройство предназначено для использования только с литий-ионной аккумуляторной батареей EN-EL8. Не используйте его с батареями несовместимого типа.

#### C **Питание от сети переменного тока. Примечания**

**•** Для продолжительной подачи питания на фотокамеру воспользуйтесь сетевым блоком питания EH-63 (приобретается дополнительно в компании Nikon) ( $\mathbb{Z}$  [112\)](#page-123-4). Ни при каких обстоятельствах не используйте сетевой блок питания другой модели или другого производителя. Несоблюдение этой меры предосторожности может привести к перегреву и повреждению фотокамеры.

При использовании фотокамеры COOLPIX S52 не удастся зарядить батарею, если вставить ее в фотокамеру и подключить сетевой блок питания.

**•** Сетевой блок питания нельзя использовать одновременно <sup>с</sup> аудио-/видеокабелем USB, входящим в комплект поставки.

## <span id="page-25-0"></span>**Установка батареи в фотокамеру**

Вставьте литий-ионную аккумуляторную батарею EN-EL8 (входит в комплект поставки) в фотокамеру.<br>• Заряжайте батарею перед первым использованием или при низком уровне

- **•** Заряжайте батарею перед первым использованием или при низком уровне заряда. Для получения дополнительной информации о зарядке батареи см. раздел «Зарядка батареи с помощью зарядного [устройства](#page-23-2) (модель [COOLPIX S52\)» \(](#page-23-2)图 12) при использовании фотокамеры COOLPIX S52 или раздел «Зарядка батареи с [помощью](#page-27-0) сетевого блока питания (модель [COOLPIX S52c\)» \(](#page-27-0) $\blacksquare$  16) при использовании фотокамеры COOLPIX S52c.
- <span id="page-25-3"></span>**1** Откройте крышку батарейного отсека/ гнезда карточки памяти.

<span id="page-25-2"></span>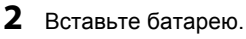

Расположите положительный (+) и отрицательный (–) контакты батареи в соответствии с наклейкой у входа в батарейный отсек, а затем вставьте батарею.

При установке батареи в фотокамеру сдвиньте оранжевую защелку вверх  $\textcircled{\tiny{1}}$ , нажав на нее боковой стороной батареи 2. Когда батарея будет вставлена полностью, защелка встанет на место.

## <span id="page-25-1"></span>B **Установка батареи**

**Неправильное положение батареи при установке может привести к повреждению фотокамеры.** Убедитесь, что батарея находится в правильном положении.

**3** Закройте крышку батарейного отсека/ гнезда карточки памяти.

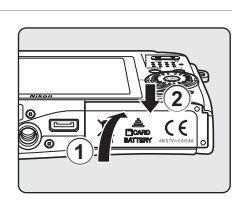

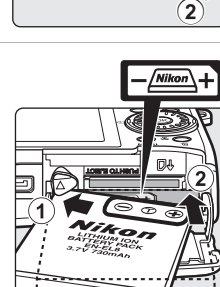

 $\left( 1\right)$ 

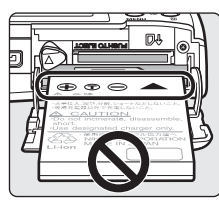

## <span id="page-26-3"></span><span id="page-26-0"></span>**Извлечение батареи**

Перед извлечением батареи выключите фотокамеру и убедитесь, что индикатор включения питания не горит. Чтобы извлечь батарею, откройте крышку батарейного отсека/ гнезда для карточки памяти и сдвиньте защелку батареи в указанном направлении  $(1)$ . После этого батарею можно извлечь вручную 2.

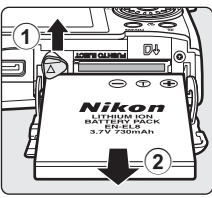

ON/OFF

## **•** Помните, что батарея во время работы может нагреться; при ее извлечении соблюдайте осторожность.

## <span id="page-26-2"></span><span id="page-26-1"></span>**Включение и выключение фотокамеры**

Для включения фотокамеры нажмите выключатель питания. Загорится индикатор включения питания (зеленый), и включится монитор. Для выключения фотокамеры нажмите выключатель питания, когда горит индикатор включения питания (зеленый).

• Выключенная фотокамера при нажатии и удержании нажатой кнопки  $\blacktriangleright$ включается в режиме просмотра (**3** [28\)](#page-39-2).

## B **Батарея. Примечание**

Прочтите и примите к сведению предупреждения о батарее на страницах [iii](#page-4-0) и «[Батарея](#page-126-1)» (A [115\)](#page-126-1) перед использованием изделия.

#### D **Автоматическое выключение питания в режиме съемки (режим ожидания)**

Если примерно пять секунд с фотокамерой в режиме съемки не производится никаких действий, яркость монитора уменьшится для снижения энергопотребления. Для повторного включения монитора нажмите любую кнопку фотокамеры. Если фотокамера не будет использоваться около одной минуты (настройка по умолчанию), монитор автоматически выключится и фотокамера перейдет в режим ожидания. Если фотокамера не будет использоваться в течение следующих трех минут, то она автоматически **выключится (**7[107\)](#page-118-2).

При выключении монитора в режиме ожидания для его включения нажмите выключатель питания или спусковую кнопку затвора.

## <span id="page-27-0"></span>**Зарядка батареи с помощью сетевого блока питания (модель COOLPIX S52c)**

При использовании фотокамеры COOLPIX S52c вставьте литий-ионную аккумуляторную батарею EN-EL8 (входит в комплект поставки) в фотокамеру и зарядите ее перед первым использованием или при низком уровне заряда, подключив сетевой блок питания EH-63 (входит в комплект поставки).

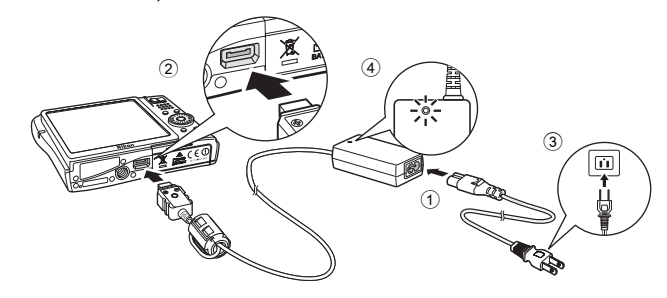

- **1** Соедините сетевой шнур и сетевой блок питания  $\textcircled{1}.$
- **2** Выключите фотокамеру.

Если индикатор включения питания светится (зеленым цветом), нажмите выключатель питания, чтобы выключить фотокамеру. **Зарядка аккумуляторной батареи невозможна при включенной фотокамере.**

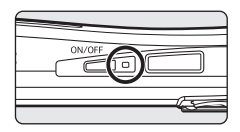

**3** Подключите сетевой блок питания <sup>к</sup> разъему фотокамеры <sup>2</sup>.

Разъем фотокамеры должен быть полностью вставлен.

## **4** Вставьте вилку сетевого шнура в розетку 3.

Индикатор включения сетевого блока питания начнет светиться  $(4)$ .

#### C **Зарядка батареи после настройки часов фотокамеры**

Если встроенные часы фотокамеры еще не установлены, зарядка батареи начнется сразу после подключения сетевого блока питания. Если часы фотокамеры установлены, при подключении сетевого блока питания запустится приложение Picture Bank и фотокамера попытается загрузить снимки на сервер my Picturetown. Нажмите кнопку  $\circledR$ , чтобы отменить загрузку снимков и зарядить батарею. Приложение Picture Bank можно настроить таким образом, чтобы оно не запускалось автоматически при подключении сетевого блока питания. Для получения дополнительной информации о приложении Picture Bank см. Руководство по установке беспроводного соединения по локальной сети.

## **5** Начнется зарядка батареи.

Начнет мигать индикатор включения питания (оранжевый) и начнется зарядка батареи. Индикатор включения питания перестанет мигать

оранжевым цветом после завершения зарядки.

ON/OFF

Полностью разряженная батарея заряжается около двух часов.

В следующей таблице описывается состояние индикатора включения питания при подключении сетевого блока питания к фотокамере COOLPIX S52c.

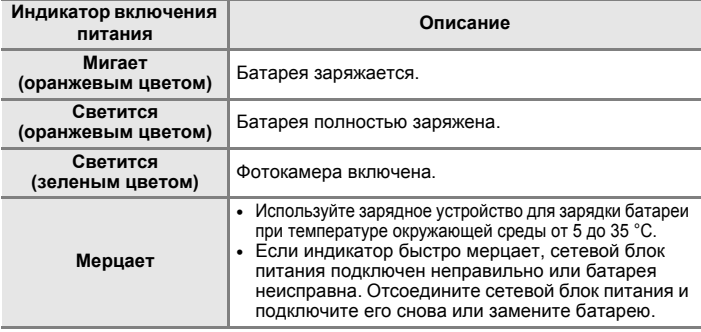

**6** Отсоедините фотокамеру <sup>и</sup> сетевой блок питания после завершения зарядки. Нажмите выключатель питания, когда индикатор включения питания горит зеленым цветом,чтобы выключить фотокамеру.

Отсоедините сетевой блок питания от разъема фотокамеры. Убедитесь, что сетевой шнур выключен из розетки.

#### B **Сетевой шнур, входящий <sup>в</sup> комплект поставки фотокамеры. Примечание**

При использовании фотокамеры COOLPIX S52c пользуйтесь только сетевым шнуром сетевого блока питания EH-63 (входит в комплект поставки).

#### D **Подключение сетевого блока питания EH-63**

Назначение сетевого блока питания EH-63 (входит в комплект поставки):

- **•** Питание фотокамеры от сети, когда фотокамера включена.
- **•** Зарядка установленной <sup>в</sup> фотокамеру COOLPIX S52c батареи (при выключенной фотокамере и подключенном сетевом блоке питания).
- **•** Сетевой блок питания EH-63 не входит <sup>в</sup> комплект поставки фотокамеры COOLPIX S52. Более того, невозможно зарядить батарею, установленную в фотокамере.

Ни при каких обстоятельствах не используйте сетевой блок питания другой модели или другого производителя. Несоблюдение этой меры предосторожности может привести к возгоранию или неправильной работе фотокамеры. Сетевой блок питания нельзя использовать одновременно с аудио-/видеокабелем USB, входящим в комплект поставки.

#### D **Зарядка батареи с помощью зарядного устройства**

Зарядное устройство МН-62 (28 [112](#page-123-4)) для литий-ионной аккумуляторной батареи EN-EL8 фотокамеры COOLPIX S52c приобретается дополнительно.

## <span id="page-29-1"></span><span id="page-29-0"></span>**Задание языка, времени и даты**

При первом включении фотокамеры отображается диалоговое окно выбора языка.

**1** Для включения фотокамеры нажмите выключатель питания.

Загорится индикатор включения питания, и включится монитор.

**Ilepable marv** 18 **Первые шаги**

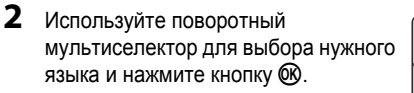

Подробные сведения об использовании мультиселектора см. в разделе «Поворотный [мультиселектор](#page-20-1)» ( $\bullet$ 9).

## **3** Выберите **Да** и нажмите кнопку  $\omega$ .

При выборе значения **Нет** дата и время не будут установлены.

**4** Нажмите кнопку  $\circledR$ .

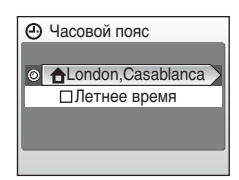

#### D **Переход на летнее время**

Если используется переход на летнее время, в меню часового пояса выберите параметр **Летнее время** и установите дату.

- **1** Перед нажатием кнопки ® нажмите ▼ поворотного мультиселектора, чтобы выбрать **Летнее время**.
- **2** Нажмите кнопку  $\textcircled{\tiny W}$ , чтобы включить переход на летнее время  $(\textbf{\textit{v}})$ . При нажатии кнопки <sup>©</sup> происходит включение и выключение перехода на летнее время.
- **3** Нажмите ▲ поворотного мультиселектора, а затем кнопку ®, чтобы перейти к шагу 5.

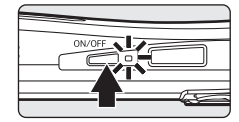

Italiano

Magyar Nederlands 中文简体

Norsk

Eλληνικά Português 한글 Français Pycckwin

Svenska Türkçe

中文繁體

日本語

็ภาษาไหย

Čeština

Dansk

Deutsch English

Español Polski

Indonesia Suomi

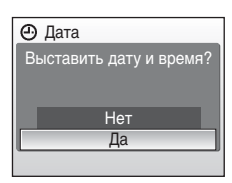

Дата

 $\overline{01}$ 

#### **5** Выберите домашний часовой пояс (**X** [102\)](#page-113-0) и нажмите кнопку  $\omega$ .

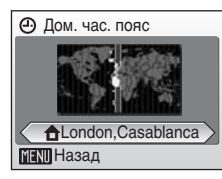

 $\mathbf{I}$  M  $\mathbf{I}$ 

## **6** Измените дату.

Для изменения выделенного элемента используйте поворотный мультиселектор или нажмите  $\blacktriangle$  или  $\nabla$ .

С помощью кнопки  $\blacktriangleright$  выделите следующий по порядку элемент.

 $\Box$  (день) → М (месяц) → Г (год) → час → минута → **ДМГ** (порядок отображения дня, месяца, года)

Нажмите кнопку < для возврата к предыдущему элементу.

**7** Выберите порядок отображения дня, месяца и года и нажмите кнопку  $\omega$  или  $\blacktriangleright$ поворотного мультиселектора.

Указанные значения будут применены, и монитор переключится в режим съемки.

#### D **Изменение даты и времени**

- Выберите Дата в пункте Дата (<sup>38</sup>[100\)](#page-111-1) меню настройки (<sup>38</sup>[97](#page-108-1)) для изменения текущей даты и времени и выполните действия шага 6, описанного выше.
- Выберите Часовой пояс из раздела Дата (图 [100\)](#page-111-1) меню настройки (图 [97](#page-108-1)), чтобы изменить часовой пояс и параметры летнего времени.

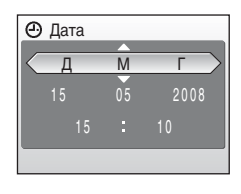

## <span id="page-31-1"></span><span id="page-31-0"></span>**Установка карточек памяти**

Файлы изображений, звуковые файлы и файлы видеороликов сохраняются во внутренней памяти фотокамеры (прибл. 38 МБ) или на сменных карточках памяти (приобретаются дополнительно) (A [112\)](#page-123-5).

*Снимки автоматически сохраняются на карточку памяти, если она установлена в фотокамере. Снимки, сохраненные на карточке памяти, можно просматривать, удалять и переносить на компьютер. Чтобы сохранять снимки во внутренней памяти, а также просматривать, удалять или переносить эти снимки, извлеките карточку памяти.*

<span id="page-31-2"></span>**1** Выключите фотокамеру <sup>и</sup> откройте крышку батарейного отсека/гнезда карточки памяти.

Если горит индикатор включения питания, нажмите выключатель питания, чтобы выключить фотокамеру.

Перед установкой или извлечением карточки памяти убедитесь, что фотокамера выключена (индикатор включения питания не горит).

## **2** Вставьте карточку памяти.

Вставляйте карточку памяти правильно и до полной фиксации.

Закройте крышку батарейного отсека/гнезда карточки памяти.

## B **Установка карточек памяти**

**Попытка вставить карточку памяти не той стороной может привести к повреждению фотокамеры или карточки.** Убедитесь, что карточка памяти повернута правильно.

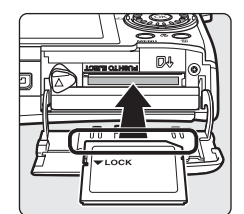

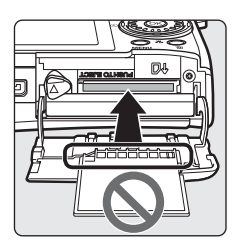

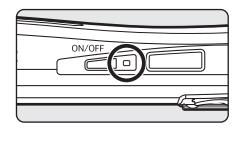

## <span id="page-32-0"></span>**Извлечение карточек памяти**

Перед тем как извлекать карточку памяти, *выключите фотокамеру* и убедитесь, что индикатор включения питания не светится. Откройте крышку батарейного отсека/гнезда для карточки памяти и нажмите на карточку (1), чтобы частично извлечь ее (2). После этого карточку можно извлечь пальцами.

## B **Форматирование карточек памяти**

Если появится сообщение, приведенное справа, перед началом использования карточку памяти необходимо отформатировать (A [107\)](#page-118-3). Помните, что **при форматировании происходит безвозвратное удаление всех снимков и других данных, хранящихся на карточке памяти**. Перед форматированием не забудьте скопировать с карточки памяти все снимки, которые необходимо сохранить. Используйте поворотный мультиселектор для выбора **Да** и нажмите кнопку  $\circledR$ . Откроется диалоговое окно подтверждения. Чтобы начать форматирование, выберите **Форматир-е** и нажмите кнопку k.

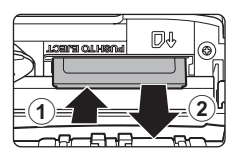

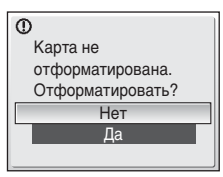

- **• Не выключайте фотокамеру <sup>и</sup> не открывайте крышку батарейного отсека/гнезда для карточки памяти до завершения форматирования.**
- **•** При установке <sup>в</sup> данную фотокамеру карточек памяти, использовавшихся ранее <sup>в</sup> других устройствах, обязательно отформатируйте их перед первым применением ( $\mathbb{Z}$  [107](#page-118-3)).

## B **Переключатель защиты от записи**

Карточки памяти оснащены переключателем защиты от записи. Если данный переключатель установлен в положение «блокировка», не удастся записать данные на карточку памяти или удалить их с нее. Если данный переключатель установлен в положение «блокировка», переместите его в положение «запись», чтобы выполнить запись или удаление снимков или отформатировать карточку памяти.

**•** Перед отправкой снимков <sup>с</sup> карточки памяти на сервер my Picturetown с использованием функции беспроводной локальной сети, которой оснащена фотокамера COOLPIX S52c, убедитесь, что переключатель защиты от записи карточки памяти находится в положении «запись».

## B **Карточки памяти**

- 
- **•** Используйте только карточки памяти Secure Digital. **•** Во время форматирования, записи или удаления данных <sup>с</sup> карточки памяти <sup>и</sup> передачи данных на компьютер не выполняйте следующие действия. Несоблюдение этих мер предосторожности может привести к потере данных и повредить фотокамеру и карточки памяти.
	- Не извлекайте карточку памяти.
	- Не извлекайте батарею.
	- Не выключайте фотокамеру.
	- Не отсоединяйте сетевой блок питания.
- **•** Не разбирайте <sup>и</sup> не пытайтесь модифицировать карточки памяти.
- **•** Не роняйте <sup>и</sup> не сгибайте карточки, оберегайте их от воды <sup>и</sup> сильных ударов.
- **•** Не прикасайтесь <sup>к</sup> контактам пальцами <sup>и</sup> металлическими предметами.
- **•** Не наклеивайте на карточку памяти ярлыки <sup>и</sup> наклейки.
- **•** Не оставляйте карточки под прямыми солнечными лучами, <sup>в</sup> закрытой автомашине или <sup>в</sup> местах с повышенной температурой.
- **•** Оберегайте карточки от высокой влажности, пыли <sup>и</sup> агрессивных газов.

Lock

Переключатель защиты от записи

## <span id="page-33-3"></span><span id="page-33-2"></span><span id="page-33-1"></span><span id="page-33-0"></span>**Шаг 1. Включение фотокамеры и выбор режима** A **(авто)**

В данном разделе содержатся сведения о съемке в режиме  $\bullet$  (авто), автоматическом режиме «навел-и-снял», который рекомендуется для начинающих пользователей цифровой фотокамеры.

**1** Для включения фотокамеры нажмите выключатель питания. Загорится индикатор включения питания, и

включится монитор.

Если отобразится символ  $\bullet$ , перейдите к шагу 4.

**2** Нажмите кнопку МОЛЕ.

**3** Используйте поворотный мультиселектор для выбора  $\blacksquare$  и нажмите кнопку  $\omega$ .

Фотокамера перейдет в режим  $\bullet$  (авто).

**4** Проверьте на мониторе уровень заряда батарей и количество оставшихся кадров.

#### <span id="page-33-4"></span>**Уровень заряда батареи**

<span id="page-33-5"></span>**Число оставшихся кадров**

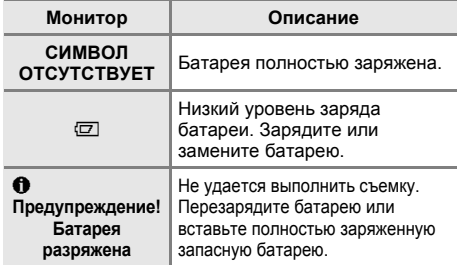

Число снимков, которые можно сохранить, зависит от емкости внутренней памяти или карточки памяти и выбранного размера изображения ( $\otimes$  [84\)](#page-95-0).

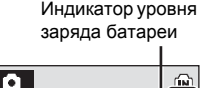

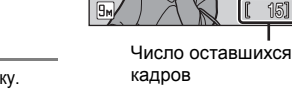

O)

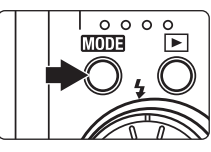

Съемка

15

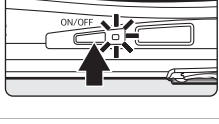

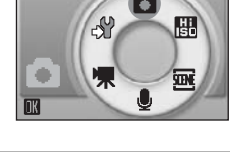

## **Индикаторы** в режиме **D** (авто)

Режим съемки В режиме  $\bigcirc$  (авто) отображается  $CMM$ вол $\blacksquare$ .

Индикатор внутренней памяти Снимки будут сохранены во внутренней памяти (прибл. 38 МБ). При установленной карточке памяти символ [м] не отображается, а снимки записываются на карточку памяти.

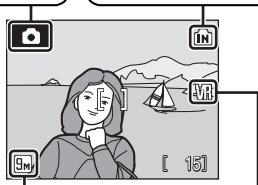

Размер изобр-я Отображается комбинация настроек размера и качестве изображения (сжатие). По умолчанию устанавливается значение **Бм** Нормальный (3.456 × 2.592).

Символ подавления вибраций Функция подавления вибраций используется для снижения последствий дрожания фотокамеры.

<span id="page-34-0"></span>Индикаторы и информация о снимке, отображаемые во время съемки и просмотра, автоматически выключатся через несколько секунд ( $\mathbb{F}$  [103\)](#page-114-1). При выключении монитора в режиме ожидания для экономии энергии для его включения нажмите выключатель питания или спусковую кнопку затвора ( $\frac{1}{2}$  [107](#page-118-2)).

## $\bullet$  Функции, доступные в режиме  $\bullet$  (авто)

В режиме **○** (авто) можно использовать режим макросъемки (<sup>8</sup> [33](#page-44-0)) и поправку экспозиции ( $\boxtimes$  [34](#page-45-0)), вспышку ( $\boxtimes$  [30](#page-41-0)) и автоспуск ( $\boxtimes$  [32\)](#page-43-0). Нажмите кнопку MENU в режиме  $\bigcap$  (авто), чтобы настроить параметры меню съемки (38[82\)](#page-93-5).

## D **Подавление вибраций**

Если для параметра **Подавление вибраций** (图 [105](#page-116-3)) установлено значение Вкл. (настройка по умолчанию), можно избежать смазывания снимков, вызванного дрожанием фотокамеры из-за незначительного подрагивания рук, что часто возникает при съемке с использованием зума или при длинной выдержке.

Подавление вибраций можно использовать во всех режимах съемки.

При использовании штатива для обеспечения устойчивости фотокамеры во время съемки установите для параметра **Подавление вибраций** значение **Выкл.**.

## <span id="page-35-0"></span>**Шаг 2. Компоновка кадра**

## **1** Подготовьте фотокамеру к съемке.

Крепко держите фотокамеру двумя руками, чтобы пальцы или другие предметы не закрывали объектив, вспышку, вспомогательную подсветку АФ, микрофон и динамик.

#### **COOLPIX S52 COOLPIX S52c**

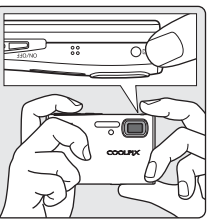

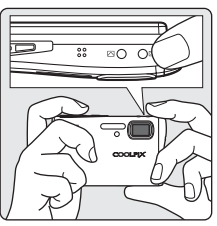

## **2** Скомпонуйте кадр.

Расположите основной объект съемки ближе к центру монитора.

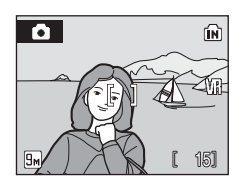
# **Использование зума**

Используйте кнопки зуммирования для включения оптического зума. Нажмите кнопку  $W$ , чтобы уменьшить зум и увеличить область, видимую в кадре. Нажмите кнопку  $T$ , чтобы увеличить зум – при этом объект съемки будет занимать в кадре большую площадь.

Уменьшение Увеличение W 55 ୍ 6

В максимальном положении оптического зума (3×) цифровой зум будет включен при удержании нажатой кнопки Т. Объект может быть увеличен еще в 4× до общего увеличения 12×.

При использовании цифрового зума зона фокусировки не будет отображаться, и фокусировка будет выполнена на объекте в центральной зоне фокусировки.

Индикатор, отображающийся в верхней части монитора, показывает текущую кратность зума.

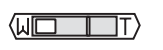

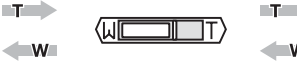

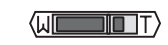

 $M$ 

При нажатии кнопок зуммирования индикатор зума отображается в верхней части экрана монитора.

Максимальное увеличение оптического зума (3×). Во время работы цифрового зума индикатор светится желтым.

# B **Цифровой зум и качество изображения**

Цифровой зум отличается от оптического тем, что данные с матрицы камеры увеличиваются за счет цифровой обработки, что может привести к снижению качества изображения.

<span id="page-37-0"></span>**1** Нажмите спусковую кнопку затвора наполовину.

Фотокамера автоматически фокусируется на объекте в центральной зоне фокусировки. Когда объект съемки находится в фокусе, зона и индикатор фокусировки светятся зеленым.

При использовании цифрового зума зона

фокусировки не отображается. Когда фотокамера фокусируется на объекте в центре монитора, индикатор фокусировки будет светится зеленым.

Когда фотокамера не может сфокусироваться при нажатии спусковой кнопки затвора наполовину, зона и индикатор фокусировки будут мигать красным. Измените компоновку кадра и повторите попытку.

**2** Плавно нажмите спусковую кнопку затвора до конца.

Будет выполнен спуск затвора и снимок будет записан на карточку памяти или во внутреннюю память.

#### D **Спусковая кнопка затвора**

Фотокамера оснащена двухпозиционной спусковой кнопкой затвора. Для фокусировки и установки экспозиции нажмите спусковую кнопку затвора наполовину до появления небольшого сопротивления. Фокус и экспозиция остаются заблокированными, пока спусковая кнопка затвора удерживается нажатой наполовину. Чтобы сделать снимок, нажмите спусковую кнопку до конца.

Не прикладывайте усилий к спусковой кнопке затвора. Это может вызвать дрожание фотокамеры и стать причиной смазывания снимков.

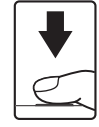

Чтобы сделать снимок, нажмите спусковую кнопку затвора до конца.

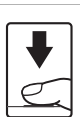

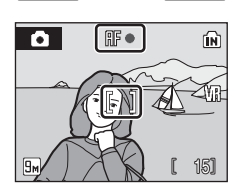

# **Во время записи**

Во время записи снимков отображается символ  $\mathbb X$  (ожидание) или мигает символ  $\widehat{\mathfrak m}$  или  $\widehat{\mathfrak l}\widehat{\mathfrak l}$ . При записи снимков не открывайте крышку батарейного отсека или гнезда для карточки памяти. Выключение питания или извлечение карточки памяти в этом случае может привести к потере данных и повреждению фотокамеры или карточки памяти.

# <span id="page-38-0"></span>C **Автофокус**

В следующих ситуациях возможна некорректная работа системы автофокусировки. В следующих редких случаях, несмотря на то, что активная зона фокусировки или индикатор фокусировки светятся зеленым цветом, объект может оказаться не в фокусе.

- **•** Объект съемки очень темный.
- **•** Предметы <sup>в</sup> снимаемом сюжете резко контрастируют друг <sup>с</sup> другом (например, солнце находится позади объекта съемки, и детали объекта оказываются в глубокой тени)
- **•** Объект съемки не контрастирует <sup>с</sup> фоном (например, при съемке человека <sup>в</sup> белой рубашке на фоне белой стены)
- **•** На разных расстояниях от фотокамеры расположено несколько предметов (например, прутья клетки с объектом съемки)
- **•** Объект съемки быстро движется

В вышеописанных ситуациях попробуйте несколько раз повторить фокусировку, нажимая спусковую кнопку наполовину, или настройте фокусировку на другой объект и воспользуйтесь блокировкой фокуса. При использовании блокировки фокуса убедитесь, что расстояние между фотокамерой и объектом съемки, на котором выполнена блокировка фокуса, равно расстоянию до фактического объекта съемки.

# <span id="page-38-1"></span>D **Блокировка фокуса**

Чтобы сфокусироваться на объекте, расположенном не в центре кадра, если для параметра **Режим зоны АФ** установлено значение **Центр**, используйте блокировку фокуса, как описано ниже.

**•** При использовании блокировки фокуса расстояние между фотокамерой <sup>и</sup> объектом не должно меняться.

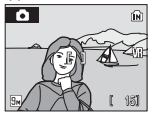

Поместите объект в центр области фокусировки.

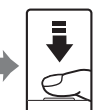

Нажмите спусковую кнопку затвора наполовину.

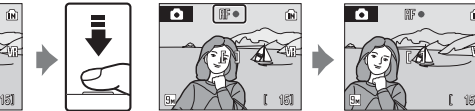

Убедитесь, что индикатор фокусировки горит зеленым.

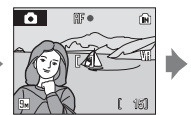

Удерживайте спусковую кнопку затвора нажатой наполовину и скомпонуйте кадр.

Плавно нажмите спусковую кнопку затвора до конца.

# D **АФ–помощь и вспышка**

Если объект плохо освещен, при нажатии спусковой кнопки затвора наполовину может включиться вспомогательная подсветка АФ, а при нажатии спусковой кнопки затвора до конца может сработать вспышка ( $\bullet$  [30\)](#page-41-0).

Дальность действия подсветки составляет около 3,5 м при максимальном широкоугольном положении и 3 м при максимальном телескопическом положении. Для вспомогательной подсветки АФ можно вручную установить значение Выкл. (<sup>••</sup> [105](#page-116-0)), но в этом случае фотокамера может не фокусироваться при недостаточном освещении.

# <span id="page-39-2"></span><span id="page-39-1"></span><span id="page-39-0"></span>**Просмотр снимков (режим воспроизведения)**

#### Нажмите  $\boxed{\blacktriangleright}$ .

Последний сделанный снимок отобразится в режиме полнокадрового просмотра.

Для просмотра других снимков используйте поворотный мультиселектор или нажмите  $\blacktriangle$ ,  $\nabla$ ,  $\blacktriangleleft$  или  $\blacktriangleright$  ( $\bigcirc$  9).

При считывании с карточки памяти или из внутренней памяти снимки могут кратковременно отображаться с низким разрешением.

Чтобы перейти в режим съемки, нажмите кнопку ▶.

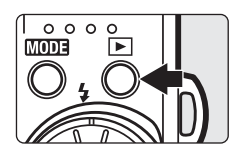

Индикатор внутренней памяти

При отображении символа [м] будут показаны снимки, хранящиеся во внутренней памяти. Если установлена карточка памяти, символ [м] не отображается, и будут показаны снимки, хранящиеся на карточке памяти.

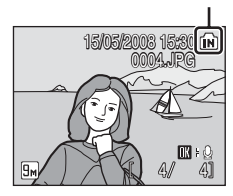

# **Удаление снимков**

**1** Для удаления снимка, отображаемого <sup>в</sup> данный момент на мониторе, нажмите кнопку $\overline{m}$ .

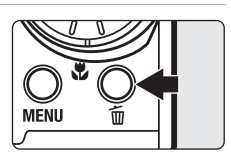

**2** Используйте поворотный мультиселектор для выбора **Да** и нажмите кнопку ®.

> Для выхода без удаления снимка выберите **Нет** и нажмите кнопку  $\omega$ .

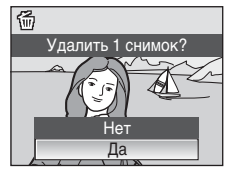

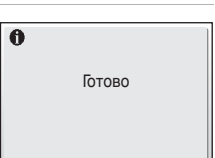

#### <span id="page-40-0"></span>C **Параметры, доступные в режиме воспроизведения**

В режиме полнокадрового просмотра доступны следующие функции:

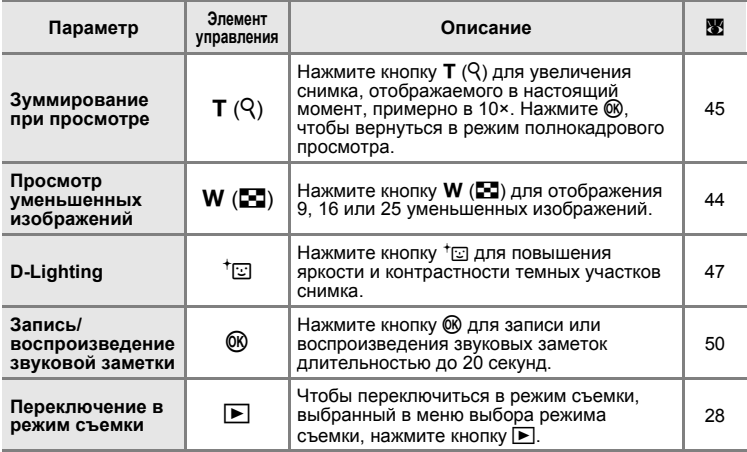

#### **C** Нажатие кнопки **D** для включения камеры

Когда фотокамера выключена, при нажатии и удержании нажатой кнопки ▶ фотокамера включается в режиме просмотра. Если при выключении фотокамеры был выбран режим записи голоса (38[64](#page-75-0)) или режим воспроизведения аудио (38[66\)](#page-77-0), то в следующий раз фотокамера включится в режиме воспроизведения аудио.

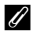

#### C **Просмотр снимков**

- **•** Просмотр снимков, сохраненных во внутренней памяти фотокамеры, возможен, только если извлечена карточка памяти.
- **•** Снимки, сделанные <sup>с</sup> «вертикальной» (портретной) ориентацией, автоматически поворачиваются (**3** [106](#page-117-0)). Направление поворота можно изменить (**3** [95](#page-106-0)).
- **•** При выключении монитора <sup>в</sup> режиме ожидания для экономии энергии для его включения нажмите выключатель питания или спусковую кнопку затвора ( $\blacksquare$  [107\)](#page-118-0).

#### C **Удаление последнего сделанного снимка**

Для удаления последнего сделанного снимканажмите кнопку l в режиме съемки.

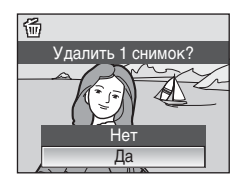

# <span id="page-41-1"></span><span id="page-41-0"></span>**Использование вспышки**

Дальность действия вспышки составляет приблизительно от 0,3 до 5,5 м при наименьшем увеличении. При съемке с наибольшим оптическим увеличением это расстояние составит от 0,3–3,5 м (когда для параметра **Чувствительность** установлено значение **Авто**). Доступны следующие режимы вспышки.

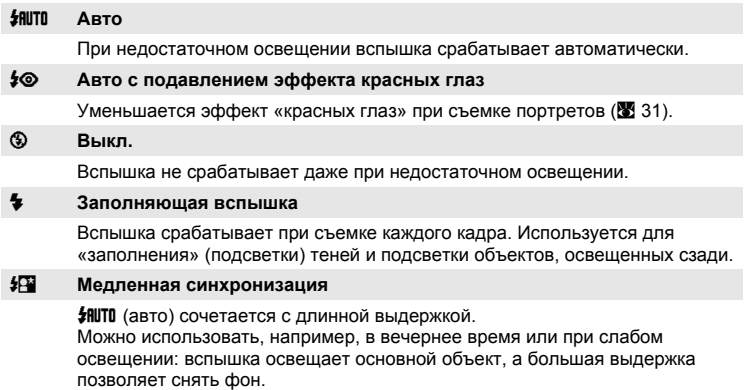

#### **Настройка режима вспышки**

**1** Нажмите кнопку  $\blacklozenge$  (Режим вспышки).

Отобразится меню режима вспышки.

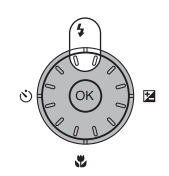

**2** Используйте поворотный мультиселектор для выбора нужного режима вспышки и нажмите кнопку ®.

В верхней части монитора отобразится символ выбранного режима вспышки.

Если выбран режим **\*RUTO** (авто), символ SILUTO отображается только пять секунд независимо от использованных параметров монитора (28 [103\)](#page-114-0).

Если значение не выбрано нажатием кнопки  $\circledast$  в течение нескольких секунд, установка будет отменена.

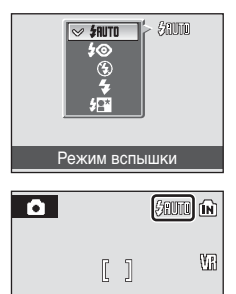

 $9<sub>M</sub>$ 

15

ľ

#### B **Съемка при недостаточном освещении при отключенной вспышке (**W**)**

- **•** Для устойчивости фотокамеры во время съемки <sup>и</sup> устранения последствий дрожания фотокамеры рекомендуется использовать штатив. При использовании штатива отключите функцию Подавление вибраций (<sup>36</sup>[105\)](#page-116-1).
- **•** Если фотокамера автоматически увеличивает чувствительность, на мониторе появляется индикатор 圖. Если во время съемки отображается символ 圖, на снимках может появиться небольшая крапчатость.
- Когда отображается символ *图*, а также используется более высокая чувствительность, во время сохранения снимков может автоматически применяться подавление шума. Это приводит к увеличению времени сохранения.

#### B **Использование вспышки. Примечание**

При съемке со вспышкой в широкоугольном положении объектива отражения от частиц в воздухе могут проявиться на снимке в виде белых пятен. Для уменьшения этого явления выберите для вспышки режим  $\circledast$  (Выкл.) или увеличьте масштаб объекта в кадре.

# C **Индикатор вспышки**

Индикаторы вспышки используются для отображения состояния вспышки при нажатии спусковой кнопки затвора наполовину.

- **• Вкл.**: вспышка сработает <sup>в</sup> момент съемки.
- **• Мигает**: вспышка заряжается. Подождите несколько секунд и повторите еще раз.
- **• Выкл.**: <sup>в</sup> момент съемки вспышка не сработает.

При разрядке батареи после съемки со вспышкой дисплей монитора выключится и останется в выключенном состоянии, а индикатор вспышки будет мигать до полной зарядки вспышки.

#### C **Настройка режима вспышки**

По умолчанию задано значение #HUTU (авто), кроме некоторых сюжетных режимов и режима съемки портрета в одно нажатие.

Если режим вспышки настраивается в любом из сюжетных режимов или режиме съемки портрета в одно нажатие, при выборе другого режима съемки или выключении фотокамеры настройки возвращаются к значениям по умолчанию.

#### <span id="page-42-1"></span><span id="page-42-0"></span>C **Подавление эффекта «красных глаз»**

В данной фотокамере используется функция улучшенного подавления эффекта «красных глаз» (функция подавления эффекта «красных глаз»). Для подавления эффекта «красных глаз» перед срабатыванием основной вспышки выполняется несколько предвспышек. Затем изображение анализируется; при обнаружении в какой-либо области эффекта «красных глаз» для его подавления перед сохранением снимка эта область обрабатывается. Обратите внимание, что из-за небольшой задержки съемки после нажатия спусковой кнопки затвора этот режим не рекомендуется, если необходима быстрая реакция объектива. При этом также увеличивается время, через которое можно снимать следующий снимок. Улучшенная система подавления эффекта «красных глаз» не всегда позволяет добиться нужного результата. В очень редких случаях области без эффекта «красных глаз» могут обрабатываться улучшенной системой подавления эффекта «красных глаз»; в этом случае выберите другой режим и повторите попытку.

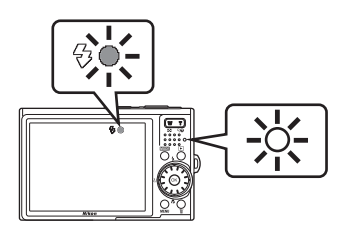

# <span id="page-43-0"></span>**Съемка с автоспуском**

В фотокамере предусмотрены десяти- и двухсекундные таймеры для создания автопортретов. При съемке с автоспуском рекомендуется использовать штатив. При использовании штатива отключите функцию Подавление вибраций ( $\blacksquare$  [105\)](#page-116-1).

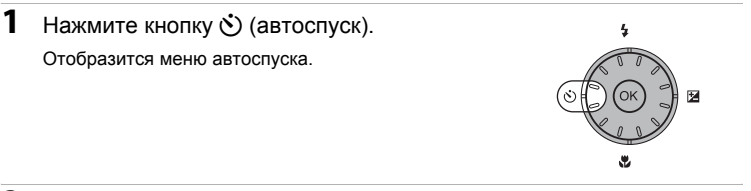

#### **2** Используйте поворотный мультиселектор для выбора 10s или 2s и нажмите кнопку  $\mathbb{R}$ .

**10s** (десять секунд): используется для съемки важных событий (например, свадьбы)

дрожания камеры

**2s** (две секунды): используется для предотвращения

**NFF** 10s 2s if (\* Автоспуск

Отображается выбранный режим автоспуска.

Если значение не выбрано нажатием кнопки <sup>®</sup> в течение нескольких секунд, установка будет отменена.

**3** Скомпонуйте кадр <sup>и</sup> нажмите спусковую кнопку затвора наполовину.

> Будут настроены фокусировка и экспозиция.

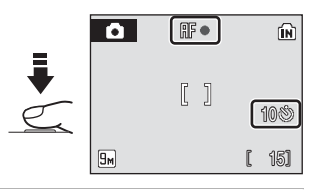

#### **4** Плавно нажмите спусковую кнопку затвора до конца.

Автоспуск включится и количество секунд, оставшихся до спуска затвора, будет отображаться на мониторе. Индикатор автоспуска начнет мигать. Индикатор перестает мигать за одну секунду до съемки и будет гореть до срабатывания затвора.

При срабатывании затвора автоспуск выключается.

Для остановки таймера до съемки нажмите спусковую кнопку затвора еще раз.

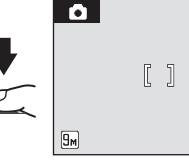

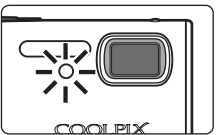

151 9

n)

# <span id="page-44-0"></span>**Режим макросъемки**

Режим макросъемки предназначен для съемки объектов на расстоянии до 4 см. Обратите внимание, что при расстоянии до объекта менее 30 см вспышка может не осветить объект съемки целиком.

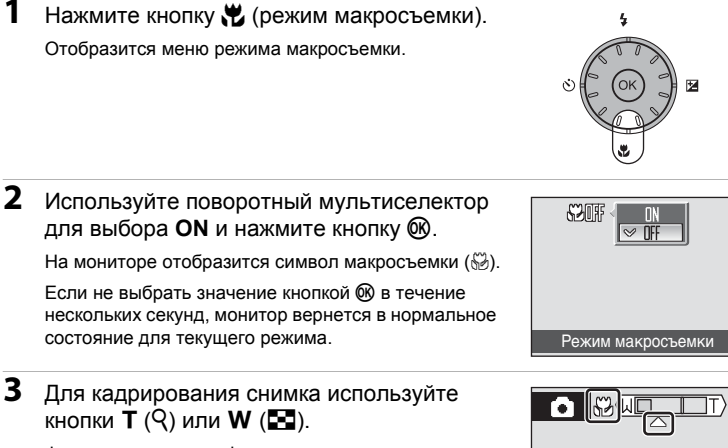

Фотокамера может сфокусироваться на расстоянии 4 см при положении зума, в котором символ  $\frac{100}{100}$  будет светиться зеленым (индикатор зума находится в широкоугольном положении  $\triangle$ ).

### **Режим макросъемки**

В режиме макросъемки фотокамера непрерывно автоматически фокусируется, пока фокус и экспозиция не будут заблокированы нажатием спусковой кнопки затвора наполовину.

#### C **Установка режима макросъемки**

Если режим макросъемки настраивается в любом из сюжетных режимов или режиме съемки видеороликов, при выборе другого режима съемки или выключении фотокамеры настройки возвращаются к значениям по умолчанию.

# <span id="page-45-0"></span>**Поправка экспозиции**

Для более яркого или темного изображения используется поправка экспозициии для изменения экспозиции, предлагаемой фотокамерой.

**1** Нажмите кнопку  $\mathbf{\Sigma}$  (поправка экспозиции). Отобразится руководство поправки экспозиции.

- **2** Используйте поворотный мультиселектор для настройки поправки экспозиции и нажмите кнопку  $\omega$ .
	- **•** Если объект слишком темный, установите положительное значение поправки экспозиции «+».
	- **•** Если объект слишком светлый, установите положительное значение поправки экспозиции «–».
	- **•** Можно установить величину поправки экспозиции <sup>в</sup> диапазоне от –2.0 до +2.0 EV.
	- Если не выбрать значение кнопкой ® в течение нескольких секунд, монитор вернется в нормальное состояние для текущего режима.

**3** Настройка применена. На мониторе отобразится значение с символом  $\mathbb{E}$ .

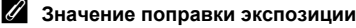

Если значение поправки экспозиции настраивается в любом из сюжетных режимов или режиме съемки портрета в одно нажатие, при выборе другого режима съемки или выключении фотокамеры настройка возвращается к значению **0.0**.

#### D **Использование поправки экспозиции**

Фотокамера, как правило, уменьшает экспозицию, если в кадре преобладают ярко освещенные объекты, и увеличивает экспозицию, если кадр в основном темный. Поэтому при съемке блеска очень ярких объектов, заполняющих кадр (например, освещенной солнцем водной глади, песка или снега), или фона значительно светлее основного объекта может потребоваться положительная коррекция. Отрицательную коррекцию можно применять, если большие области кадра содержат очень темные объекты (например, полосу темно-зеленых листьев), или если фон значительно темнее основного объекта.

 $\n **2 0 0**\n$ 

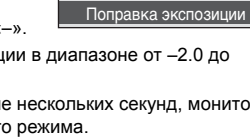

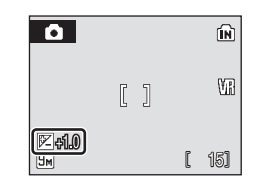

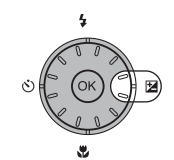

# **Съемка в режиме высокой чувствительности**

При съемке в режиме высокой чувствительности в условиях недостаточного освещения чувствительность повышается. Это позволяет избежать смазывания, вызванного дрожанием фотокамеры или движением объекта, и передать атмосферу сюжета. В зависимости от яркости объекта съемки чувствительность ISO будет автоматически увеличена до максимального значения 2000.

- **1** Чтобы войти <sup>в</sup> режим высокой чувствительности, в режиме съемки нажмите кнопку МОД. выберите **B** (с помощью поворотного мультиселектора), а затем нажмите кнопку  $\omega$ .
- **2** Скомпонуйте кадр <sup>и</sup> сделайте снимок.

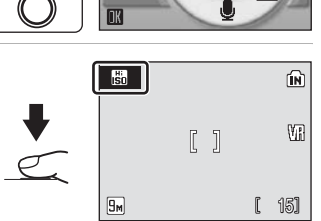

ΩÞ

MODE

Высокая чувствит-ть

Б  $-5$ 

# B **Режим высокой чувствительности. Примечания**

- **•** Этот режим позволяет уменьшить влияние дрожания фотокамеры даже при съемке <sup>в</sup> условиях недостаточного освещения. При съемке без вспышки рекомендуется использовать штатив. При использовании штатива отключите функцию Подавление вибраций (2 [105](#page-116-1)).
- **•** Снимки, сделанные <sup>в</sup> этом режиме, могут оказаться зернистыми.
- **•** При съемке <sup>в</sup> условиях крайне слабого освещения фокусировка может оказаться неточной.

#### D **Параметры, доступные в режиме высокой чувствительности**

- Можно изменить параметры режима вспышки (**38** [30\)](#page-41-1), автоспуска (**38** [32\)](#page-43-0), режима макросъемки (2[33](#page-44-0)) и поправки экспозиции (23[34](#page-45-0)).
- Нажмите кнопку MENU в режиме высокой чувствительности, чтобы изменить настройки всех параметров в меню съемки (за исключением чувствительности ISO) (图 [82](#page-93-0)).

# **Съемка в сюжетном режиме**

Параметры фотокамеры автоматически оптимизируются для выбранного сюжета. Для съемки сюжетов предусмотрены следующие режимы.

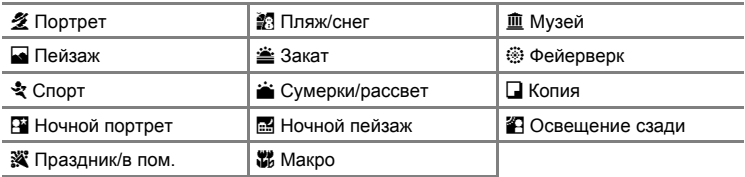

#### **Настройка сюжетного режима**

- **1** Чтобы войти <sup>в</sup> сюжетный режим, в режиме съемки нажмите кнопку e, выберите C (с помощью поворотного мультиселектора), а затем нажмите кнопку  $\circledR$ .
- **MODE**

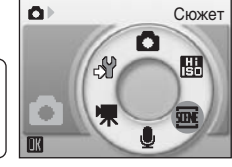

**2** Нажмите кнопку MENU, чтобы отобразить экран меню сюжетов. Выберите необходимый сюжет и нажмите кнопку  $\circledR$ .

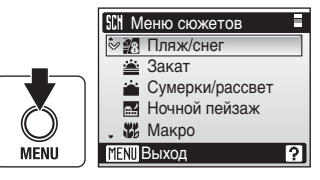

**3** Скомпонуйте кадр <sup>и</sup> сделайте снимок.

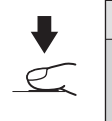

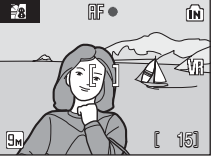

# D **Размер изобр-я**

Значение для параметра + Размер изобр-я (<sup>38</sup>[83\)](#page-94-0) можно задать в меню сюжетов. Изменения этого параметра применяются ко всем режимам съемки (кроме меню видео).

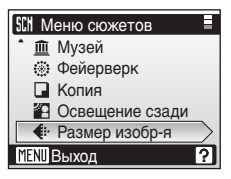

# **Функции**

#### <u> И</u> Портрет **Ω** Портрет **Q** По

Этот режим используется для портретной съемки, когда главный объект съемки четко выделен. Цвет кожи на портрете получается мягким и естественным.

- **•** Фотокамера фокусируется на объекте <sup>в</sup> центре кадра.
- **•** Применение цифрового зума невозможно.

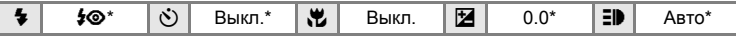

Можно выбрать и другие настройки.

#### <sup>c</sup> **Пейзаж** Q

Этот режим используется для съемки ярких пейзажей и городских видов.

**•** Фотокамера фокусируется на бесконечность. Индикатор фокусировки и зона фокусировки ([A](#page-17-0) 6) начинают светиться каждый раз при нажатии спусковой кнопки затвора наполовину. Однако при фокусировке на бесконечность объекты на переднем плане могут оказаться не в фокусе.

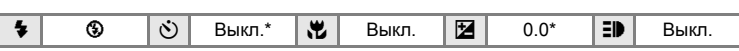

Можно выбрать и другие настройки.

**MR: изображения, снятые в сюжетных режимах с использованием MR, можно** соответствующим образом обработать, уменьшив уровень шума, однако при этом увеличится время записи.

#### C **Символы, используемые при описании**

В описаниях, приведенных в этом разделе, используются следующие символы:  $\clubsuit$ , режим вспышки ( $\boxtimes$  [30](#page-41-1));  $\Diamond$ , автоспуск ( $\boxtimes$  [32\)](#page-43-0);  $\sharp$ , режим макросъемки ( $\boxtimes$  [33](#page-44-0));  $\sharp$ , поправка экспозиции (图 [34\)](#page-45-0); **H**, вспомогательная подсветка АФ (图 [105\)](#page-116-0).

#### C **Настройки сюжетного режима**

Настройки режимов вспышки, автоспуска, макросъемки и поправки экспозиции, используемые для любого сюжета, отменяются, и возвращаются к значениям по умолчанию при каждом выборе следующего сюжета или выключения фотокамеры.

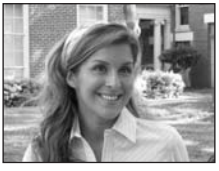

#### d **Спорт**

Используйте этот режим для съемки динамичных действий, «останавливая» движение на одном снимке или «записывая» его в серии снимков.

**•** Фотокамера выполняет непрерывную фокусировку, пока фокус не будет заблокирован нажатием спусковой кнопки затвора наполовину.

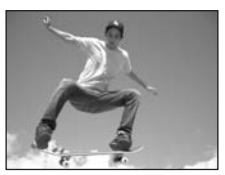

- **•** При нажатии <sup>и</sup> удерживании спусковой кнопки затвора съемка производится <sup>с</sup> частотой примерно до 0,9 кадра в секунду, если для параметра размера изображения установлено значение **Нормальный (3456)**. Съемка завершится после того как спусковая кнопка затвора будет отпущена или после того как будет выполнена съемка десяти кадров при нажатии и удерживании спусковой кнопки затвора.
- **•** <sup>В</sup> зависимости от выбранного размера изображения <sup>и</sup> установленной карточки памяти максимальная скорость при непрерывной съемке может изменяться.

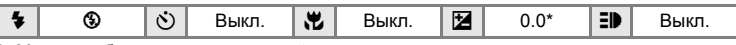

Можно выбрать и другие настройки.

Этот режим обеспечивает естественное соотношение уровней яркости основного объекта и фона при портретной съемке в вечернее время. **•** Фотокамера фокусируется на объекте <sup>в</sup> центре кадра.

**ем** Ночной портрет  $\bar{\lambda}$  **NR** 

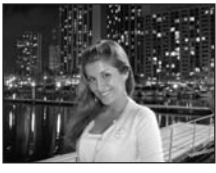

- $\frac{1}{2}$   $\frac{1}{2}$   $^{2}$   $\mid$   $\left\| \bm{v} \right\|$   $\mid$  Выкл.  $\mid$   $\bm{\boxdot} \mid$   $\mid$  0.0<sup>2</sup>  $\mid$   $\equiv$   $\mid$   $\mid$  Авто<sup>2</sup>
- <sup>1</sup> Заполняющая вспышка с медленной синхронизацией и подавлением эффекта «красных глаз».<br><sup>2</sup> Можно выбрать и другие настройки.
- 

**•** Цифровой зум недоступен.

#### $\ddot{\mathbf{X}}$  Праздник/в пом.  $\qquad \qquad \blacksquare$

Съемка внутри помещения в условиях фонового освещения, например, при свечах.

- **•** Фотокамера фокусируется на объекте <sup>в</sup> центре кадра.
- **•** Держите фотокамеру крепко, так как <sup>в</sup> этом режиме дрожание камеры сильно влияет на качество получаемых изображений. При съемке с недостаточным освещением рекомендуется использовать штатив. При использовании штатива установите для параметра **Подавление вибраций** (A [105\)](#page-116-1) значение **Выкл.**.

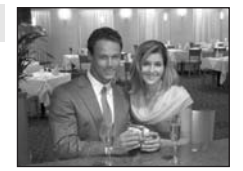

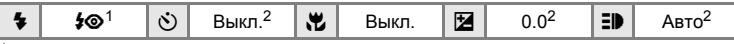

- <sup>1</sup> Заполняющая вспышка с медленной синхронизацией и подавлением эффекта «красных глаз». Можно выбрать и другие настройки.<br>Можно выбрать и другие настройки.
- 
- O: при съемке в сюжетных режимах, обозначенных символом O, рекомендуется использовать штатив. При использовании штатива установите для параметра **Подавление вибраций** ([A](#page-116-1) 105) значение **Выкл.**.
- **MR: изображения, снятые в сюжетных режимах с использованием MR, можно соответствующим** образом обработать, уменьшив уровень шума, однако при этом увеличится время записи.

**Съемка сюжетов**

# **в Пляж/снег** Quantity Development Quantity Development Quantity Development Quantity Deve

Съемка на фоне ярко освещенной снежной или водной поверхности либо на пляже.

**•** Фотокамера фокусируется на объекте <sup>в</sup> центре кадра.

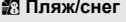

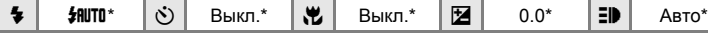

Можно выбрать и другие настройки.

### $\triangle$  Закат  $\overline{\Lambda}$  NR

Передает все богатство оттенков цвета при съемке закатов и рассветов.

**•** Фотокамера фокусируется на бесконечность. Индикатор фокусировки и зона фокусировки ( $\bullet$ 6) начинают светиться каждый раз при нажатии спусковой кнопки затвора наполовину. Однако при фокусировке на бесконечность объекты на переднем плане могут оказаться не в фокусе.

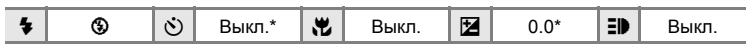

Можно выбрать и другие настройки.

#### $\hat{}$  Сумерки/рассвет  $\left[ \begin{matrix} \bar{\bm{\lambda}} \end{matrix} \right]$  <mark>NR</mark>

Сохраняет цвета, видимые в слабом естественном свете перед рассветом или после заката.

**•** Фотокамера фокусируется на бесконечность. Индикатор фокусировки и зона фокусировки ( $\bullet$ 6) начинают светиться каждый раз при нажатии спусковой кнопки затвора наполовину. Однако при фокусировке на бесконечность объекты на переднем плане могут оказаться не в фокусе.

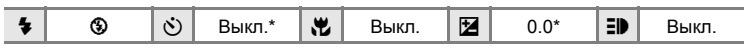

Можно выбрать и другие настройки.

- $\vert \mathcal{F} \vert$ : при съемке в сюжетных режимах, обозначенных символом  $\vert \mathcal{F} \vert$ , рекомендуется использовать штатив. При использовании штатива установите для параметра **Подавление вибраций** (A [105](#page-116-1)) значение **Выкл.**.
- **NR: изображения, снятые в сюжетных режимах с использованием MR. можно** соответствующим образом обработать, уменьшив уровень шума, однако при этом увеличится время записи.

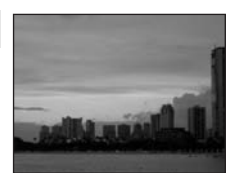

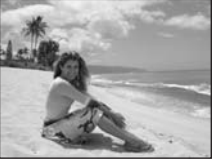

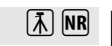

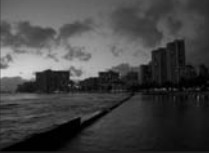

#### $\blacksquare$  **Ночной пейзаж** O  $\blacksquare$   $\blacksquare$   $\blacksquare$   $\blacksquare$   $\blacksquare$

Съемка с большой выдержкой позволяет создавать великолепные ночные пейзажи.<br>• Фотокамера фокусируется на бесконечность. Индикатор

• Фотокамера фокусируется на бесконечность. Индикатор<br>фокусировки и зона фокусировки (▓ 6) начинают светиться каждый раз при нажатии спусковой кнопки затвора наполовину. Однако при фокусировке на бесконечность объекты на переднем плане могут оказаться не в фокусе.

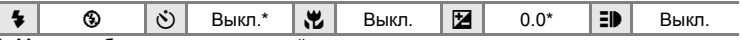

Можно выбрать и другие настройки.

### **к** Макро Question (December 2018)

Используется для съемки с близкого расстояния насекомых, цветов и других небольших объектов.

- Включится режим макросъемки (鳖 33) и фотокамера<br>автоматически выполнит увеличение до ближайшего расстояния, при котором может быть выполнена фокусировка.
- **в широкоугольном положении зума, при котором индикатор**  $\mathbb{S}$  **горит зеленым** (индикатор зума находится в широкоугольном положении  $\geq$ ). Значение ближайшего расстояния, при котором может быть выполнена фокусировка, различается в зависимости от значения зума.
- Для параметра **Режим зоны АФ** установлено значение **Ручной выбор (鳖** 89). При<br>нажатой кнопке ® фотокамера фокусируется на объекте в активной зоне фокусировке.
- **•** Фотокамера выполняет непрерывную фокусировку, пока фокус не будет заблокирован нажатием спусковой кнопки затвора наполовину.
- 
- Сотрясение фотокамеры может влиять на качество снимков, поэтому обязательно включайте • Сотрясение фотокамеры может влиять на качество снимков, поэтому обязательно включайте<br>• параметр **Подавление вибраций (₩ 1**05) и старайтесь держать камеру неподвижно.

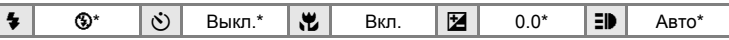

Можно выбрать и другие настройки. Обратите внимание, что при съемке со вспышкой при расстоянии до объекта менее 30 см вспышка может не осветить объект съемки целиком.

#### **<u>** $\overline{m}$ **</u> Музей**

Съемка в помещениях, где запрещено использовать<br>вспышку (например, в музеях и галереях), а также в случаях, когда применение вспышки нежелательно.

- **•** Фотокамера фокусируется на объекте <sup>в</sup> центре кадра. **•** При съемке использовалась функция **BSS** (выбор
- лучшего снимка) (<sup>88</sup> [87\)](#page-98-0).
- **•** Сотрясение фотокамеры может влиять на качество снимков, поэтому обязательно включайте параметр **Подавление вибраций** ( $\blacksquare$  [105](#page-116-1)) и старайтесь держать камеру неподвижно.

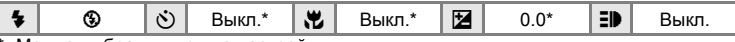

Можно выбрать и другие настройки.

- $\sqrt{x}$ : при съемке в сюжетных режимах, обозначенных символом  $\sqrt{x}$ ), рекомендуется использовать штатив. При использовании штатива установите для параметра **Подавление вибраций** ([A](#page-116-1) 105) значение **Выкл.**.
- **NR**: изображения, снятые в сюжетных режимах с использованием NR, можно соответствующим образом обработать, уменьшив уровень шума, однако при этом увеличится время записи.

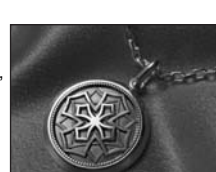

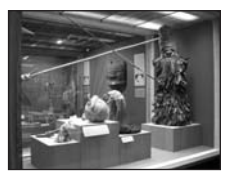

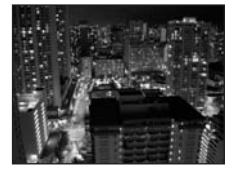

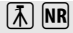

**Съемка сюжетов**

# **© Фейерверк** Объедина Объедина Объедина Объедина Объедина Объедина Объедина Объедина Объедина Объедина Объедина

При съемке для отображения шлейфов света и вспышек от разрывов фейерверков и салютов используются большие выдержки.

**•** Фотокамера фокусируется на бесконечность. Индикатор фокусировки (图 [26](#page-37-0)) начинает светиться зеленым при нажатии спусковой кнопки затвора наполовину. Однако при фокусировке на бесконечность объекты на переднем плане могут оказаться не в фокусе.

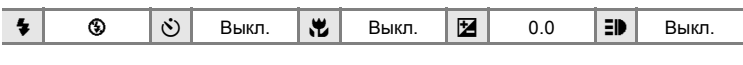

### <sup>n</sup> **Копия** Q

Позволяет четко фотографировать текст и рисунки на белом фоне или в печатных материалах.

- **•** Фотокамера фокусируется на объекте <sup>в</sup> центре кадра.
- **•** Для фокусировки на близком расстоянии используйте режим макросъемки (2[33\)](#page-44-0).
- **•** Цветной текст <sup>и</sup> рисунки могут выглядеть недостаточно четкими.

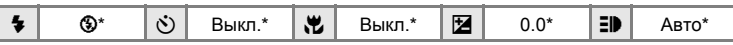

Можно выбрать и другие настройки.

# **SEX OCBEщение сзади** Quantity Contract OCB Quantity Contract OCB Quantity Contract OCB Quantity Contract OCB Quantity Contract OCB Quantity Contract OCB Quantity Contract OCB Quantity Contract OCB Quantity Contract OCB Q

Используется, когда источник света находится позади объекта съемки, детали которого оказываются затененными. Вспышка срабатывает автоматически для «заполнения» (подсветки) теней.

**•** Фотокамера фокусируется на объекте <sup>в</sup> центре кадра.

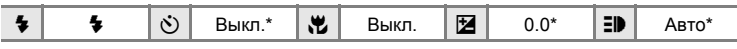

\* Можно выбрать и другие настройки.

- $\vert \overline{\lambda} \vert$ : при съемке в сюжетных режимах, обозначенных символом  $\vert \overline{\lambda} \vert$ , рекомендуется использовать штатив. При использовании штатива установите для параметра **Подавление вибраций** (<sup>8</sup> [105](#page-116-1)) значение Выкл..
- **[NR]: изображения, снятые в сюжетных режимах с использованием [NR], можно** соответствующим образом обработать, уменьшив уровень шума, однако при этом увеличится время записи.

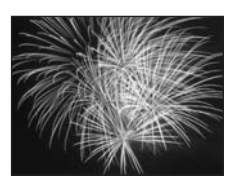

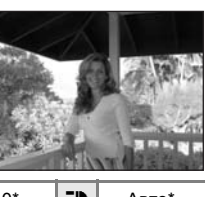

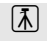

# **Режим съемки портрета в одно нажатие**

Если в процессе съемки нажать кнопку  $\pm \Xi$ , на фотокамере будет выбран режим съемки портрета в одно нажатие, который наилучшим образом подходит для портретной съемки.

Следующие параметры включатся автоматически:

- **•** настройки, при которых портрет, как объект съемки, выделяется четко.
- **•** функция АФ <sup>с</sup> приоритетом лица, при которой фотокамера автоматически распознает лица и фокусируется на них.
- **•** режим вспышки **Автоматический режим <sup>с</sup> удалением эффекта «красных глаз»** (A [31\)](#page-42-1) для снижения явления, называемого «красными глазами», который часто возникает при съемке с использованием вспышки (эту настройку можно изменить).
- **1** Нажмите кнопку  $^{\dagger}$  (режим съемки портрета в одно нажатие).

На фотокамере будет выбран режим съемки портрета в одно нажатие.

Чтобы вернуться в режим съемки, выбранный в меню выбора режимов, снова нажмите кнопку  $^{\dagger}$ .

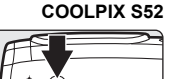

COOLPIX S52

#### **COOLPIX S52c**

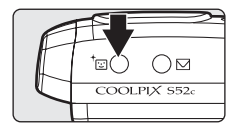

# **2** Скомпонуйте кадр.

Когда фотокамера обнаружит лицо, вокруг указателя появится двойная желтая рамка.

Может быть распознано до пяти лиц.

Если фотокамера распознает несколько лиц, двойной рамкой выделяется ближайшее из них, а остальные выделяются одиночной рамкой. Фотокамера фокусируется на лице, выделенном

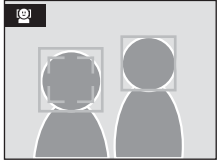

двойной рамкой. Если фотокамера не может обнаружить лицо (например, из-за того, что объект съемки отвернулся от фотокамеры), рамки исчезают.

**3** Нажмите спусковую кнопку затвора наполовину.

Фотокамера сфокусируется и задаст экспозицию, а двойная рамка станет зеленой.

Чтобы сделать снимок, нажмите спусковую кнопку затвора до конца.

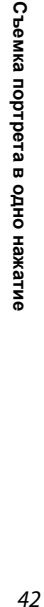

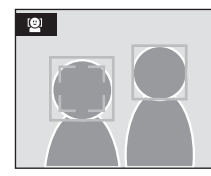

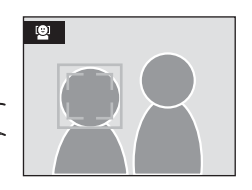

# **Меню портрета одним нажатием**

В меню портрета одним нажатием можно выбрать эффекты портрета (снижение насыщенности телесных оттенков или смягчение цветов всего снимка). Чтобы отобразить меню портрета одним нажатием, в режиме съемки портрета в одно нажатие нажмите кнопку MENU.

#### A **Размер изобр-я**

Выберите сочетание параметров размера и качестве изображения (сжатие)  $(E_3 83)$  $(E_3 83)$  $(E_3 83)$ .

Изменение этих параметров применяется ко всем режимам съемки (кроме режима съемки видеороликов).

#### E **Эффект портр.**

Выберите одно из следующих значений: **Нормально**, **Светлее** (уменьшает насыщенность телесных оттенков) или **Мягче** (смягчающий эффект).

# B **АФ с приоритетом лица**

- **•** Не обнаружив лицо при нажатии спусковой кнопки затвора наполовину фотокамера фокусируется на центральной части кадра.
- **•** Фотокамера может не распознать лица <sup>в</sup> следующих случаях.
	- Лица скрыты солнцезащитными очками или другими предметами
	- Объект смотрит не прямо в объектив фотокамеры
	- Лица занимают в кадре слишком много или слишком мало места
- **•** Способность фотокамеры обнаруживать лицо зависит от ряда условий, <sup>в</sup> том числе от того, смотрит человек прямо в объектив или нет.
- **•** Если при нажатии спусковой кнопки затвора наполовину двойная рамка мигает желтым цветом, фотокамера не может сфокусироваться. Отпустите спусковую кнопку затвора и повторите попытку.
- **•** <sup>В</sup> редких случаях при съемке объектов, <sup>с</sup> которыми система автофокуса может работать некорректно ( $\bullet$  [27](#page-38-0)), объект может быть не в фокусе, несмотря на то что двойная рамка светится зеленым цветом. В этом случае переключитесь в режим  $\bigcirc$  (авто), повторно сфокусируйтесь на другом объекте, расположенном на том же расстоянии от фотокамеры, что и предполагаемый объект портрета, и установите блокировку фокуса (图 [27\)](#page-38-1).

#### C **Настройки режима съемки портрета в одно нажатие**

- **•** Режим вспышки можно изменить. При съемке <sup>в</sup> условиях недостаточного освещения, когда для выбран режим вспышки  $\textcircled{\tiny \textbf{S}}$ , может автоматически выполняться обработка для снижения уровня шума, что приведет к увеличению времени, необходимому для сохранения снимков.
- **•** Можно применять функции автоспуска <sup>и</sup> поправки экспозиции, однако режим макросъемки и цифровой зум будут недоступны.

# <span id="page-55-1"></span><span id="page-55-0"></span>**Просмотр нескольких снимков: Просмотр уменьшенных изображений**

Нажмите кнопку  $W$  ( $E$ ) в режиме полнокадрового воспроизведения ([28\)](#page-39-2), чтобы снимки на мониторе отображались в виде контактного отпечатка уменьшенных изображений.

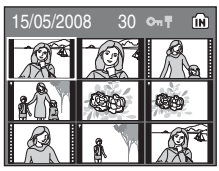

Во время отображения уменьшенных изображений доступны следующие действия.

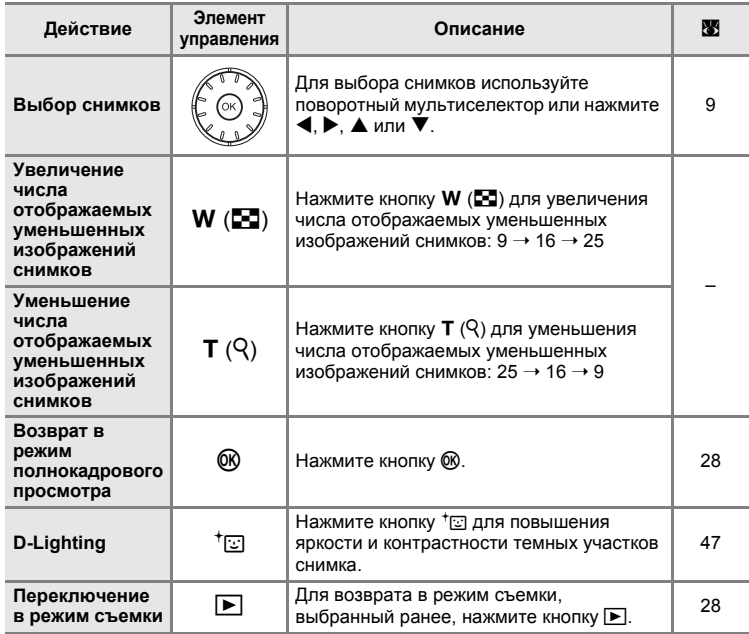

#### C **Отображение в режиме просмотра уменьшенных изображений**

Если защищенные снимки (<sup>8</sup> [94](#page-105-0)) отображаются в режиме просмотра 9 уменьшенных изображений, рядом с ними будет отображаться символ, показанный справа. В режиме просмотра уменьшенных изображений видеоролики отображается в виде кинокадров.

**T**: символ защиты -Кинокадры

# <span id="page-56-1"></span><span id="page-56-0"></span>**Просмотр крупным планом: Зуммирование при просмотре**

Нажатие кнопки  $T (Q)$  в режиме полнокадрового просмотра ( $\bullet$  [28](#page-39-2)) увеличивает текущий снимок в 3×, при этом на мониторе отображается центральная часть снимка.

Указатель в нижнем правом углу монитора показывает, какая часть снимка отображается с увеличением.

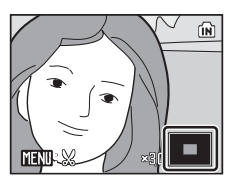

При зуммировании снимков можно выполнять следующие действия.

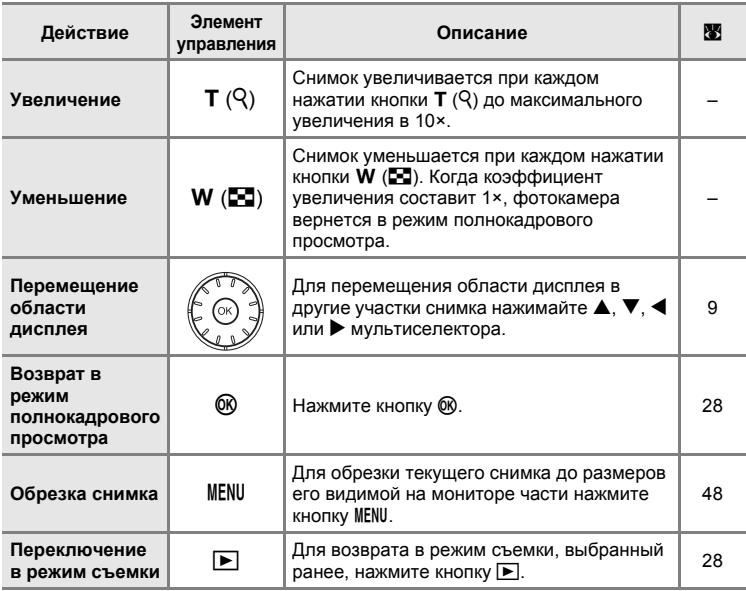

# **Редактирование снимков**

С помощью этой фотокамеры можно редактировать снимки и сохранять их как отдельные файлы ( $\bullet$  [113](#page-124-0)). Доступны следующие функции редактирования.

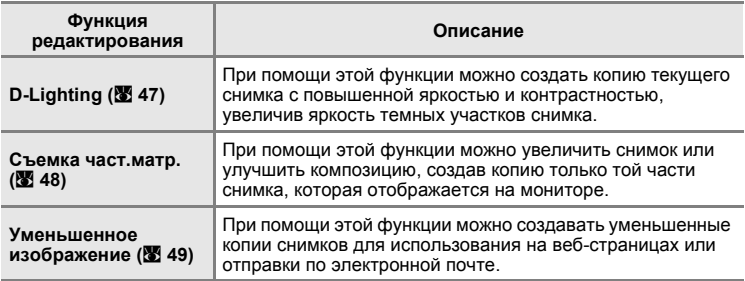

#### C **Редактирование снимков**

- **•** Функции редактирования этой фотокамеры могут быть недоступны для снимков, сделанных с помощью фотокамер других марок или моделей.
- **•** При просмотре копии, сделанной <sup>с</sup> помощью этой фотокамеры, на фотокамере другой марки или модели, возможно, не удастся отобразить снимок или передать его на компьютер.
- **•** Если во внутренней памяти или на карточке памяти не хватает места, функции редактирования недоступны.

#### **C Ограничения редактирования снимков (** $\vee$ **: доступно, –: недоступно)**

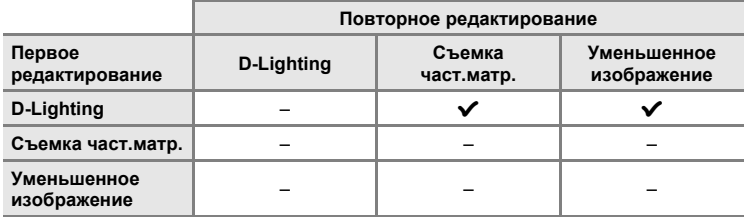

**•** Повторное редактирование снимков при помощи одной <sup>и</sup> той же функции невозможно.

**•** При ограничении совместного использования функций <sup>в</sup> первую очередь следует использовать функцию D-Lighting.

#### D **Исходные снимки и отредактированные копии**

- **•** При удалении исходных снимков копии, созданные <sup>с</sup> помощью функций редактирования, не удаляются. При удалении копий, созданных с использованием функций редактирования, исходные снимки не удаляются.
- **•** Отредактированные копии снимков сохраняются <sup>с</sup> теми же датой <sup>и</sup> временем, что <sup>и</sup> исходные.
- Отредактированные копии не помечаются для печати (**X** [80](#page-91-0)) или защиты (**X** [94\)](#page-105-0), как оригинальные снимки.

# <span id="page-58-1"></span><span id="page-58-0"></span>**Повышение яркости и контрастности: D-Lighting**

Технология D-Lighting позволяет создавать копии снимков с повышенной яркостью и контрастностью, увеличивая яркость темных участков снимка. Улучшенные копии сохраняются как отдельные файлы.

**1** <sup>В</sup> режиме полнокадрового воспроизведения (28 [28\)](#page-39-2) или просмотра уменьшенных изображений ( $\bullet$  [44](#page-55-1)) выберите снимок и нажмите кнопку  $\text{E.}$ 

Исходная версия будет отображена слева, а отредактированная — справа.

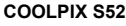

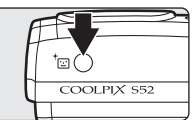

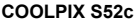

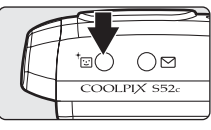

**2** Используйте поворотный мультиселектор для выбора параметра **Да** и нажмите кнопку <sub>(</sub>06).

Будет создана новая копия повышенной яркости и контрастности.

Чтобы отменить использование функции D-Lighting, выберите **Отмена** и нажмите кнопку  $\omega$ .

При просмотре копий, созданных с помощью функции D-Lighting, отображается символ <sup>e.</sup>.

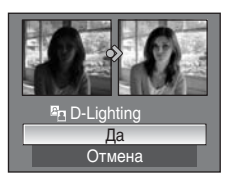

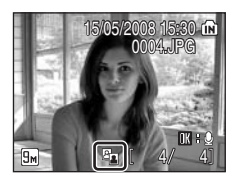

# D **Дополнительные сведения**

Дополнительные сведения см. в разделе «Имена файлов снимков, [звуковых](#page-124-0) файлов и [папок](#page-124-0)» (2 113).

# <span id="page-59-0"></span>**Создание кадрированных копий: Кадрирование**

Создайте копию только той части снимка, которая отображается на мониторе, когда отображается **ППИ** : 3 при включенной функции увеличения при просмотре ([A](#page-56-1) 45). Обрезанные копии сохраняются как отдельные файлы.

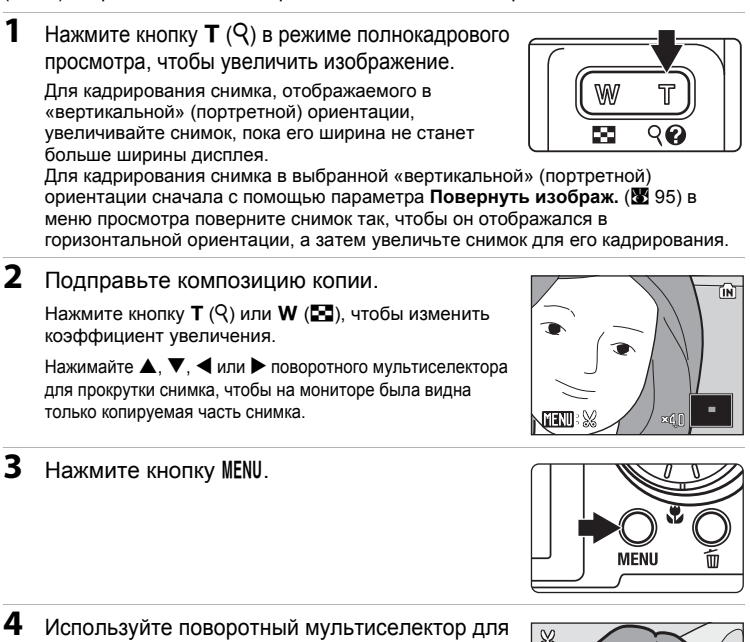

выбора параметра **Да** и нажмите кнопку  $\overline{\text{m}}$ .

Будет создан новый файл, содержащий только часть снимка, видимую на мониторе.

Для отмены создания кадрированной копии выберите **Нет** и нажмите кнопку  $\circledR$ .

Фотокамера автоматически, в зависимости от размера

исходного снимка и коэффициента увеличения во время создания копии, выберет одну из следующих настроек размера изображения (единицы измерения: пиксели).

- **•** 9 3.456 × 2.592 9 2.592 × 1.944 9 2.272 × 1.704 9 2.048 × 1.536<br>• 2 1.600 × 1.200 丽 1.280 × 960 阿 1.024 × 768 丽 640 × 480
	-
- 2∎ 1.600 × 1.200 1∎ 1.280 × 960<br>• <u>⊡ 320 × 240</u> □ 160 × 120 •  $\Box$  160 × 120

#### D **Дополнительные сведения**

48 Дополнительные сведения см. в разделе «Имена файлов снимков, [звуковых](#page-124-0) файлов и папок» (22 113).

Сохранить этот снимок в данном виде? Нет Да

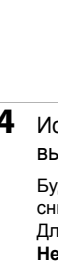

- 
- 

# <span id="page-60-0"></span>**Изменение размеров снимков: Уменьшенное изображение**

Создание уменьшенной копии текущего снимка. Уменьшенные изображения сохраняются в виде файлов JPEG с коэффициентом сжатия 1:16. Возможны следующие размеры.

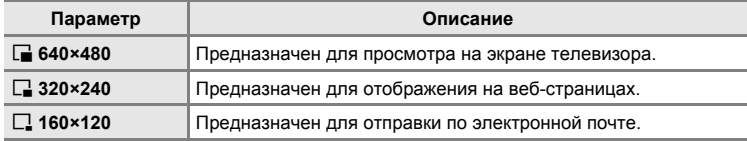

#### **1** <sup>В</sup> режиме полнокадрового просмотра (A [28](#page-39-2)) или просмотра уменьшенных изображений ( $\boxtimes$  [44\)](#page-55-1) выберите снимок и нажмите кнопку MENU.

Откроется меню просмотра.

**2** Используйте поворотный мультиселектор для выбора параметра **Уменьш. изобр-е** и нажмите кнопку  $\omega$ .

Для отмены создания уменьшенной копии снимка и возврата в режим съемки, нажмите кнопку MENU.

**3** Выберите необходимый размер копии <sup>и</sup> нажмите кнопку ®.

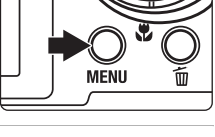

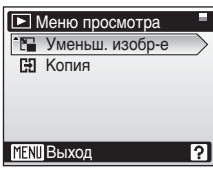

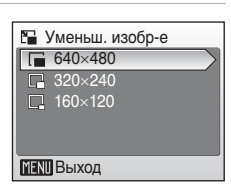

# $4$  Выберите **Да** и нажмите кнопку  $\circledR$ .

Будет создана новая, уменьшенная копия снимка.

Для отмены создания уменьшенной копии выберите **Нет** и нажмите кнопку  $\infty$ .

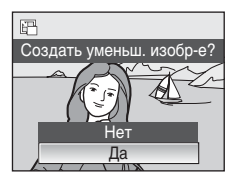

# $\bullet$  Дополнительные сведения

Дополнительные сведения см. в разделе «Имена файлов снимков, [звуковых](#page-124-0) файлов и [папок](#page-124-0)» (2 113).

# <span id="page-61-0"></span>**Звуковые заметки: Запись и воспроизведение**

C помощью встроенного микрофона фотокамеры можно записывать звуковые заметки для снимков, отмеченных символом  $\mathbb{R} \otimes$  в режиме полнокадрового просмотра (<sup>3</sup> [28](#page-39-2)).

#### **Запись звуковых заметок**

Запись звуковой заметки длительностью до 20 секунд начнется при нажатии кнопки  $\omega$ .

- **•** Не прикасайтесь ко встроенному микрофону во время записи.
- **•** Во время записи на экране монитора мигают символы  $\mathbb{R}$  и  $\mathbb{R}$ .

#### **Воспроизведение звуковых заметок**

Для воспроизведения звуковой заметки нажмите кнопку ® при отображении снимка с записанной звуковой заметкой в режиме полнокадрового просмотра. Воспроизведение останавливается по окончании звуковой заметки или при повторном нажатии кнопки  $\omega$ .

- **•** Снимки <sup>с</sup> записанными звуковыми заметками обозначаются символами  $\blacksquare$  : [A] и [A].
- С помощью кнопок зуммирования **T** и W настройте уровень громкости воспроизведения.

# **Удаление звуковых заметок**

Выберите снимок с записанной звуковой заметкой и нажмите кнопку m. Используйте поворотный мультиселектор для выбора параметра  $\left[ \mathcal{P} \right]$  и нажмите кнопку ®. Будет удалена только звуковая заметка.

#### **12 Звуковые заметки**

- **•** При удалении снимка <sup>с</sup> записанной звуковой заметкой будут удалены и снимок, и его звуковая заметка.
- **•** Если для текущего снимка звуковая заметка уже записана, то новую звуковую заметку записать не удастся. Чтобы изменить существующую звуковую заметку, удалите только существующую звуковую заметку, а затем запишите новую.
- **•** Эту фотокамеру не удастся использовать для записи звуковых заметок для снимков, сделанных с помощью фотокамер других марок или моделей.

#### D **Дополнительные сведения**

Дополнительные сведения см. в разделе «Имена файлов снимков, [звуковых](#page-124-0) файлов и [папок](#page-124-0)» (**2** 113).

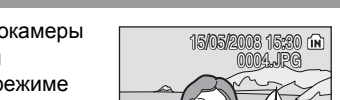

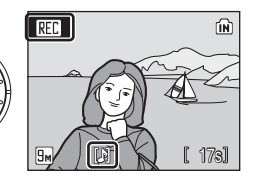

4)/ 41

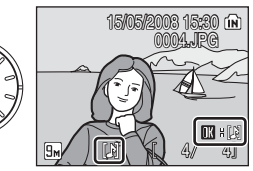

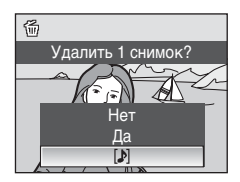

#### 51

# **COOLPIX S52**

# **Просмотр снимков по дате**

В режиме списка по дате можно просмотреть снимки, сделанные в определенный день. В режиме полнокадрового просмотра, так же как и в режиме просмотра, можно увеличить отображаемый снимок, отредактировать снимки, записать или воспроизвести звуковые заметки, а также воспроизвести видеоролики. При нажатии кнопки MENU отображается меню списка по дате. Все снимки, сделанные в определенный день, можно выбрать для просмотра, удаления, печати и защиты.

# **Выбор даты в режиме списка по дате**

**1** Чтобы выбрать режим списка по дате, в режиме просмотра нажмите кнопку **МООЗ**, выберите параметр **D** (с помощью поворотного мультиселектора) и нажмите кнопку  $\infty$ .

Откроется список дат создания снимков.

**MODE** 

DATE

#### **COOLPIX S52c**

<span id="page-62-0"></span>**2** Выберите нужную дату <sup>и</sup> нажмите кнопку k.

Фотокамера может отображать в списке до 29 дат. Если общее число дат, к которым относятся снимки, превышает 29, все снимки, записанные раньше последних 29 дат, будут выводиться вместе в группе **Другие**.

Первый снимок с данной датой отобразится в режиме полнокадрового просмотра.

Чтобы вернуться к списку дат, в режиме полнокадрового просмотра нажмите кнопку **W**.

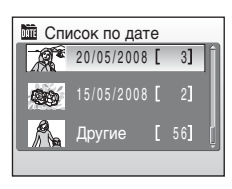

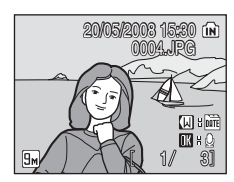

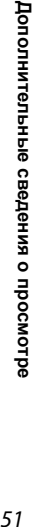

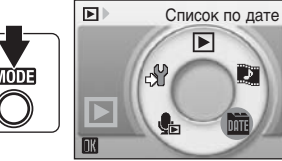

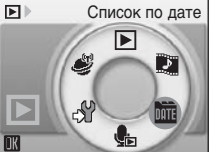

#### **Использование режима списка по дате**

С помощью экрана выбора дат можно выполнить следующие действия.

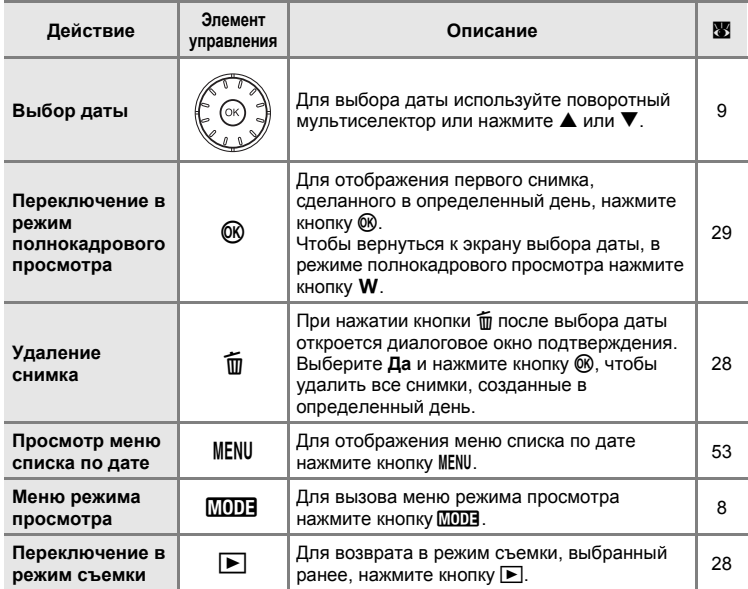

# B **Примечание по режиму списка по дате**

- **•** <sup>В</sup> режиме списка по дате можно отобразить только последние 9.000 снимков.
- **•** Снимки, дата создания которых не установлена, <sup>в</sup> этом режиме не отображаются.

## <span id="page-64-0"></span>**Меню списка по дате**

Нажмите кнопку MENU в режиме списка по дате, чтобы отобразить следующие меню только для снимков, сделанных в определенный день.

- Задание печати В [80](#page-91-0) Показ слайдов В [93](#page-104-0) Удалить **25 [94](#page-105-1)** Защита В [94](#page-105-0) Повернуть изображ.\* 2[95](#page-106-0)
- Уменьшенный снимок\* <sup>8</sup> [49](#page-60-0)
- \* Только в режиме полнокадрового просмотра

Если нажать кнопку MENU при отображении экрана выбора даты ( $\boxtimes$  [51](#page-62-0)), можно применить параметры ко всем снимкам, сделанным в течение одного дня, или удалить все такие снимки. Чтобы применить параметры к отдельным снимкам или выбрать отдельные снимки для удаления, необходимо отобразить снимок в полнокадровом режиме и нажать кнопку MENU.

# B **Задание печати**

Если метки печати уже заданы для снимков, сделанных в другие дни, появится диалоговое окно подтверждения **Сохранить метки печати для других дат?**. Выберите **Да**, чтобы добавить новые метки печати к существующим. Чтобы удалить существующие метки печати и оставить только новые метки, выберите **Нет**.

# **Технология Pictmotion, разработанная компанией muvee**

Создайте Pictmotion\* видеоролик в режиме показа слайдов, что поззволит воспроизвести выбранные снимки с определенной фоновой музыкой и эффектами изображения.

Эта функция доступна, только если в фотокамере установлена карточка памяти.

\* Товарный знак Pictmotion является собственностью компании muvee Technologies.

#### <span id="page-65-0"></span>**Создание видеоролика Pictmotion**

В этом разделе описан простейший способ создания видеоролика Pictmotion.

**1** Чтобы выбрать режим Pictmotion, в режиме просмотра нажмите кнопку **MODE**, выберите параметр D (с помощью поворотного мультиселектора) и нажмите кнопку ®.

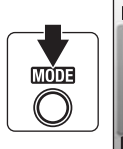

Pictmotion by muvee **COOLPIX S52**

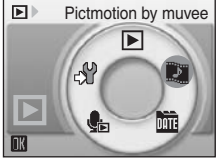

**COOLPIX S52c**

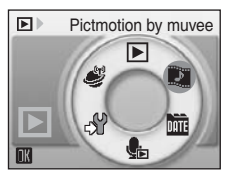

<span id="page-65-1"></span>**2** Выберите  $\mathbb{H}$  и нажмите кнопку  $\mathbb{R}$ .

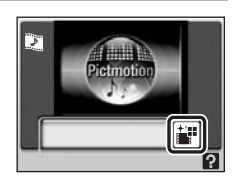

# **3** Выберите Все снимки и нажмите кнопку  $\mathcal{R}$ .

Будет автоматически создан видеоролик Pictmotion из 30 последних снимков (настройка по умолчанию).

После автоматического воспроизведения созданного видеоролика Pictmotion отобразится диалоговое окно подтверждения.

# Все снимки Выбрать дату Подтвердить Выбор снимка

# <span id="page-66-0"></span>**4** Выберите **Да** и нажмите кнопку  $\omega$ .

Видеоролик Pictmotion будет сохранен, а изображение на мониторе вернется к показанному на шаге 2. На мониторе появится символ сохраненного видеоролика.

Изменить настройки сохраненного видеоролика Pictmotion невозможно. Для изменения настроек создайте новый видеоролик Pictmotion с нужными настройками.

# Сохр. настройки

# **Выбор изображений для видеоролика Pictmotion**

<span id="page-66-1"></span>**1** Используйте поворотный мультиселектор для выбора параметра **Подтвердить** на экране выбора снимков, описанного в шаге 3 раздела «Создание [видеоролика](#page-65-0) [Pictmotion» \(](#page-65-0) $\bullet$  54), и нажмите кнопку  $\circledR$ .

Будет установлен флажок ( $\blacktriangledown$ ).

**2** Выберите Все снимки или Выбрать дату и нажмите кнопку  $\textcircled{\tiny{\textbf{R}}}$ .

**Все снимки**: перейдите к шагу 4 **Выбрать дату**: перейдите к шагу 3

- **3** Выберите дату.
	- Используйте поворотный мультиселектор или нажмите  $\blacktriangle$  или  $\nabla$  для выделения даты на экране списка по дате, а затем нажмите  $\blacktriangleright$  поворотного мультиселектора, чтобы выбрать дату (У). Для отмены выбора даты выделите ее и повторно нажмите  $\blacktriangleleft$  поворотного мультиселектора.
	- Можно выбрать несколько различных дат.
	- Нажмите кнопку ® для завершения выбора даты.
	- Если параметр **Подтвердить** не будет выбран в шаге 1, то можно будет выбрать только даты. Перейдите к шагу 5.

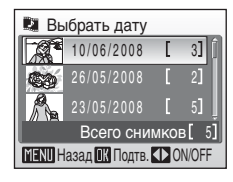

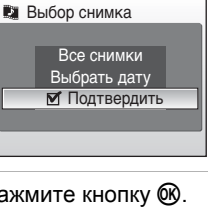

Нет

Сохранить Pictmotion?

Да

# **4** Выберите снимки.

Используйте поворотный мультиселектор для выбора снимков и нажмите  $\blacktriangle$  поворотного мультиселектора для выделения снимков (до 200) на экране выбора снимков (У). Для отмены выбора снимков выделите их и нажмите  $\blacktriangledown$  поворотного мультиселектора. Нажмите кнопку **T** ( $\mathsf{Q}$ ), чтобы просмотреть выбранный снимок в полнокадровом режиме; нажмите кнопку **W** (**h)**, чтобы вернуться в режим просмотра уменьшенных изображений.

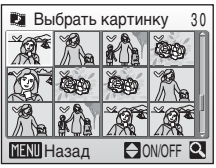

**Список по дате**

Нажмите кнопку ® для завершения выбора снимков. После автоматического воспроизведения созданного видеоролика Pictmotion отобразится диалоговое окно подтверждения.

# **5** Выберите **Да** и нажмите кнопку  $\omega$ .

Видеоролик Pictmotion будет сохранен.

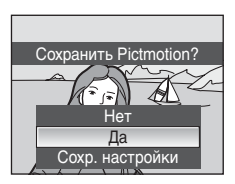

# **M** Pictmotion Примечание

- **•** Технология Pictmotion поддерживает как снимки, так <sup>и</sup> видеоролики (не более пяти); однако следует помнить, что при выборе видеороликов будет включена только малая часть, состоящая из первых 60 секунд каждого видеоролика.
- **•** На карточке памяти может храниться не более 20 видеороликов Pictmotion. Если на карточке памяти уже содержится 20 видеороликов Pictmotion, перед созданием новых видеороликов удалите ненужные.
- **•** При сохранении видеоролика Pictmotion входящие <sup>в</sup> него снимки автоматически защищаются от удаления (A [94\)](#page-105-0).

#### D **Nikon Transfer (только Windows)**

Версию прилагаемого ПО Nikon Transfer для Windows можно использовать для видеороликов Pictmotion.

- **•** При передаче снимков <sup>с</sup> карточки памяти на компьютер <sup>с</sup> помощью ПО Nikon Transfer видеоролики Pictmotion, созданные с помощью этой фотокамеры, можно сохранить на компьютере как файлы видеороликов.
- **•** <sup>С</sup> компьютера на на карточку памяти, вставленную <sup>в</sup> фотокамеру, можно также перенести до десяти пользовательских музыкальных композиций, продолжительностью до десяти минут каждая.
- **•** Установите ПО Nikon Transfer <sup>с</sup> прилагаемого компакт-диска Software Suite. Дополнительная информация содержится в Справке Nikon Transfer.

#### D **Удаление видеороликов Pictmotion**

Чтобы удалить видеоролик Pictmotion, выберите нужный файл в меню Pictmotion (X, [54,](#page-65-1) шаг 2) и нажмите кнопку  $\overline{m}$ . Настройки защиты ( $\boxtimes$  94), примененные для снимков, используемых в видеороликах Pictmotion, не будут отменены при удалении видеоролика Pictmotion.

Фоновая музыка

Движение Произвольный Продолж. звук. сопр.

> НЕ 1?

Быстрый

**MENT** Назад

# **Другие параметры видеороликов Pictmotion**

Нажмите кнопку MENU на экране Pictmotioin в шаге 2 раздела «[Создание](#page-65-0) [видеоролика](#page-65-0) Pictmotion» (25 54), чтбы отобразить экран настроек Pictmotion, на котором можно задать описанные ниже параметры  $(1 - 6)$ . При выборе параметра **Сохр. настройки** в диалоговом окне подтверждения операции сохранения (A [55](#page-66-0), шаг 4) откроется меню изменения настроек, в котором можно задать описанные ниже параметры (за исключением 5).

Меню настройки Pictmotion Меню изменения настроек

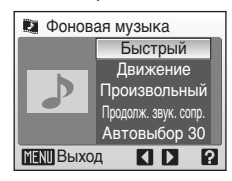

#### 1 **Фоновая музыка**

Используйте поворотный мультиселектор для выбора параметра **Фоновая музыка** и нажмите K поворотного мультиселектора для выбора

фоновой музыки. Фоновая музыка будет отображаться в следующей последовательности: **Быстрый** (настройка по умолчанию) →

Эмоциональный → Естественный → **Ускоренный** ➝ **Спокойный** ➝ **Польз.дорожка1** до **Польз.дорожка10** ➝ **Быстрый**.

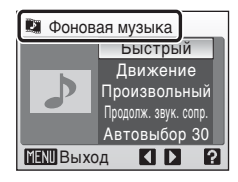

Выберите одну из пяти предустановленных или до десяти пользовательских музыкальных композиций.

- **•** Предустановленные композиции можно воспроизвести, нажав кнопку  $T(Q)$ .
- **•** Названия композиций отображаются <sup>в</sup> списке пользовательских композиций только в случае их загрузки с компьютера с помощью Nikon Transfer. Воспроизведение пользовательских композиций невозможно.

2 **Эффекты**

Используйте поворотный мультиселектор для выбора параметра Эффекты и нажмите  $\blacktriangleright$ поворотного мультиселектора для выбора эффекта. Эфекты будут отображаться в следующей последовательности: **Движение** → **Настроение** ➝ **Медлен.** ➝ **Быстрый** ➝ **Классич.** ➝ **Движение**.

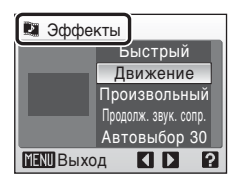

**•** Для предварительного просмотра выбранного стиля в левой части монитора нажмите кнопку **T** ( $\mathbf{\Theta}$ ).

**Дополнительные**

**сведения** Дополнительные сведения о просмотре

**просмотре**

#### 3 **Порядок воспр-я**

Используйте поворотный мультиселектор для выбора параметра **Порядок воспр-я** и нажмите • поворотного мультиселектора. Выберите параметр **Произвольный** (настройка по умолчанию) или **По порядку**. Произвольный: просмотр снимков в

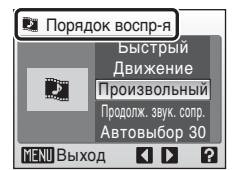

произвольном порядке.

По порядку: просмотр снимков в порядке их записи.

#### 4 **Продолж. воспроизв.**

Используйте поворотный мультиселектор для выбора параметра **Продолж. воспроизв.** и нажмите • поворотного мультиселектора. Выберите параметр **Продолж. звук. сопр.** (настройка по умолчанию) или **Показать все снимки**.

Продолж. звук. сопр.: фоновая композиция воспроизводится один

раз, причем при необходимости снимки могут

демонстрироваться повторно или пропускаться. Показать все снимки: фоновая композиция повторяется, пока все снимки не будут показаны как минимум один раз.

#### 5 **Выбрать снимки**

Используйте поворотный мультиселектор для выбора параметра **Выбрать снимки** и нажмите • поворотного мультиселектора для

выбора значения. Параметры будут

отображаться в следующей

последовательности: **Автовыбор 30**

(настройка по умолчанию) ➝ **Автовыбор 50** ➝

**Автовыбор 100** ➝ **Автовыбор 200** ➝ **Без авт. выбора** ➝ **Автовыбор 30**.

Например, если выбран параметр **Автовыбор 30**, то для создания видеоролика Pictmotion будут использоваться последние 30 снимков. Это число можно изменить при создании собственного видеоролика Pictmotion. Если на экране выбора снимков выбран параметр **Подтвердить** (A [55](#page-66-1), шаг 1), то будет использоваться число снимков, выбранное в шаге 4.

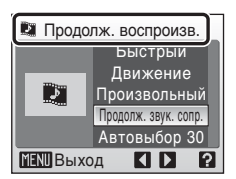

Выбрать снимки

Движение Произвольный Продолж. звук. сопр. Автовыбор 30

> **AD** 1?

Быстрый

**MENT** Выход

- 5

# **Просмотр видеороликов Pictmotion**

**1** Чтобы выбрать режим воспроизведения Pictmotion, в режиме просмотра нажмите кнопку **МОТЕ**, выберите параметр D (с помощью поворотного мультиселектора) и нажмите кнопку  $\mathbb{R}$ .

**MODE** 

回 Pictmotion by muvee  $\blacksquare$  $\mathbb{R}^9$ ن note

**COOLPIX S52**

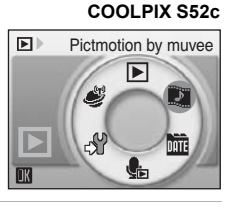

F

**2** Используйте поворотный мультиселектор для выбора нужного видеоролика Pictmotion и нажмите кнопку  $\omega$ .

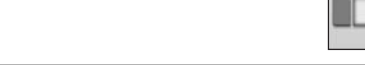

# **3** Выберите **Старт** и нажмите кнопку  $\omega$ .

Начнется просмотр.

При выборе параметра **Повтор** видеоролик будет повторяться автоматически. Для выбора или отмены выбора параметра **Повтор** выберите **Повтор** и нажмите кнопку k. С помощью кнопок зуммирования **T** и W настройте уровень громкости воспроизведения. Для приостановки просмотра видеоролика нажмите кнопку  $\infty$ .

# **4** Выберите Конец и нажмите кнопку  $\circledR$ .

Монитор вернется к состоянию, описанному на шаге 2.

Для возврата в режим просмотра выберите параметр **Начать снова** и нажмите кнопку  $\omega$ .

#### C **Воспроизведение видеороликов Pictmotion**

С помощью этой фотокамеры не удастся воспроизвести видеоролики Pictmotion, созданные с помощью фотокамер других марок или моделей.

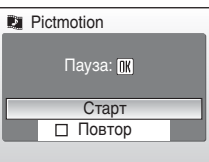

**III** Старт

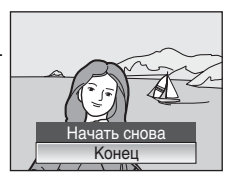

# **Запись видеороликов**

Для съемки видеороликов со звуком, записываемым через встроенный микрофон, выберите режим съемки и следуйте приведенным ниже инструкциям.

**1** Чтобы войти <sup>в</sup> режим съемки видеороликов, в режиме съемки нажмите кнопку МОД, выберите D (с помощью поворотного мультиселектора), а затем нажмите кнопку <sub>60</sub>

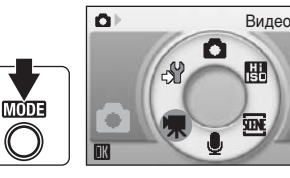

На счетчике кадров будет отображена максимально возможная длительность видеоролика.

**2** Чтобы начать запись, нажмите спусковую кнопку до конца.

> Индикатор в нижней части монитора показывает оставшееся время записи.

Чтобы прекратить запись, нажмите спусковую кнопку затвора до конца еще раз.

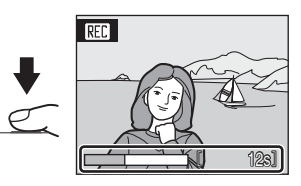

Запись автоматически остановится при заполнении внутренней памяти или карточки памяти, либо когда время записи достигнет десяти минут.

#### **2** Запись видеороликов

- Не удастся использовать режим вспышки (<sup>38</sup> [30](#page-41-1)), автоспуск (<sup>38</sup> [32\)](#page-43-0) и поправку экспозиции ( $\boxtimes$  [34\)](#page-45-0), а также изменить их настройки. Режим макросъемки ( $\boxtimes$  [33\)](#page-44-0) доступен.
- **•** Во время записи видеороликов не удастся применить или изменить настройку режима макросъемки. При необходимости примените или измените настройку до начала записи видеороликов.
- **•** Оптический зум нельзя применить или настроить после начала видеозаписи. Цифровой зум нельзя применить или настроить до начала видеозаписи. Однако цифровой зум (до 2×) можно использовать во время записи видео.

#### D **Изменение параметров видео**

Параметры видео и режим автофокуса можно изменить в меню видео (<sup>36</sup>[61\)](#page-72-0).
# **Меню видео**

Настройки параметров **Параметры видео** и **Режим автофокуса** (A [62](#page-73-0)) можно изменить в меню видео.

Чтобы отобразить меню видео, в режиме съемки видеороликов нажмите MENU. Для изменения и применения настроек используйте поворотный мультиселектор.

# $\P$  Выбор Параметры видео

Меню видео содержит следующие параметры.

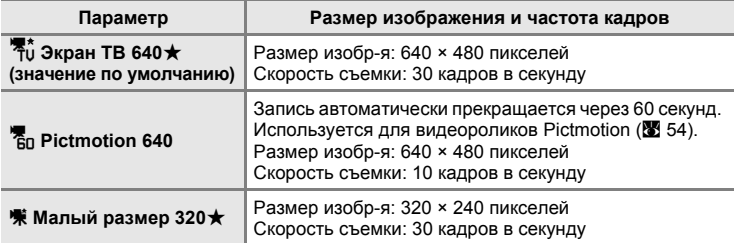

# C **Параметры видео и максимальная длина видеоролика**

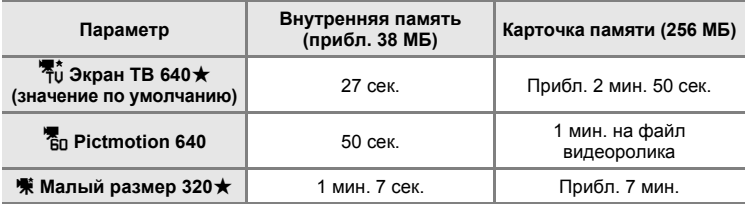

\* Все цифры являются приблизительными. Максимальное время записи может зависеть от модели карточки памяти. Максимальная длина видеоролика, который можно записать с использованием данной фотокамеры, составляет десять минут. Во время записи отображается оставшееся время записи (до десяти минут).

### C **Дополнительные сведения**

Дополнительные сведения см. в разделе «Имена файлов снимков, [звуковых](#page-124-0) файлов и [папок](#page-124-0)» (2 113).

# <span id="page-73-0"></span>I **Режим автофокуса**

Выберите способ фокусировки фотокамеры в режиме видео.

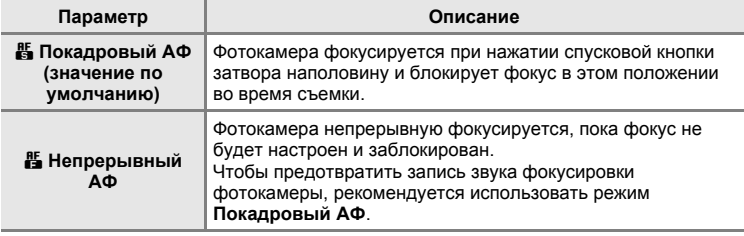

# **Просмотр видео**

В режиме полнокадрового просмотра ( $\boxtimes$  [28\)](#page-39-0) видеоролики распознаются по символам режима съемки видеороликов. Для просмотра видео перейдите в режим полнокадрового просмотра и нажмите кнопку  $\mathbb{R}$ .

С помощью кнопок зуммирования **T** и W настройте уровень громкости воспроизведения. В верхней части монитора отображаются кнопки управления просмотром. Нажмите  $\blacktriangleleft$  или  $\blacktriangleright$ поворотного мультиселектора для выбора нужного элемента управления, затем нажмите кнопку ® для выполнения выбранной операции. Можно выполнить следующие действия.

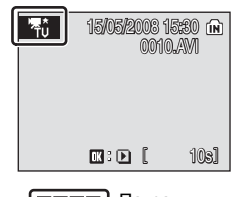

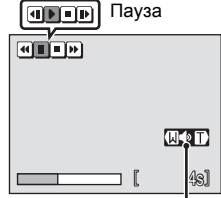

Индикатор громкости Во время просмотра

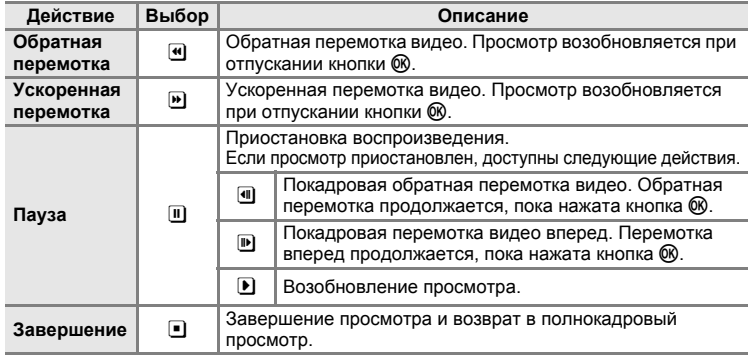

# **Удаление видеороликов**

Нажмите кнопку шпри отображении в режиме полнокадрового просмотра (A [28](#page-39-0)) или в режиме просмотра уменьшенных изображений ( $\bullet$  [44\)](#page-55-0). Откроется диалоговое окно подтверждения. Выберите **Да** и нажмите кнопку  $\circledR$ , чтобы удалить видеоролик или выберите **Нет**, чтобы выйти без удаления видеоролика.

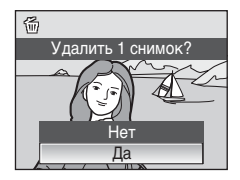

Видео 63**Видео**

# <span id="page-75-1"></span><span id="page-75-0"></span>**Создание записей голоса**

Встроенный микрофон позволяет делать записи голоса, а встроенный динамик позволяет их прослушивать.

**1** Чтобы войти <sup>в</sup> режим записи голоса, в режиме съемки нажмите кнопку $MDI$ , выберите пункт  $\clubsuit$  (с помощью поворотного мультиселектора), а затем нажмите кнопку  $\infty$ .

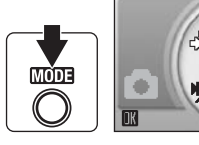

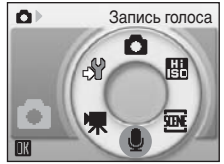

На мониторе отобразится максимально возможная длительность записи.

**2** Чтобы начать запись, нажмите спусковую кнопку до конца.

Индикаторная лампа светится во время записи.

Если в течение 30 секунд после начала записи голоса фотокамера не используется, активируется функция автовыключения и монитор отключается.

Дополнительные сведения см. в разделе «[Действия](#page-76-0) во время [записи](#page-76-0)» ( $\otimes$  65).

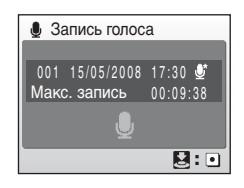

**3** Чтобы прекратить запись, нажмите спусковую кнопку затвора до конца еще раз.

Запись автоматически завершится при заполнении внутренней памяти или карточки памяти, а также по истечении 60 минут в случае записи на карточку памяти.

### $\bullet$  Дополнительные сведения

Дополнительные сведения см. в разделе «Имена файлов снимков, [звуковых](#page-124-0) файлов и [папок](#page-124-0)» (**2** 113).

#### <span id="page-76-0"></span>**Действия во время записи**

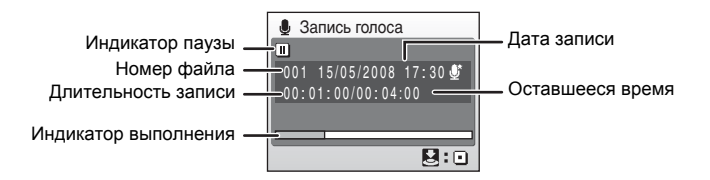

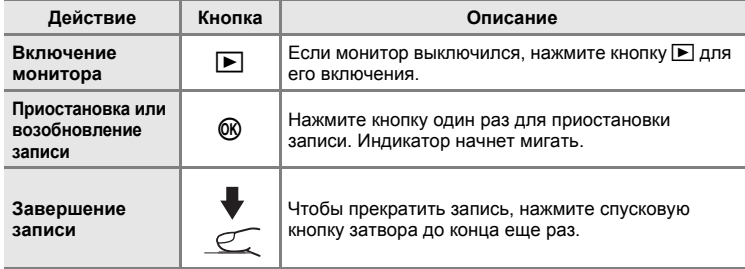

### **Качество звука**

Чтобы увидеть параметры качества звука, в режиме записи голоса нажмите кнопку MENU. Выбор качества записи звука.

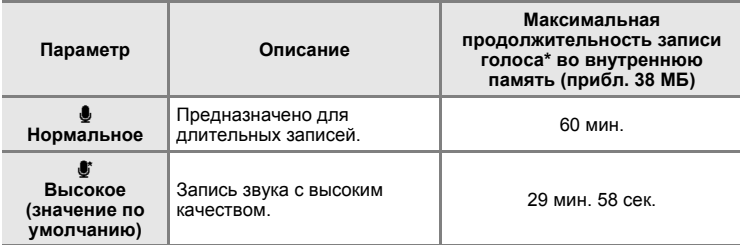

\* Все цифры являются приблизительными. Максимальная продолжительность одного файла с записью голоса, записанного с помощью этой фотокамеры, составляет 60 минут.

# B **Записи голоса**

Файлы, переданные на компьютер, можно воспроизвести с помощью программы QuickTime или любого другого проигрывателя звуковых файлов, поддерживающего формат WAV.

# D **Дополнительные сведения**

Дополнительные сведения см. в разделе «Имена файлов снимков, [звуковых](#page-124-0) файлов и [папок](#page-124-0)» (2 113).

# <span id="page-77-1"></span>**Воспроизведение записей голоса**

**1** Чтобы войти <sup>в</sup> режим воспроизведения аудио, в режиме просмотра нажмите кнопку МООЗ, выберите пункт **E** (с помощью поворотного мультиселектора) и нажмите кнопку  $\omega$ .

Записи голоса можно также воспроизвести, нажав в режима записи голоса (3[64\)](#page-75-0) для отображения экрана Выбрать зв. файл.

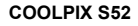

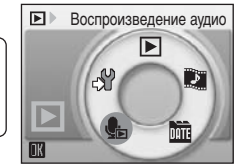

**MODE** 

#### **COOLPIX S52c**

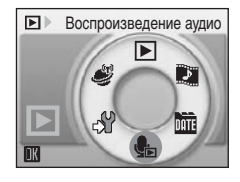

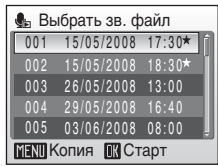

<span id="page-77-0"></span>**2** Выберите нужный звуковой файл <sup>и</sup> нажмите кнопку  $\circledR$ .

Выбранный звуковой файл будет воспроизведен.

#### **Действия во время воспроизведения**

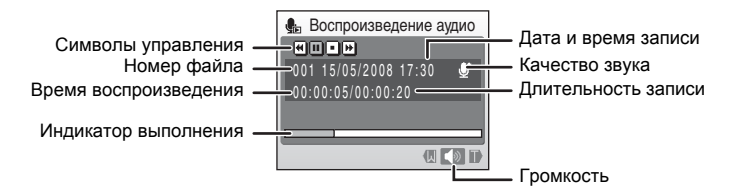

С помощью кнопок зуммирования **T** и **W** настройте уровень громкости воспроизведения.

В верхней части монитора отображаются кнопки управления просмотром. Нажмите  $\blacktriangleleft$  или  $\blacktriangleright$  поворотного мультиселектора для выбора нужного элемента управления, затем нажмите кнопку  $\circledR$  для выполнения выбранной операции. Можно выполнить следующие действия.

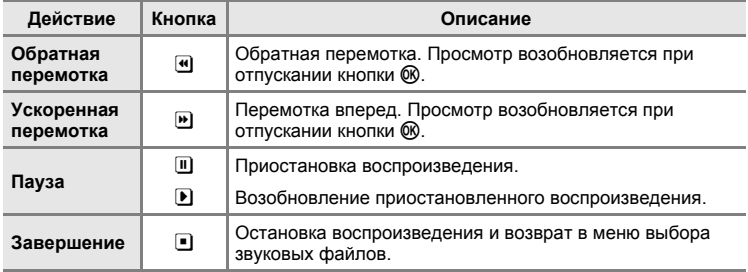

# **Удаление звуковых файлов**

Нажмите  $\tilde{m}$  во время воспроизведения или после выбора звукового файла на экране Выбрать зв. файл. Откроется диалоговое окно подтверждения. Чтобы удалить файл, выберите **Да** и нажмите кнопку ®. Для выхода без удаления звукового файла выберите **Нет**.

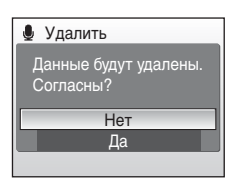

# <span id="page-79-0"></span>**Копирование записей голоса**

Копирование голосовых записей с карточки памяти во внутреннюю память и наоборот. Этот пункт отображается только при установленной карточке памяти.

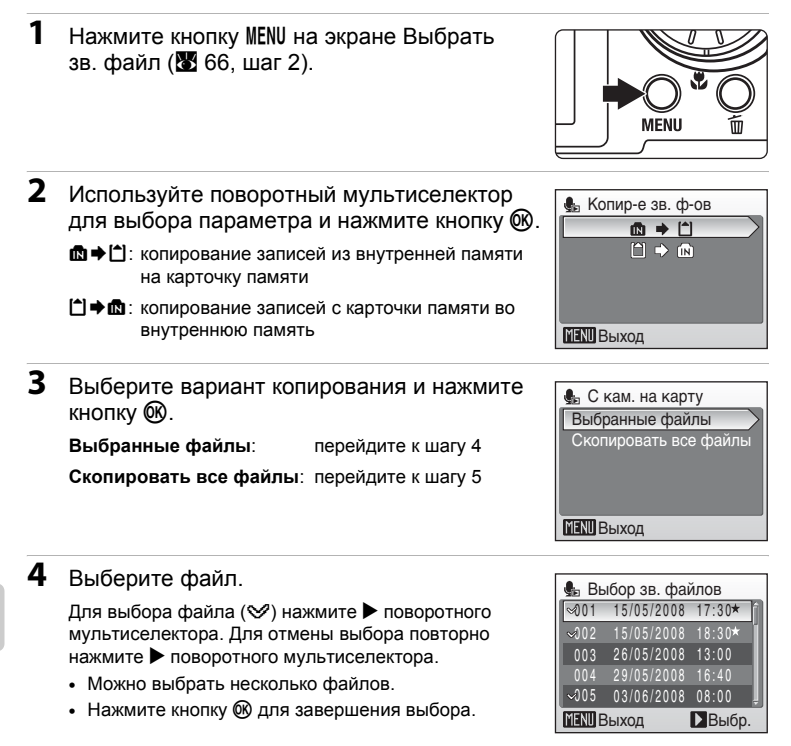

**5** Отобразится окно подтверждения. Выберите **Да** <sup>и</sup> нажмите кнопку ®.

Начнется копирование.

### B **Записи голоса**

Данная фотокамера не всегда может воспроизводить или копировать звуковые файлы, созданные с помощью фотокамер других марок или моделей.

### C **Сообщение Нет зв. файла.**

При выборе значения В (<a> (<a> 66, шаг 1), когда на карточке памяти нет звуковых файлов, отобразится сообщение **Нет зв. файла.**. Нажмите кнопкуdдля отображения экрана Копир-е зв. ф-ов и скопируйте звуковые файлы, хранящиеся во внутренней памяти фотокамеры, на карточку памяти.

# **Подключение к телевизору**

Для просмотра снимков на телевизоре подключите фотокамеру к телевизору при помощи аудиовидео кабеля в комплекте поставки.

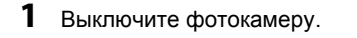

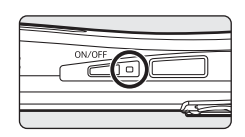

**2** Подключите фотокамеру <sup>к</sup> телевизору <sup>с</sup> помощью аудиовидеокабеля в комплекте поставки.

Подключите желтый разъем к видеовходу телевизора, а белый — к аудиовходу.

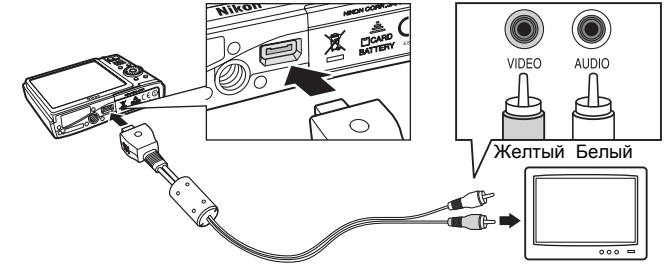

**3** Настройте телевизор на работу <sup>с</sup> видеоканалом.

Подробные сведения см. в руководстве по эксплуатации телевизора.

**4** Нажмите и удерживайте кнопку **•** для включения фотокамеры.

Фотокамера войдет в режим просмотра. Снимки, сохраненные во внутренней памяти или на карточке памяти, будут отображаться на экране телевизора.

 $0<sub>0</sub>$  $\Omega$  $\Omega$ **MODE** 

Монитор фотокамеры, подключенной к телевизору, не включается.

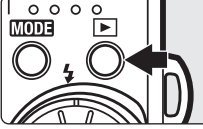

### B **Подключение аудиовидеокабеля**

При подключении аудиовидеокабеля убедитесь в правильном положении разъема со стороны фотокамеры. Не применяйте силу при подключении аудиовидеокабеля к фотокамере. Отсоединяйте аудиовидеокабель аккуратно, без перегибов.

### B **Режим видео**

Убедитесь, что режим видео, выбранный на фотокамере, соответствует стандарту, который использует телевизор.

Режим видео настраивается в меню режима настройки (图 [97\)](#page-108-0)>Режим видео (图 [108\)](#page-119-0).

# **Подключение к компьютеру**

Если фотокамера подключена к компьютеру с помощью USB кабеля, входящего в комплект поставки, изображения, записанные с помощью данной фотокамеры, можно скопировать (передать) на компьютер для хранения с помощью программного обеспечения Nikon Transfer.

# **Перед подключением фотокамеры**

### **Установка программного обеспечения**

Перед подключением фотокамеры к компьютеру с компакт-диска Software Suite необходимо установить программное обеспечение, включая Nikon Transfer.

Дополнительные сведения по установке программного обеспечения см. в Кратком руководстве.

### **Операционные системы, совместимые с фотокамерой COOLPIX S52/S52c**

### **Windows**

Предустановленные версии Windows Vista (32-разрядный выпуск Home Basic/Home Premium/Business/Enterprise/Ultimate), Windows XP с пакетом обновления 2 (Home Edition/Professional)

Если на компьютер установлена ОС Windows 2000 Professional, для передачи изображений с карточки памяти на компьютер используйте устройство чтения карточек памяти или аналогичное (A [72\)](#page-83-0).

### **Macintosh**

Mac OS X (версия 10.3.9, 10.4.11)

Последние сведения о поддерживаемых операционных системах см. на веб-сайте Nikon.

# B **Источник питания. Примечание**

При подключении фотокамеры к компьютеру или принтеру для предотвращения внезапного отключения фотокамеры используйте полностью заряженную батарею.

 $\frac{0}{0}$ 

# **Передача снимков с фотокамеры на компьютер**

- **1** Включите компьютер <sup>с</sup> установленной на нем программой Nikon Transfer.
- **2** Выключите фотокамеру.
- **3** Подключите фотокамеру <sup>к</sup> компьютеру USB-кабелем <sup>в</sup> комплекте поставки.

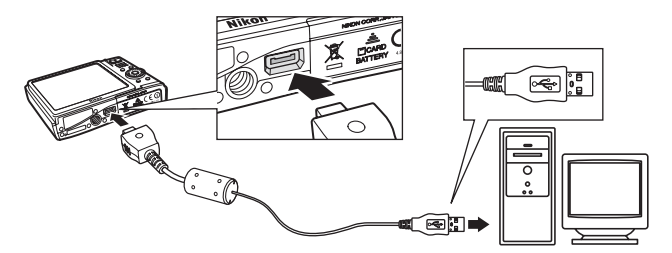

# **4** Включите фотокамеру.

Загорится индикатор включения питания.

#### **Windows Vista**

При отображении диалогового окна автоматического запуска выберите **Copy pictures to a folder on my** 

**computer using Nikon Transfer (Копировать снимки в папку на моем компьютере с помощью Nikon Transfer)**. Приложение Nikon Transfer будет запущено. Чтобы это диалоговое окно в дальнейшем не появлялось, установите флажок **Always do this for this device: (Всегда выполнять это**

**действие для данного устройства:)**.

#### **Windows XP**

При отображении диалогового окна автоматического запуска выберите **Nikon Transfer Copy pictures to a folder on my computer (Копировать снимки в папку на моем компьютере с помощью Nikon Transfer)** и нажмите кнопку **OK**. Приложение Nikon Transfer будет запущено. Чтобы это диалоговое окно в дальнейшем не появлялось, установите флажок **Always use this program for this action. (Всегда выполнять это действие <sup>с</sup> помощью этой программы.)**.

#### **Mac OS X**

ПО Nikon Transfer будет запускаться автоматически, если была выбрана опция **Yes (Да)** в диалоговом окне установки Auto-Launch (Автозапуск) при первой установке ПО Nikon Transfer.

### B **Подключение USB-кабеля**

- **•** При подключении USB-кабеля убедитесь <sup>в</sup> правильном положении разъемов. Не применяйте силу при подключении USB-кабеля. Отсоединяйте USB-кабель аккуратно, без перегибов.
- **•** Подключение может быть не определено, если фотокамера подключена <sup>к</sup> компьютеру через концентратор USB.

### **5** Передача снимков по окончании загрузки Nikon Transfer.

Нажмите кнопку **Start Transfer (Начать передачу)** в программе Nikon Transfer. По умолчанию на компьютер переносятся все снимки.

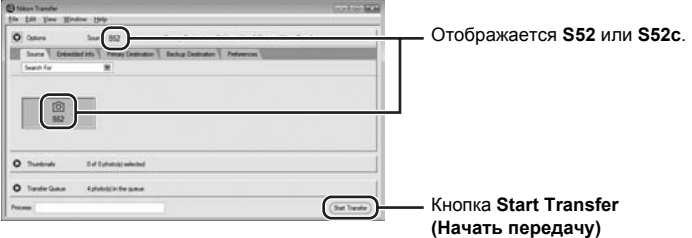

При настройках по умолчанию программы Nikon Transfer по завершении передачи снимков папка, в которую передавались снимки, откроется автоматически.

Дополнительные сведения об использовании программы Nikon Transfer см. в справочной информации программы Nikon Transfer.

# **6** По завершении передачи отключите фотокамеру.

Выключите фотокамеру и отсоедините USB-кабель.

#### <span id="page-83-0"></span>**Для пользователей Windows 2000 Professional**

Для передачи изображений с карточки памяти на компьютер используйте устройство чтения карточек памяти или подобное. Если используется карточка памяти емкостью более 2 ГБ или SDHC-совместимая карточка памяти, убедитесь, что устройство поддерживает данные функции карточки памяти.

- **•** При настройках по умолчанию Nikon Transfer запускается автоматически при установке карточки памяти в карт-ридер или аналогичное устройство. Дополнительные сведения о передаче снимков см. на шаге 5 выше.
- **•** Не подключайте фотокамеру <sup>к</sup> компьютеру. При подключении фотокамеры к компьютеру появится диалоговое окно **Found New Hardware Wizard (Обнаружено новое оборудование)**. Нажмите кнопку **Cancel (Отмена)**, закройте диалоговое окно и отключите фотокамеру от компьютера.
- **•** Для переноса на компьютер снимки, сохраненные во внутренней памяти фотокамеры, сначала необходимо перенести на карточку памяти, воспользовавшись соответствующей функцией фотокамеры (26 [68,](#page-79-0) [96](#page-107-0)).

### D **Использование стандартных действий ОС для открытия снимков/ звуковых файлов**

- **•** Перейдите <sup>в</sup> папку на жестком диске компьютера, <sup>в</sup> которую были сохранены снимки, <sup>и</sup> откройте любой снимок в приложении для просмотра, входящего в состав операционной системы.
- **•** Звуковые файлы, скопированные на компьютер, можно воспроизвести <sup>с</sup> помощью программы QuickTime или любого другого проигрывателя звуковых файлов, поддерживающего формат WAV.

# D **Дополнительные сведения**

Дополнительные сведения см. в разделе «Имена файлов снимков, [звуковых](#page-124-0) файлов и [папок](#page-124-0)» (2 113).

# **Подключение к принтеру**

Для печати снимков без компьютера пользователи принтеров, совместимых с PictBridge (A [129\)](#page-140-0), могут подключать фотокамеру непосредственно к принтеру.

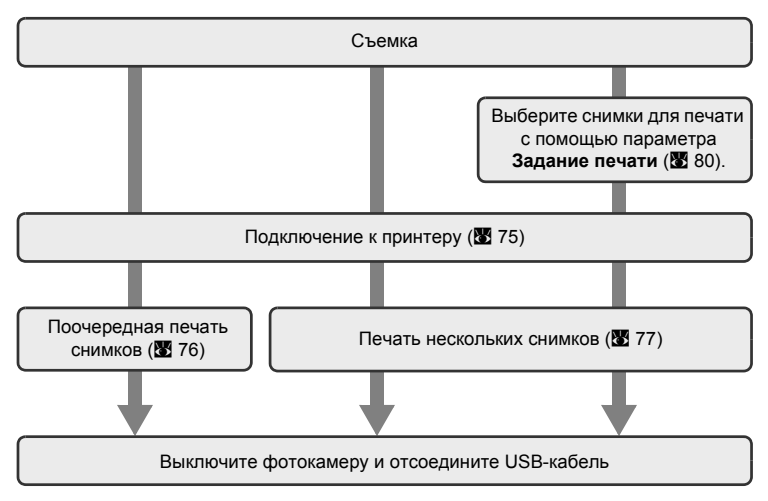

### B **Источник питания. Примечание**

При подключении фотокамеры к принтеру используйте полностью заряженную батарею для предотвращения внезапного отключения фотокамеры.

### D **Печать снимков**

Можно печатать снимки на принтере, предварительно передав их на компьютер или подключив фотокамеру непосредственно к принтеру. Кроме того, возможны следующие способы печати снимков.

- **•** Вставьте карточку памяти <sup>в</sup> гнездо принтера, совместимого <sup>с</sup> DPOF
- **•** Сдайте карточку памяти <sup>в</sup> цифровую фотолабораторию

Для печати этими способами выберите снимки и число копий каждого снимка с помощью меню задания печати фотокамеры (图 [80](#page-91-0)).

# <span id="page-86-0"></span>**Подключение фотокамеры к принтеру**

**1** Выключите фотокамеру.

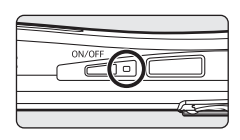

**2** Включите принтер.

Проверьте настройки принтера.

**3** Подключите фотокамеру <sup>к</sup> принтеру <sup>с</sup> помощью USB-кабеля, входящего в комплект поставки.

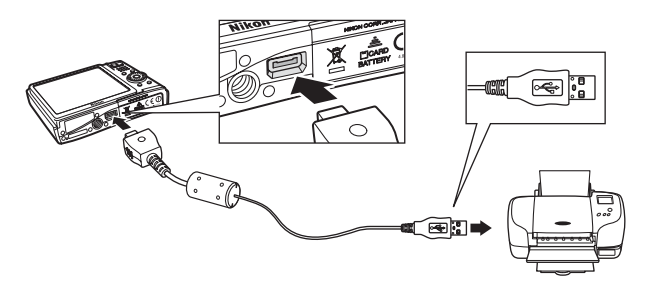

**4** Включите фотокамеру.

При правильном подключении на мониторе фотокамеры появится приветствие PictBridge  $\circled{1}$ . После этого откроется экран Отпечатать выбор 2.

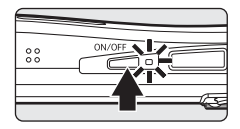

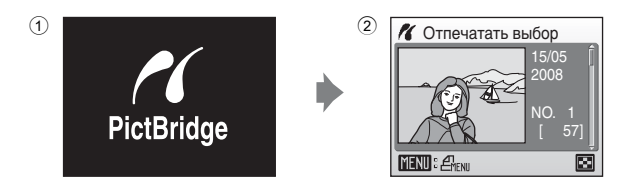

# B **Подключение USB-кабеля**

При подключении USB-кабеля убедитесь в правильном положении разъемов. Не применяйте силу при подключении USB-кабеля. Отсоединяйте USB-кабель аккуратно, без перегибов.

## <span id="page-87-0"></span>**Поочередная печать снимков**

Если фотокамера правильно подключена к принтеру (A [75](#page-86-0)), можно печатать снимки, следуя приведенным ниже инструкциям.

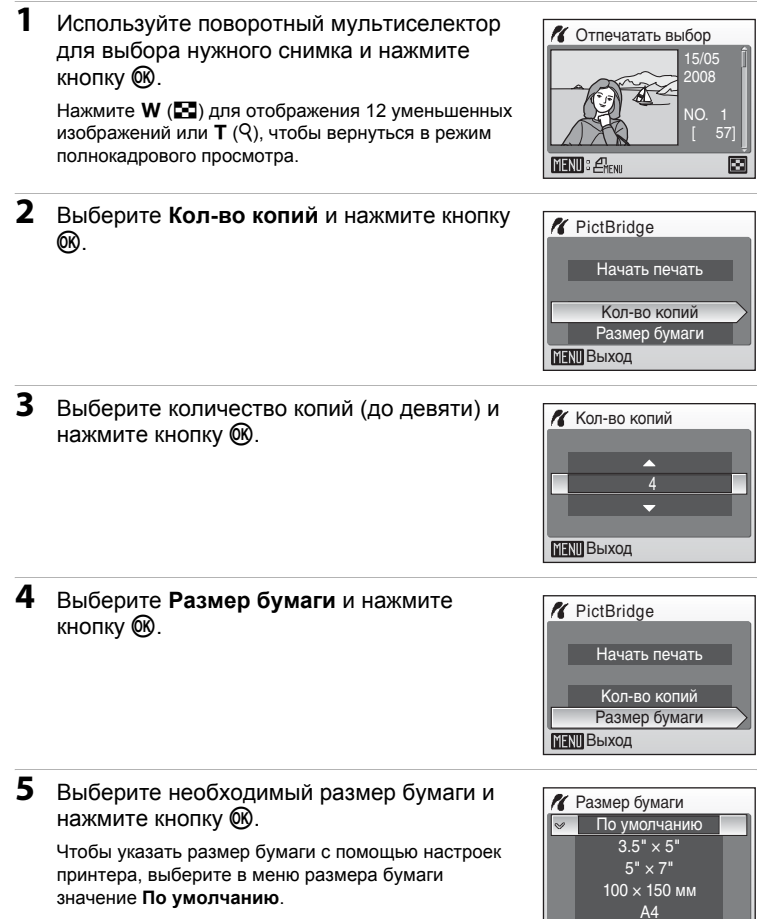

**ВЫХОД** 

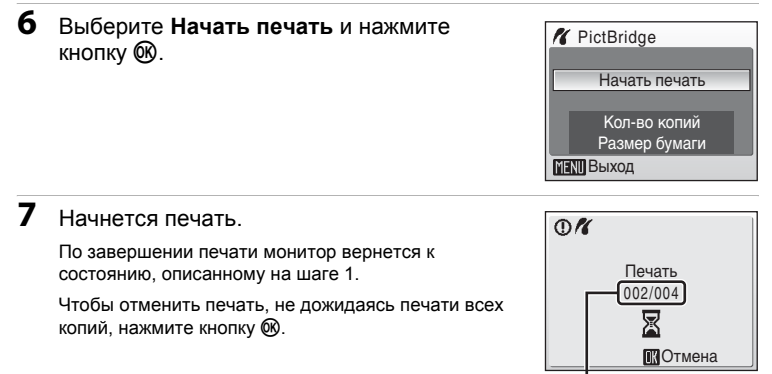

# <span id="page-88-0"></span>**Печать нескольких снимков**

Если фотокамера правильно подключена к принтеру (**₩** [75](#page-86-0)), можно печатать снимки, следуя приведенным ниже инструкциям.

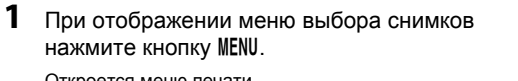

Откроется меню печати.

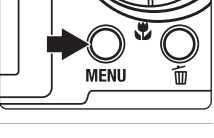

Текущий отпечаток/ общее число отпечатков

**2** Используйте поворотный мультиселектор для выбора **Размер бумаги**, а затем нажмите кнопку  $\infty$ .

Для выхода из меню печати нажмите кнопку MENU.

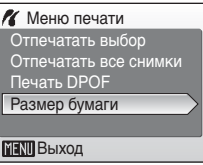

# **Подключение к телевизору, компьютеру и принтеру**

**3** Выберите необходимый размер бумаги <sup>и</sup> нажмите кнопку ®.

Чтобы указать размер бумаги с помощью настроек принтера, выберите в меню размера бумаги значение **По умолчанию**.

**4** Выберите **Отпечатать выбор**, **Отпечатать все снимки** или **Печать DPOF** и нажмите

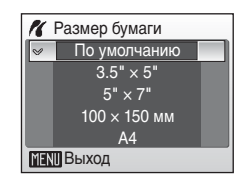

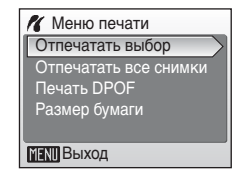

#### **Отпечатать выбор**

кнопку  $\omega$ .

Выберите снимки (до 99) и количество копий каждого снимка (до девяти). Используйте поворотный мультиселектор или нажмите < или  $\blacktriangleright$  для выбора снимков и нажмите  $\blacktriangle$  или  $\nabla$  для указания количества копий каждого снимка. Снимки, выбранные для печати, отмечаются галочкой (У) и числом, обозначающим количество копий,

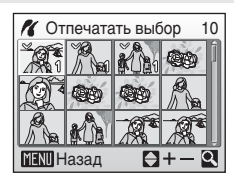

выбранное для печати. Галочка не отображается, если для снимка не было выбрано ни одной копии. Эти снимки печататься не будут. Нажмите кнопку **T** ( $\mathsf{Q}$ ) для переключения в режим полнокадрового

просмотра. Нажмите кнопку  $W$  ( $\blacksquare$ ), чтобы вернуться к просмотру уменьшенных изображений.

По окончании настройки нажмите кнопку  $\infty$ . Для выполнения печати выберите в отображаемом меню (показанном справа) пункт **Начать печать** и нажмите кнопку k. Выберите вариант **Отмена** и нажмите кнопку  $\circledR$ , чтобы вернуться в меню печати.

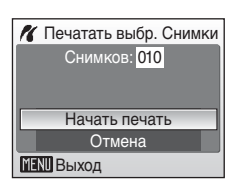

<span id="page-90-0"></span>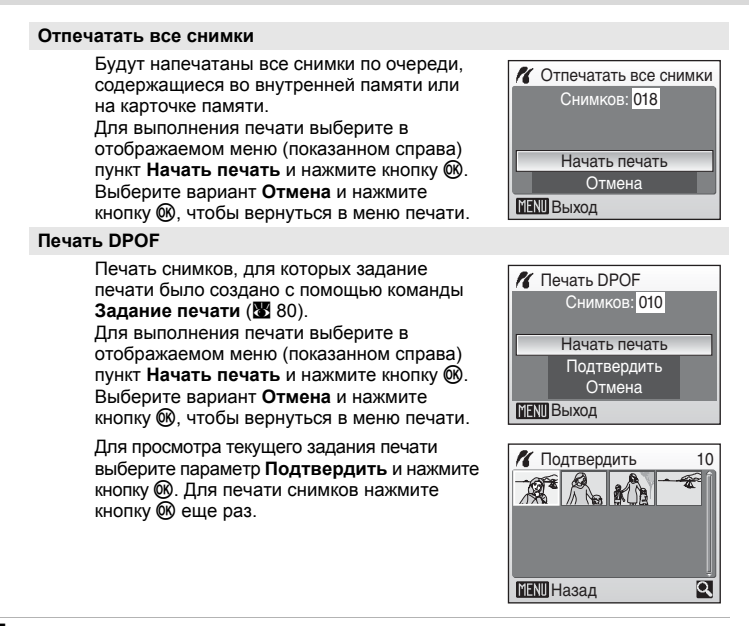

# **5** Начнется печать.

По завершении печати монитор возвращается к меню печати (шаг 2).

Чтобы отменить печать, не дожидаясь печати всех копий, нажмите кнопку  $\infty$ .

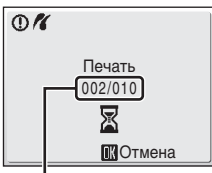

Текущий отпечаток/ общее число отпечатков

# C **Размер бумаги**

Фотокамера поддерживает следующие размеры бумаги: **По умолчанию** (размер бумаги по умолчанию для данного принтера), **3.5" × 5"**, **5" × 7"**, **100 × 150 мм**, **4" × 6"**, **8" × 10"**, **Письмо**, **A3** и **A4**. Отображаются только размеры бумаги, поддерживаемые данным принтером.

# <span id="page-91-1"></span><span id="page-91-0"></span>**Создание задания печати DPOF: Задание печати**

Для создания заданий цифровой печати для устройств, поддерживающих технологию DPOF (图 [129\)](#page-140-1), используется параметр Задание печати в меню просмотра.

При подключении фотокамеры к PictBridge-совместимому принтеру можно печатать на принтере снимки в соответствии с заданием печати DPOF, созданным для снимков на карточке памяти. Если карточка памяти извлечена из фотокамеры, можно создать задание печати DPOF для снимков во внутренней памяти и печатать снимки в соответствии с заданием печати DPOF.

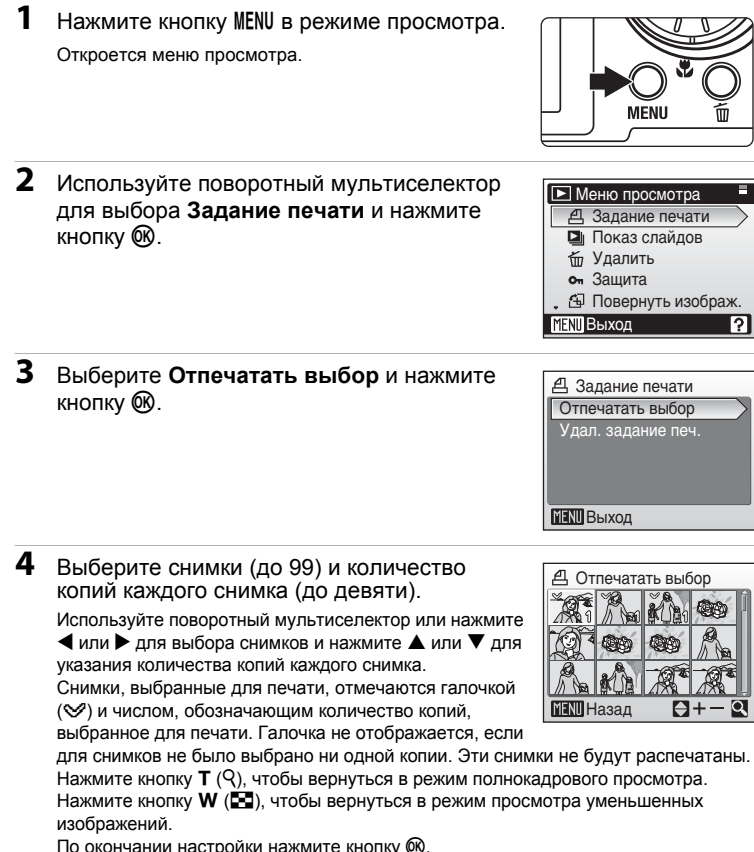

#### **Создание задания печати DPOF: Задание печати**

### **5** Включает или выключает печать даты съемки и информации о снимке.

Выберите **Дата** и нажмите кнопку **® для печати** даты записи на всех кадрах в задании печати.

Выберите **Информация** и нажмите кнопку <sup>®</sup> для печати информации о снимке (значения выдержки и диафрагмы) на всех кадрах в задании печати.

Выберите **Готово** и нажмите кнопку k для завершения задания печати и выхода.

При просмотре снимков, выбранных для печати, отображается символ ...

### B **Примечания по печати даты съемки и информации о снимке**

Если в меню **Задание печати** выбраны параметры **Дата** и **Информация**, дата съемки и информация о снимке будут напечатаны на изображении, если используется принтер, совместимый с DPOF (A [129](#page-140-1)), который поддерживает данную функцию.

- **•** Информацию <sup>о</sup> снимке не удастся напечатать, если фотокамера подключена напрямую <sup>к</sup> принтеру с помощью USB-кабеля в комплекте поставки для печати DPOF (图 [79](#page-90-0)).
- **•** Параметры **Дата** <sup>и</sup> **Информация** сбрасываются каждый раз при отображении меню печати.

### C **Удаление всех заданий печати**

Выберите **Удал. задание печ.** на шаге 3 и нажмите кнопку k. Задания печати для всех снимков будут удалены.

#### C **Примечание по параметру Дата задания печати**

При включении параметра **Дата** в меню задания печати на снимках печатаются дата и время их съемки при выполнении печати DPOF. После создания снимков эти значения не изменяются при изменении параметров даты и времени в меню режима настройки фотокамеры.

### **2** Впечатывание даты

Если дата и время записи были впечатаны с помощью параметра **Впечатывание даты** (A [104\)](#page-115-0) в меню режима настройки, эти снимки можно напечатать на принтере, который не поддерживает печать даты и времени. На снимках будут напечатаны только дата и время **Впечатывание даты**, даже если на экране задания печати для параметра **Задание печати** было установлено значение **Дата**.

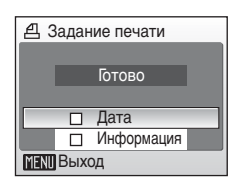

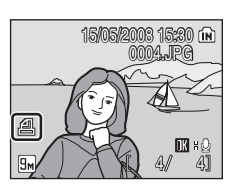

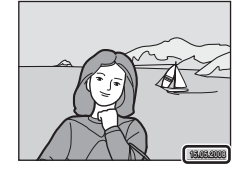

# **Параметры съемки: Меню съемки**

В меню съемки для режима  $\blacksquare$  (авто), а также в меню высокой чувствительности режима высокой чувствительности содержатся следующие параметры.

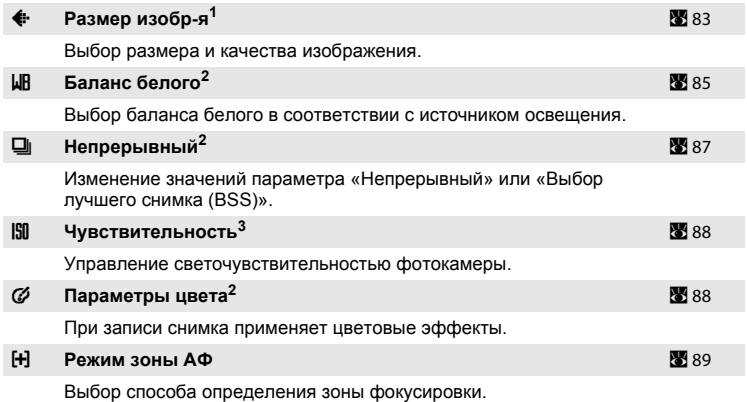

- <sup>1</sup> Параметр можно применить из других меню съемки (кроме меню видео).
- См. сведения об ограничениях, относящихся к данным параметрам (<sup>38</sup>[90\)](#page-101-0).
- <sup>3</sup> Этот параметр нельзя настроить в меню режима высокой чувствительности.

# **Отображение меню режима съемки и меню режима высокой чувствительности**

Чтобы войти в режим A (авто) или режим высокой чувствительности, в меню съемки нажмите кнопку **MODE**, выберите пункт  $\bullet$  (авто) или 圖 (Высокая чувствит-ть). Нажмите кнопку MENU, чтобы войти в меню режима съемки или меню режима высокой чувствительности.

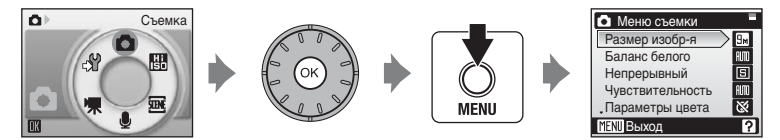

- Используйте поворотный мультиселектор (**89**9) для выбора и применения настроек.
- **•** Чтобы вернуться <sup>в</sup> режим съемки из меню съемки или меню режима высокой чувствительности, нажмите кнопку MENU.

# <span id="page-94-0"></span>A **Размер изобр-я**

Выберите режим размера изображения, представляющий комбинацию настроек размера и качества изображения (сжатие), в соответствии с дальнейшей целью использования снимка и емкостью внутренней памяти или карточки памяти. Чем больше размер изображения, тем больше может быть размер отпечатка, на котором не будет заметен эффект «зернистости», однако при этом сокращается количество снимков, которые можно записать.

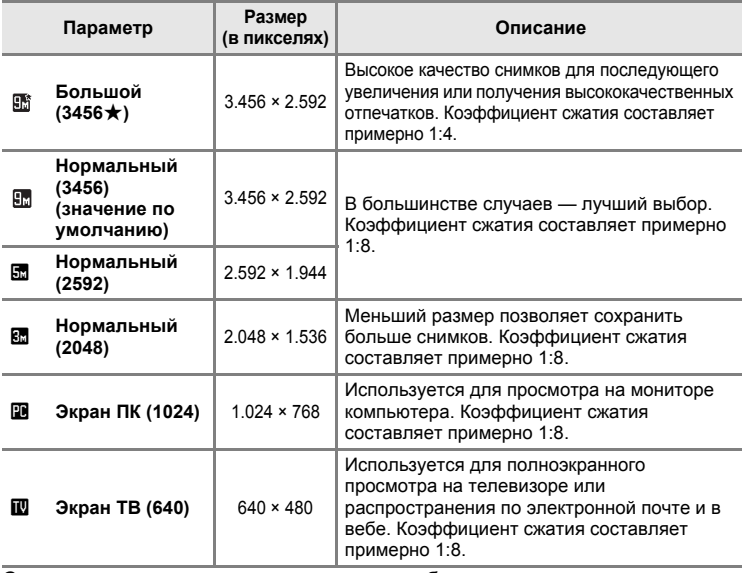

Символ текущего значения параметра отображается на мониторе в режимах съемки и просмотра (26 6, [7](#page-18-0)).

### C **Размер изобр-я**

Изменение этих параметров применяется ко всем режимам съемки (кроме режима съемки видеороликов).

### C **Число оставшихся кадров**

В следующей таблице приведено примерное число снимков, которое можно сохранить во внутренней памяти и на карточке памяти емкостью 256 МБ. Обратите внимание, что количество снимков, которое может храниться в памяти, зависит от композиции снимка (из-за сжатия по алгоритму JPEG). Кроме того, количество снимков на карточках разных производителей может отличаться, даже если объем памяти карточек совпадает.

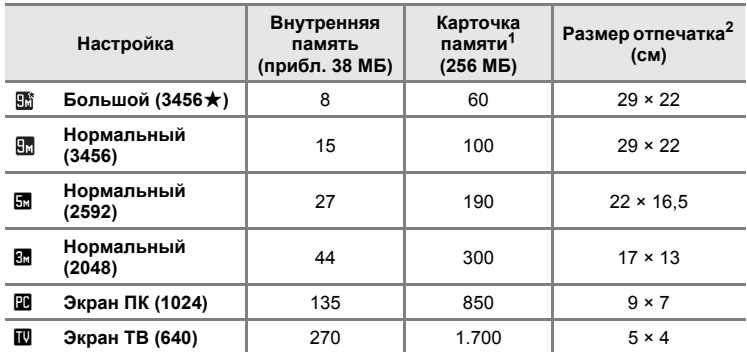

<sup>1</sup> Если число оставшихся кадров составляет 10.000 или больше, на экране отображается число **9999**.

<sup>2</sup> Размер отпечатка при выводимом разрешении 300 точек на дюйм. Размеры отпечатков рассчитываются путем деления числа пикселей на разрешение принтера (точек на дюйм) и умножением полученного значения на 2,54 см. Однако при одном и том же размере изображения снимки, напечатанные с более высоким разрешением, печатаются в размере меньше указанного, а снимки, напечатанные с более низким разрешением — в размере больше указанного.

# <span id="page-96-0"></span>B **Баланс белого**

Цвет света, отраженного от объекта, изменяется в зависимости от цвета источника света. Человеческий мозг может адаптироваться к изменению условий освещения, поэтому человек воспринимает белый цвет независимо от того, где расположены белые объекты: в тени, под прямыми солнечными лучами или освещены лампой накаливания. Цифровые фотокамеры также способны адаптироваться путем обработки снимков в соответствии с цветом источника освещения. Эта функция называется «балансом белого». Для получения на снимке естественных цветов перед съемкой выберите значение баланса белого, соответствующее источнику освещения. Хотя по умолчанию установлено значение **Авто**, подходящее для большинства видов освещения, для более точного результата можно выбрать значение баланса белого, соответствующее определенному источнику света.

#### a **Авто (значение по умолчанию)**

Баланс белого настраивается автоматически с учетом условий освещения. В большинстве случаев — лучший выбор.

#### b **Ручная настройка**

При сложных условиях освещения в качестве эталона для настройки баланса белого используется нейтрально окрашенный объект, дополнительные сведения см. в разделе «Ручная [настройка](#page-97-0)» (**36)**.

#### c **Дневной свет**

Баланс белого настроен для прямого солнечного света.

#### $\ddot{=}$  **Лампа накаливания**

Используется при освещении лампами накаливания.

#### e **Лампа дн. света**

Используется при освещении лампами дневного света большинства типов.

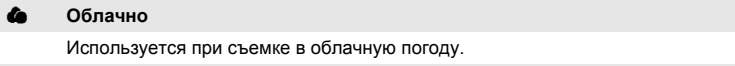

#### g **Вспышка**

Используется при съемке со вспышкой.

Воздействие этих параметров можно предварительно просмотреть на мониторе. При любых значениях, кроме **Авто**, на мониторе отображается символ текущего значения ( 6).

# B **Режим вспышки**

При любых значениях баланса белого, отличных от **Авто** или **Вспышка** выключите вспышку (**③**) (图 [30\)](#page-41-0).

### <span id="page-97-0"></span>**Ручная настройка**

Ручная настройка используется при смешанном освещении или для компенсации влияния источников света, дающих сильные цветовые оттенки (например, изображение, освещенное лампой с сильным красным оттенком, будет выглядеть как снимок, полученный при дневном свете).

- **1** Используйте эталонный белый или серый объект для правильного определения баланса белого в условиях освещения, при котором будет производиться съемка.
- **2** Используйте поворотный мультиселектор для выбора значения b**Ручная настройка** в меню баланса белого и нажмите кнопку OK.

Фотокамера увеличит изображение.

**4** Наведите фотокамеру на эталонный

# **3** Выберите **Измерить**.

объект.

Чтобы использовать при ручной настройке последнее измеренное значение, выберите **Отмена** и нажмите кнопку  $\mathbb{R}$ .

**МЕНИ** Выход Измерить Отмена

Ручная настройка

**LIR** Баланс белого

Дневной Дневной свет Лампа накаливания Лампа дн. света

РКЕ Ручная настройка

 $\sim$  RIIII Astro

**МЕКИ** Выход

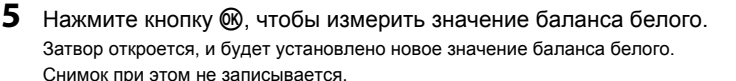

#### C **Ручная настройка. Примечание**

Независимо от выбранного режима вспышки при нажатии кнопки @ в шаге 5 вспышка не сработает. Таким образом, при использовании вспышки фотокамера не может измерить значение ручной настройки.

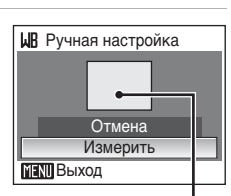

Кадр эталонного объекта

# <span id="page-98-0"></span>C **Непрерывный**

Изменение значений параметра Непрерывный или Выбор лучшего снимка (BSS). При выборе значений **Непрерывный** или **BSS** вспышка будет отключена. Фокусировка, экспозиция и баланс белого фиксированы на значениях первого снимка каждой серии.

#### U **Покадровый (значение по умолчанию)**

При каждом нажатии спусковой кнопки затвора делается один снимок.

#### V **Непрерывный**

При нажатии и удерживании спусковой кнопки затвора съемка производится с частотой примерно до 0,9 кадра в секунду, если для параметра размера изображения установлено значение **Нормальный (3456)**. Съемка завершится после того как спусковая кнопка затвора будет отпущена или после того как будет выполнена съемка десяти кадров при нажатии и удерживании спусковой кнопки затвора.

#### **HSS** BSS

Параметр BSS рекомендуется для съемки при плохой освещенности без вспышки, при использовании увеличения зума фотокамеры или в других случаях, при которых дрожание фотокамеры может привести к смазыванию снимков.

При нажатии и удержании спусковой кнопки затвора фотокамера делает до десяти снимков. При этом автоматически отбираются и сохраняются самые резкие снимки серии (снимки с наилучшей детализацией).

При любых значениях, кроме **Покадровый**, на мониторе отображается индикатор текущего значения ( 6).

### B **Непрерывная съемка. Примечание**

Максимальная скорость при непрерывной съемке может изменяться в зависимости от выбранного размера изображения и установленной карточки памяти.

### B **Выбор лучшего снимка. Примечание**

При использовании функции BSS можно не получить нужных результатов, если во время нажатия до конца спусковой кнопки затвора объект съемки двигался или изменялась композиция кадра.

# <span id="page-99-0"></span>E **Чувствительность**

Под чувствительностью понимается скорость реакции фотокамеры на свет. Чем выше чувствительность, тем меньше света требуется для съемки. Хотя высокая чувствительность (ISO) позволяет снимать объекты в движении или при слабом освещении, при ее использовании может появиться «шум» – случайно расположенные яркие цветные точки, возникающие, как правило, в темных областях снимка.

#### **Авто (значение по умолчанию)**

При обычных условиях съемки для чувствительности ISO устанавливается значение 100; недостаточное освещение фотокамера компенсирует увеличением чувствительности до максимального значения чувствительности ISO 800.

#### **100, 200, 400, 800, 1600, 3200**

Для чувствительности будет зафиксировано одно указанное значение.

Если выбраны значения, отличные от **Авто**, текущее значение отображается на мониторе ([A](#page-17-0) 6). Если выбрано значение **Авто** и чувствительность превышает значение ISO 100, будет отображаться символ  $[3]$  ( $[3]$  31).

# <span id="page-99-1"></span>F **Параметры цвета**

Позволяет сделать цвета снимков более яркими или создать монохромные фотографии.

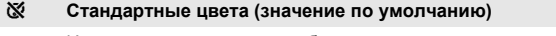

Используется для съемки объектов естественных цветов.

#### o **Яркие цвета**

Используется для создания ярких снимков с эффектом «фотоотпечатка».

p **Ч/б**

Съемка черно-белых фотографий.

#### q **Сепия**

Запись снимков в теплых тонах (сепия).

#### **<b>Цианотипия**

Записывает фотографию в голубовато-синем монохромном цвете.

Воздействие этих параметров можно предварительно просмотреть на мониторе. При любых значениях, кроме **Стандартные цвета**, на мониторе отображается символ текущего значения ( $\otimes$  6).

# <span id="page-100-0"></span>G **Режим зоны АФ**

Данный параметр определяет зоны фокусировки фотокамеры.

При использовании цифрового зума фотокамера фокусируется на

объекте в центральной зоне фокусировки, независимо от использования параметра **Режим зоны АФ**.

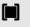

#### w **Авто**

Фотокамера автоматически выбирает зону фокусировки (одну из пяти), в которой находится ближайший к фотокамере объект. Для активации зоны фокусировки нажмите спусковую кнопку затвора наполовину. При нажатии спусковой кнопки затвора наполовину будет отображаться зона фокусировки, выбранная фотокамерой.

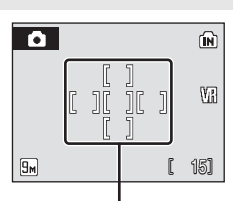

Зоны фокусировки

#### x **Ручной выбор**

Этот параметр подходит для случаев, когда нужный объект относительно неподвижен и не находится в центре кадра.

Нажмите  $\blacktriangle$ ,  $\nabla$ ,  $\blacktriangleleft$  или  $\blacktriangleright$  поворотного мультиселектора для выбора одной из 99 зон фокусировки, отображаемых на экране выбора зоны фокусировки.

Чтобы завершить выбор зоны фокусировки и настроить режимы вспышки, макросъемки, автоспуска и поправки экспозиции, нажмите кнопку  $\circledR$ . Чтобы вернуться в меню выбора зоны фокусировки, нажмите кнопку  $\infty$ .

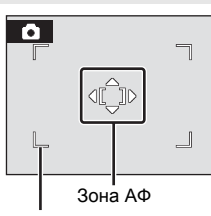

Выбираемые зоны фокусировки

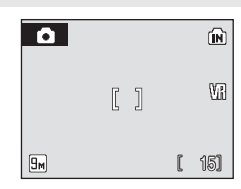

#### y **Центр (значение по умолчанию)**

Фотокамера фокусируется на объекте в центре кадра.

Всегда используется центральная зона фокусировки.

#### **2 Дополнительные сведения**

Дополнительные сведения см. в разделе «[Автофокус](#page-38-0)» (图 27).

### <span id="page-101-0"></span>**Ограничения настроек фотокамеры**

В режиме A (авто) и режиме съемки Высокая чувствит-ть существуют ограничения для следующих значений.

#### **Режим вспышки**

При выборе для параметра **Непрерывный** любого значения, кроме Покадровый, Режим вспышки отключается (**W**). При выборе для параметра **Непрерывный** значения **Покадровый** восстанавливается последняя использованная настройка вспышки.

#### **Автоспуск**

При включенном параметре Автоспуск независимо от настроек параметра **Непрерывный** при спуске затвора снимается только один кадр. После съемки или выключения Автоспуск восстанавливается последнее значение параметра **Непрерывный**.

#### **Баланс белого и Параметры цвета**

Если для параметра **Параметры цвета** выбрано значение **Ч/б**, **Сепия** или **Цианотипия**, для баланса белого используется значение **Авто**, которое нельзя изменить.

При выборе значений **Стандартные цвета** или **Яркие цвета** восстанавливается последнее использованное значение параметра **Баланс белого**.

# **Параметры режима просмотра: Меню просмотра**

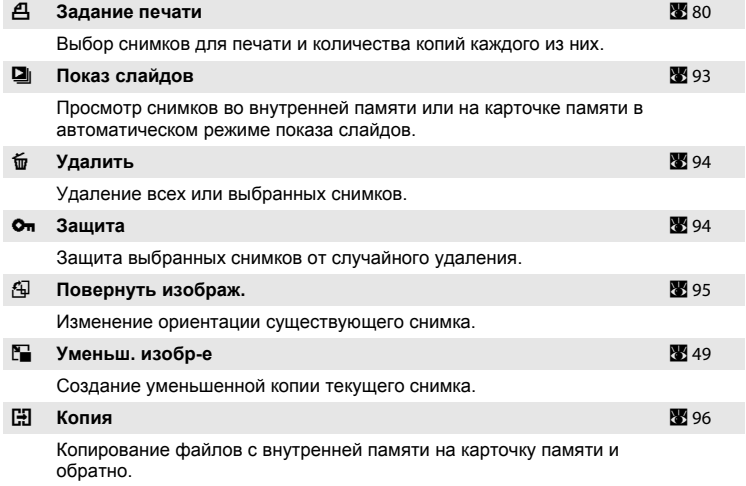

Меню просмотра содержит следующие параметры.

# **Отображение Меню просмотра**

Войдите в режим, нажав кнопку  $\blacktriangleright$ .

Отобразите Меню просмотра, нажав кнопку MENU.

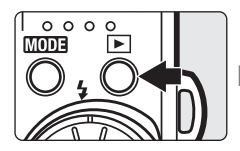

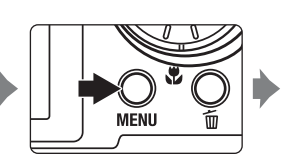

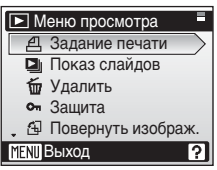

- **•** Используйте поворотный мультиселектор для выбора <sup>и</sup> применения настроек ( $\bullet$ 9).
- **•** Чтобы вернуться <sup>в</sup> режим просмотра из меню просмотра, нажмите кнопку MENU.

### <span id="page-103-0"></span>**Выбор снимков**

Отобразится меню выбора снимков, как показано справа, со следующими меню.

• Меню просмотра: Задание печати (**3**[80](#page-91-1)) Удалить (A [94\)](#page-105-0) Защита (2 [94](#page-105-1)) Повернуть изображ. (<sup>39</sup>[95](#page-106-0)) Копия (<sup>3</sup> [96\)](#page-107-1)

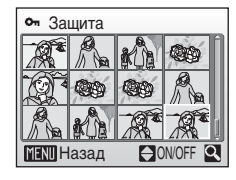

• Меню настройки: Экран приветствия ( $\mathbb{Z}$  [99\)](#page-110-0)

Чтобы выбрать снимки, выполните действия, приведенные ниже.

**1** Используйте поворотный мультиселектор или нажмите  $\blacktriangleleft$  или  $\blacktriangleright$  для выбора необходимого снимка.

Для функций **Повернуть изображ.** и **Экран приветствия** можно выбрать только один снимок. Перейдите к шагу 3.

Нажмите кнопку **T** ( $\mathsf{Q}$ ) для переключения в режим полнокадрового просмотра.

Нажмите кнопку W ( $\blacksquare$ ), чтобы вернуться к просмотру уменьшенных изображений.

**2** Нажмите кнопку  $\blacktriangle$  или  $\nabla$ , чтобы выбрать значение **ON** или **OFF** (или количество копий).

Если выбрано значение **ON**, в текущем снимке отображается галочка (У). Повторите шаги 1 и 2 для выбора дополнительных снимков.

# $3$  Нажмите кнопку  $\circledR$ .

Настройка включена.

При выборе снимков для функции **Повернуть изображ.** используйте поворотный мультиселектор для выбора направления поворота снимков (по часовой или против часовой стрелки), а затем нажмите кнопку  $\infty$ .

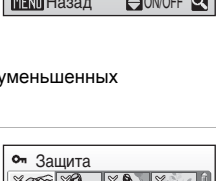

MENU Назад

 $\mathbf{f}$ 

Защита

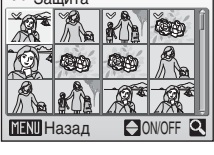

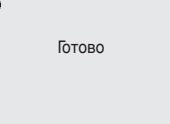

**Меню** 

**режимов**

**съемки,** 

**просмотра**

**и**

**настройки**

# <span id="page-104-0"></span> $\Box$  **Показ слайдов**

Поочередный просмотр снимков, сохраненных во внутренней памяти или на карточке памяти, в автоматическом режиме «показа слайдов».

**1** Используйте поворотный мультиселектор для выбора параметра **Старт** и нажмите кнопку $\omega$ .

Для изменения интервала между снимками перед выбором команды **Старт** выберите параметр **Интервал кадров**, выберите нужную длительность интервала и нажмите кнопку  $\infty$ .

Для автоматического повторения показа слайдов перед выбором команды **Старт** выделите пункт **Повтор** и нажмите кнопку k. При включении повтора рядом с названием параметра появится галочка  $(\checkmark)$ .

#### **2** Начнется показ слайдов.

Во время просмотра слайдов доступны следующие действия.

- **•** Для просмотра снимков <sup>в</sup> порядке их записи нажимайте • поворотного мультиселектора, а для просмотра в обратном порядке -  $\blacktriangleleft$ . Нажмите и удерживайте • поворотного мультиселектора для быстрой прокрутки вперед или  $\P$  – для быстрой прокрутки назад.
- Для временной остановки показа слайдов нажмите кнопку  $\infty$ .

# **3** Выберите **Конец** или **Начать снова**.

Когда показ слайдов заканчивается или приостанавливается, выберите **Конец** и нажмите кнопку  $\circledR$ , чтобы вернуться в меню просмотра, или выберите **Начать снова**, чтобы снова воспроизвести показ слайдов.

### B **Показ слайдов. Примечания**

- **•** Видео не включается <sup>в</sup> показ слайдов.
- Показ слайдов продолжается не более 30 минут, даже при выборе **Повтор** ( $\mathbb{Z}$  [107\)](#page-118-0).

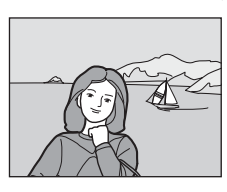

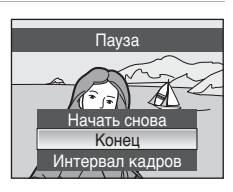

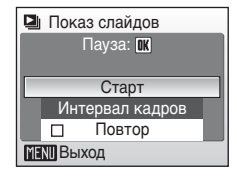

# <span id="page-105-0"></span>**б Удалить**

Удаление выбранных или всех снимков.

#### **Удал. выбр. снимки**

Удаление выбранных снимков (23[92](#page-103-0)).

#### **Удалить все снимки**

Удаление всех снимков.

### C **Удаление. Примечание**

- **•** Восстановить удаленные снимки невозможно. Перед удалением важные снимки можно передать на компьютер.
- Снимки, помеченные символом  $\mathcal{Q}_{\overline{n}}$ , защищены и не могут быть удалены.

#### C **Удаление изображений Picture Bank (для пользователей COOLPIX S52c)**

Выберите параметр **Снимки Picture Bank** (48 Руководство по установке беспроводного соединения по локальной сети) в пункте **Удалить** меню списка по дате, чтобы удалить только те изображения, сделанные в определенный день, которые уже были загружены на сервер my Picturetown.

# <span id="page-105-1"></span>**Оп Зашита**

Защита выбранных снимков от случайного удаления (выборе снимков  $\rightarrow$  $892$ ).

Следует отметить, что форматирование внутренней памяти фотокамеры или карточки памяти приведет к необратимому удалению защищенных файлов (2 [107\)](#page-118-1).

В режиме просмотра защищенные снимки обозначаются символом © ¬ (图 7) или <sup>¶</sup> (图 [44](#page-55-1)).

# <span id="page-106-0"></span>f **Повернуть изображ.**

Изменение ориентации просматриваемого на мониторе снимка после съемки.

Снимки можно повернуть на 90° по часовой стрелке или против нее.

**1** Выберите снимок для поворота <sup>в</sup> меню выбора снимка и нажмите кнопку  $\omega$ .

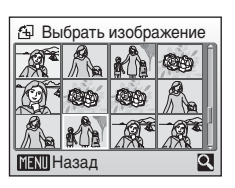

**2** Используйте поворотный мультиселектор или нажмите  $\blacktriangleleft$  или  $\blacktriangleright$ .

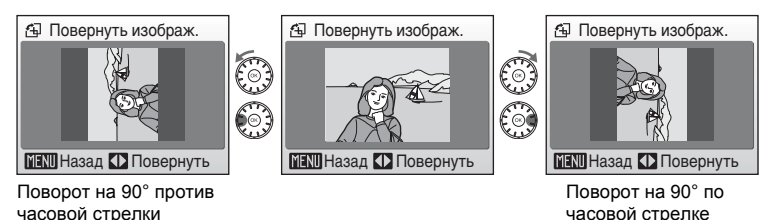

**3** Нажмите кнопку  $\circledR$ , чтобы сохранить ориентацию снимка, выбранную в меню поворота снимка.

Снимки, сделанные при вертикальной ориентации фотокамеры, когда для параметра Запись ориентации в меню настройки (<sup>36</sup>[106](#page-117-0)) выбрано значение **Авто** (значение по умолчанию), можно повернуть (на угол до 180°), повернув поворотный мультиселектор по часовой стрелке или против часовой стрелки.

# <span id="page-107-1"></span><span id="page-107-0"></span>**H** Копия

Копирование снимков с карточки памяти во внутреннюю память фотокамеры и наоборот.

**1** Используйте поворотный мультиселектор для выбора параметра на экране копирования и нажмите кнопку  $\omega$ .

- **m** → [1]: Копирование снимков из внутренней памяти на карточку памяти.
- **□ → 面**: Копирование снимков с карточки памяти во внутреннюю память.
- **2** Выберите вариант копирования <sup>и</sup> нажмите кнопку ®.

**Выбранные снимки**: Копирование снимков,

выбранных в меню выбора снимков (29[92\)](#page-103-0).

**Все снимки**: Копирование всех снимков.

# С кам. на карту Все снимки **MENT** Выход Выбранные снимки

面→□  $n \rightarrow n$ 

Копия

**MENU** Выход

### $\blacksquare$  Копирование снимков. Примечание

- **•** Можно скопировать снимки <sup>в</sup> формате JPEG, AVI и WAV. Снимки, записанные <sup>в</sup> других форматах, не удастся скопировать.
- Голосовая заметка, прикрепленная к копируемому снимку (图 [50\)](#page-61-0), будет скопирована вместе со снимком.
- Звуковые файлы, записанные в режиме записи голоса (图 [64](#page-75-1)), можно копировать с помощью функции **Копир-е зв. ф-ов** (A [68\)](#page-79-0) в режиме воспроизведения звукозаписей.
- **•** Снимки, записанные на фотокамере другой марки или модели или измененные на компьютере, не удастся скопировать.
- **•** Отредактированные копии имеют одинаковые <sup>с</sup> исходными снимками метки защиты ( $\boxtimes$  [94\)](#page-105-1), но не помечаются для печати ( $\boxtimes$  [80](#page-91-1)).

### C **Сообщение В памяти нет снимков**

Если при включении режима просмотра на карточке памяти отсутствуют снимки, отображается сообщение **В памяти нет снимков**. Нажмите кнопкуdдля отображения окна параметров копирования и скопируйте снимки, хранящиеся во внутренней памяти фотокамеры, на карточку памяти.

### D **Дополнительные сведения**

Дополнительные сведения см. в разделе «Имена файлов снимков, [звуковых](#page-124-0) файлов и [папок](#page-124-0)» (**2** 113).
# <span id="page-108-0"></span>**Основные настройки фотокамеры: Меню настройки**

<span id="page-108-1"></span>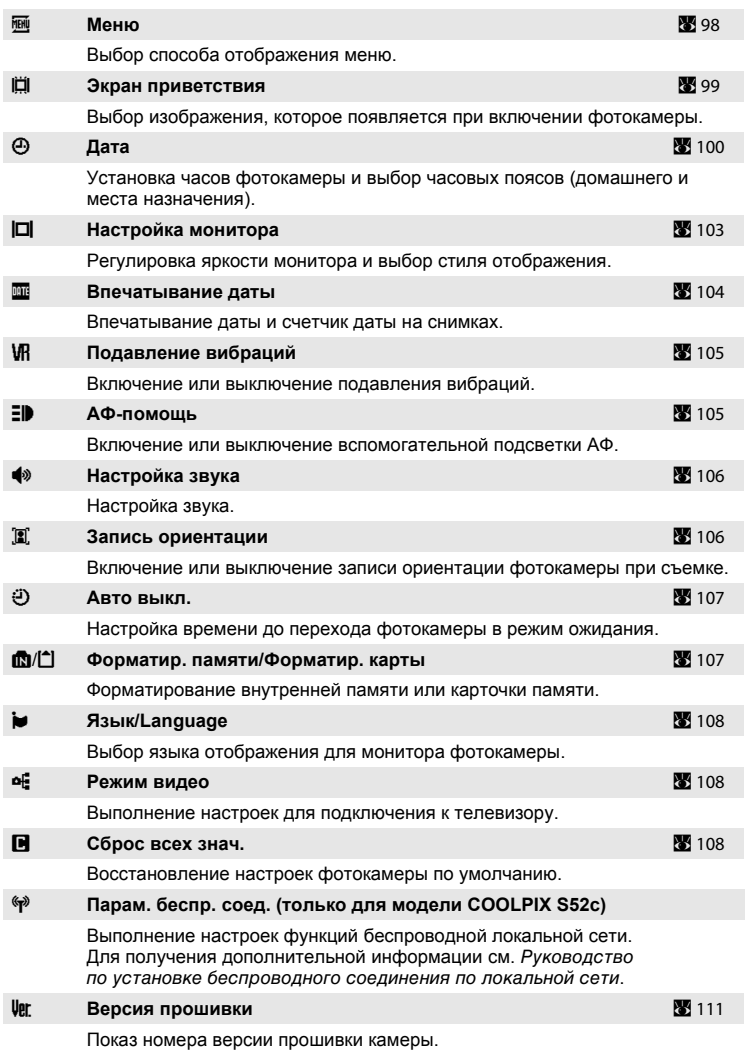

Меню режима настройки содержит следующие параметры.

## **Отображение меню режима настройки**

Во-первых, нажмите кнопку **MODE**, чтобы отобразить меню режима съемки или просмотра. Затем выберите пункт  $\mathcal F$  (с помощью поворотного мультиселектора) и нажмите кнопку  $\omega$ .

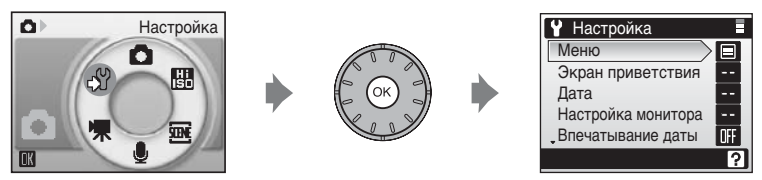

- **•** Используйте поворотный мультиселектор для выбора <sup>и</sup> применения настроек  $(\mathbb{N} 9)$ .
- Для выхода из меню настройки нажмите кнопку **МОТЕ**.

## <span id="page-109-1"></span><span id="page-109-0"></span>**MeHю**

Выберите формат отображения меню.

#### **Текст (значение по умолчанию)**

Меню отображаются в виде списка.

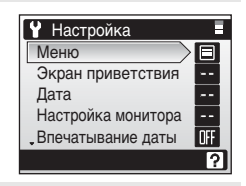

#### **Символы**

Все элементы меню помещаются на одной странице.

Название пунктов меню

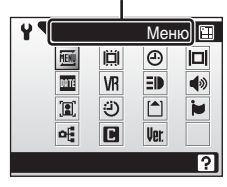

COOLPIX S52

Название пунктов меню

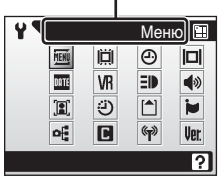

COOLPIX S52c

## <span id="page-110-0"></span>**ПО Экран приветствия**

Выбор экрана приветствия, отображаемого при включении фотокамеры.

#### **Без приветств. (значение по умолчанию)**

Экран приветствия не отображается.

#### **COOLPIX**

Отображается экран приветствия.

#### **Выбрать картинку**

Выбор для экрана приветствия снимка, хранящегося во внутренней памяти или на карточке памяти. Выберите снимок в меню выбора снимка ( $\boxtimes$  [92](#page-103-0)) и нажмите кнопку  $\omega$ .

Выбранный снимок хранится в фотокамере и появится на экране приветствия, даже если исходный снимок удален.

Не удастся использовать копии размера 320 × 240 или меньшего размера с использованием кадрирования ( $\blacksquare$  [48\)](#page-59-0) или функции уменьшения снимка  $(49)$  $(49)$  $(49)$ .

# <span id="page-111-1"></span><span id="page-111-0"></span>d **Дата**

Задает время и часовые пояса (домашний и места назначения во время путешествия).

#### **Дата**

Установка даты и времени на встроенных часах фотокамеры. **Для получения дополнительной информации см. шаги 6 и 7 данного раздела, «Задание языка, [времени](#page-29-0) и даты» (**A **[19\)](#page-30-0).**

#### <span id="page-111-3"></span>**Часовой пояс**

С помошью параметров Часовой пояс можно задать **↑** (Дом. час. пояс) и включить или выключить летнее время. Если выбран вариант > (часовой пояс места назначения), разница во времени (<sup>•</sup> [102](#page-113-0)) вычисляется автоматически, а дата и время отображаются для выбранного региона. Данная функция полезна в путешествиях.

#### <span id="page-111-2"></span>**Выбор часового пояса места назначения во время путешествия**

**1** Используйте поворотный мультиселектор для выбора параметра **Часовой пояс** и нажмите кнопку  $\omega$ .

Отобразится меню часового пояса.

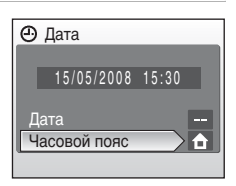

## **2** Выберите  $\bigtriangledown$  и нажмите кнопку  $\textcircled{R}$ .

Дата и время на мониторе изменятся в соответствии с выбранным регионом.

Если действует летнее время, используйте поворотный мультиселектор для выбора параметра **Летнее время** и нажмите кнопку  $\circledR$ , а затем нажмите А. Время будет автоматически переведено на один час вперед.

 $3$  Нажмите кнопку $\blacktriangleright$ .

Появится меню нового часового пояса.

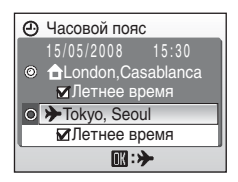

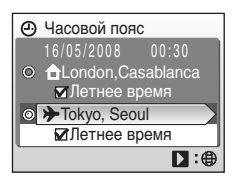

**4** Выберите часовой пояс места назначения и нажмите кнопку  $\omega$ .

Настройка включена.

Если выбран часовой пояс места назначения во время путешествия, в режиме съемки на мониторе фотокамеры отображается символ .

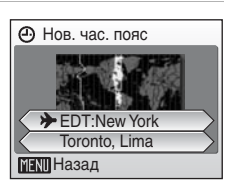

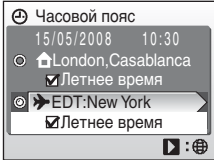

## <span id="page-112-0"></span>B **Аккумуляторная батарея часов**

Батарея часов заряжается, когда установлена основная батарея или подключен сетевой блок питания (приобретается дополнительно у компании Nikon); время подзарядки около 10 часов обеспечивает несколько дней автономной работы.

# C w **(Дом. час. пояс)**

- Чтобы переключиться на домашний часовой пояс, выберите в шаге 2 пункт  $\bigoplus$ .
- Чтобы изменить домашний часовой пояс, выберите в шаге 2 пункт  $\triangle$  и выполните шаги 3 и 4 для выбора домашнего часового пояса.

#### C **Переход на летнее время**

- **•** Если дата <sup>и</sup> время установлены, когда не используется летнее время, включите **Летнее время** в (w) при переходе на летнее время, чтобы автоматически перевести часы фотокамеры на один час вперед.
- **•** Если дата <sup>и</sup> время установлены, когда используется летнее время при включенном параметре **Летнее время** (w), выключите **Летнее время** при переходе на летнее время, чтобы автоматически перевести часы фотокамеры на один час назад.

## <span id="page-113-1"></span><span id="page-113-0"></span>C **Часовые пояса (**A **[19\)](#page-30-1)**

Список часовых поясов, поддерживаемых фотокамерой, приводится ниже. При разнице во времени, значение которой не приведено ниже, установите на часах фотокамеры местное время. В данной таблице указаны некоторые места, которые не отображаются на карте часовых поясов фотокамеры.

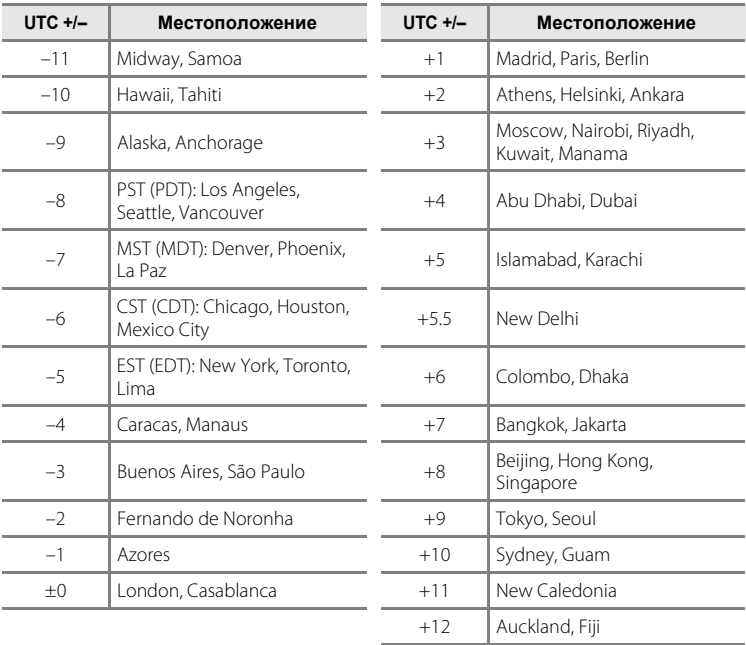

# <span id="page-114-1"></span><span id="page-114-0"></span> $\Box$  **Настройка монитора**

Включение отображения информации на мониторе и настройка яркости.

#### **Информация о фото**

Выбор информации, отображаемой на мониторе в режимах съемки и просмотра.

#### <span id="page-114-3"></span>**Яркость**

<span id="page-114-2"></span>Доступны пять значений яркости монитора. По умолчанию установлено значение **3**.

#### **Информация о фото**

Доступны следующие параметры.

Сведения о символах на мониторе см. в разделе «[Монитор](#page-17-0)» (У 6).

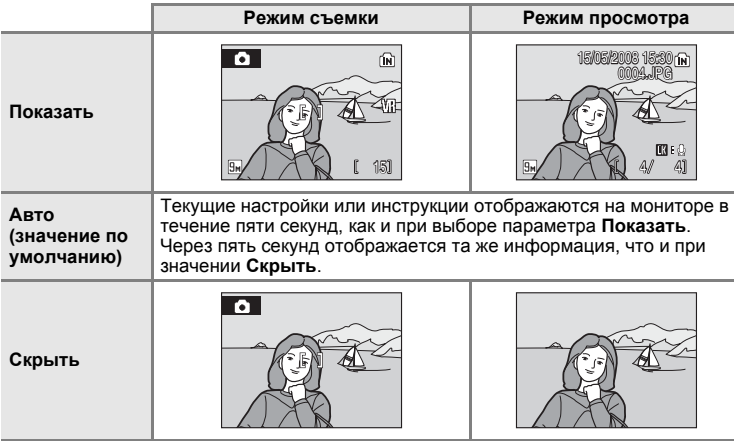

## <span id="page-115-1"></span><span id="page-115-0"></span>**E Впечатывание даты**

Дату и время записи можно добавлять в снимки. Эти данные могут быть напечатаны даже на принтерах, не поддерживающих печать даты и времени  $(8881)$  $(8881)$  $(8881)$ .

#### **Выкл. (значение по умолчанию)**

Дата и время на снимках не печатаются.

#### **Дата**

В правом нижнем углу снимков, сделанных с использованием этого параметра, отображается дата съемки.

#### **Дата и время**

В правом нижнем углу снимков, сделанных с использованием этого параметра, отображаются дата и время съемки.

При любых значениях, кроме **Выкл.**, на мониторе отображается символ текущего значения (8 6).

## B **Впечатывание даты**

- **•** Впечатывание даты становится частью снимка; ее удаление невозможно.
- Даты, проставленные на снимках, размер которых ( $\mathbb{Z}$  [83\)](#page-94-0) имеет значение  $\mathbb{Z}$  Экран ТВ **(640)**, могут плохо читаться. При использовании впечатывания даты выберите размер снимка N **Экран ПК (1024)** или больше.
- **•** При впечатывании даты используется формат даты, выбранный <sup>в</sup> параметре **Дата** меню настройки (图 [18](#page-29-0), [100\)](#page-111-0).
- **•** Дату не удастся впечатать <sup>в</sup> видео.

## C **Впечатывание даты и Задание печати**

При печати на DPOF-совместимом принтере, поддерживающем печать даты съемки и информации о снимке, эту информацию можно напечатать на снимках, не впечатывая на них дату и время, с помощью параметров меню Задание печати (**88** [80\)](#page-91-0).

# <span id="page-116-3"></span><span id="page-116-0"></span>g **Подавление вибраций**

Подавление вибраций эффективно исправляет смазывание снимков, возникающее из-за непроизвольных движений рук и дрожания фотокамеры, что обычно происходит при съемке с большим увеличением или при длинных выдержках. Подавление вибраций можно использовать во всех режимах съемки. При использовании штатива для обеспечения устойчивости фотокамеры во время съемки установите для параметра **Подавление вибраций** значение **Выкл.**. Если подавление вибраций включено, текущее значение отображается во время съемки (если выбрано значение **Выкл.**, символ текущего значения не отображается на мониторе) (<sup>38</sup> 6).

#### **Вкл. (значение по умолчанию)**

Подавление вибраций включается при съемке фотографий и при записи видео. При подавлении вибраций фотокамера обнаруживает и сглаживает панорамные движения. Например, при панорамном движении фотокамеры по горизонтали функция подавления вибраций уменьшает негативный эффект только от вертикального дрожания фотокамеры. Если фотокамера движется по вертикали, функция подавления вибраций реагирует только на горизонтальное дрожание.

#### **Выкл.**

Подавление вибраций выключено.

## B **Подавление вибраций. Примечания**

- **•** Включение подавления вибраций может занять несколько секунд после включения фотокамеры или перехода фотокамеры из режима просмотра в режим съемки. Прежде чем начинать съемку, дождитесь стабилизации изображения на мониторе.
- **•** Вследствие характеристик функции подавления вибраций снимки, отображаемые на мониторе фотокамеры сразу после съемки, могут выглядеть размытыми.
- **•** <sup>В</sup> некоторых случаях подавление вибраций может не полностью устранять последствия дрожания фотокамеры.
- **•** Символ **VR** обозначает подавление вибраций.

# <span id="page-116-2"></span><span id="page-116-1"></span>h **АФ-помощь**

Включение или выключение АФ–помощи.

#### **Авто (значение по умолчанию)**

Вспомогательная подсветка АФ будет использоваться для подсветки фокусировки при недостаточном освещении объекта. Обратите внимание, что в некоторых сюжетных режимах АФ–помощь автоматически отключается.

#### **Выкл.**

Отключение этой функции. Фотокамера может не фокусироваться при недостаточном освещении.

# <span id="page-117-2"></span><span id="page-117-0"></span>i **Настройка звука**

Можно управлять следующими настройками звука.

#### **Звук кнопки**

Включение и выключение звука кнопки затвора **Вкл.** (настройка по умолчанию) или **Выкл.**. Если выбрано значение **Вкл.** (настройка по умолчанию), при удачном завершении определенной операции раздастся одиночный звуковой сигнал, при фокусировке фотокамеры на объекте – двойной, а при обнаружении ошибки – тройной звуковой сигнал. Кроме того, при включении фотокамеры будет звучать мелодия приветствия.

#### **Звук затвора**

Выберите для звука затвора значение **Вкл.** (настройка по умолчанию) или **Выкл.**.

## <span id="page-117-3"></span><span id="page-117-1"></span>j **Запись ориентации**

Выбор, будет ли записываться информация об ориентации фотокамеры при съемке.

#### **Авто (значение по умолчанию)**

При съемке записывается информация об ориентации фотокамеры. Снимки автоматически поворачиваются в режиме просмотра. Записывается информация о следующих трех ориентация:

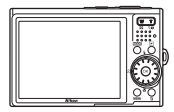

Горизонтальная ориентация (по широкой стороне)

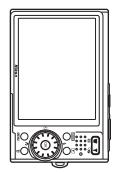

Фотокамера повернута на 90° по часовой стрелке

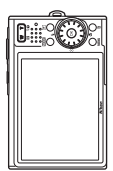

Фотокамера повернута на 90° против часовой стрелки

#### **Выкл.**

Информация об ориентации фотокамеры не записывается. При просмотре снимки всегда отображаются в горизонтальной ориентации («по широкой стороне»).

Информацию об ориентации снимка можно изменить с помощью параметра **Повернуть изображ.** в меню режима просмотра (A [95\)](#page-106-0).

## B **Запись ориентации. Примечания**

- **•** При съемке <sup>с</sup> удержанием спусковой кнопки затвора информация об ориентации фотокамеры фиксируется по первому снимку серии, поэтому для всей серии записывается одинаковая информация об ориентации.
- **•** При съемке <sup>с</sup> направленным вверх или вниз объективом информация об ориентации фотокамеры, возможно, будет записана неправильно.

# <span id="page-118-3"></span><span id="page-118-0"></span>k **Авто выкл.**

Если в течение определенного промежутка времени не будет выполняться никаких операций, монитор выключится и фотокамера перейдет в режим ожидания ( $\geq 15$ ) для сохранения заряда батареи. В режиме ожидания индикатор включения питания мигает. Если в течение следующих трех минут не будет выполняться никаких операций ,фотокамера автоматически выключится. Чтобы выйти из режима ожидания, нажмите выключатель питания или спусковую кнопку затвора. Выбор времени, по истечении которого фотокамера при бездействии переходит в режим ожидания: **30 с**, **1 мин** (настройка по умолчанию), **5 мин** и **30 мин**.

#### C **Авто выкл. Примечания**

Независимо от выбранного значения, когда для параметра **Авто выкл.** выбраны значения **30 с** или **1 мин** и отображается меню, монитор остается включенным в течение трех минут. При показе слайдов и видеороликов Pictmotion или при подключенном сетевом блоке питания монитор остается включенным в течение 30 минут.

# <span id="page-118-2"></span><span id="page-118-1"></span>l **Форматир. памяти/**m **Форматир. карты**

<span id="page-118-4"></span>Данная функция используется для форматирования внутренней памяти или карточки памяти.

#### **Форматирование внутренней памяти**

Чтобы отформатировать внутреннюю память, извлеките карточку памяти из фотокамеры.

Параметр **Форматир. памяти** отобразится в меню настройки.

#### **Форматирование карточки памяти**

Если в фотокамере установлена карточка памяти, в меню настройки отображается параметр **Форматир. карты.**

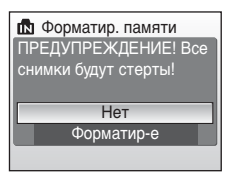

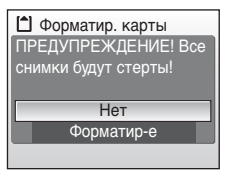

## B **Форматирование внутренней памяти и карточек памяти**

- **•** Форматирование внутренней памяти или карточек памяти приводит <sup>к</sup> необратимому удалению всех данных. До начала форматирования убедитесь, что важные снимки были переданы на компьютер.
- **•** Во время форматирования запрещается выключать фотокамеру, отсоединять сетевой блок питания и открывать крышку батарейного отсека/гнезда карточки памяти.
- **•** При установке <sup>в</sup> данную фотокамеру карточек памяти, использовавшиеся ранее <sup>в</sup> других устройствах, обязательно отформатируйте их перед первым использованием.

# <span id="page-119-7"></span><span id="page-119-0"></span>n **Язык/Language**

Можно выбрать один из 23 языков для отображения меню и сообщений фотокамеры.

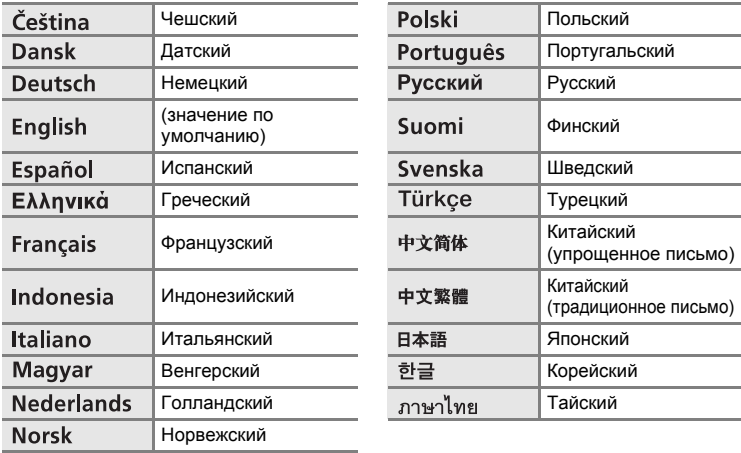

## <span id="page-119-3"></span><span id="page-119-1"></span>o **Режим видео**

<span id="page-119-5"></span>Настройте подключение к телевизору. Выберите **NTSC** и **PAL**.

# <span id="page-119-6"></span><span id="page-119-2"></span>p **Сброс всех знач.**

При выборе **Да** настройки фотокамеры возвратятся к значениям по умолчанию.

#### **Всплывающее меню**

<span id="page-119-4"></span>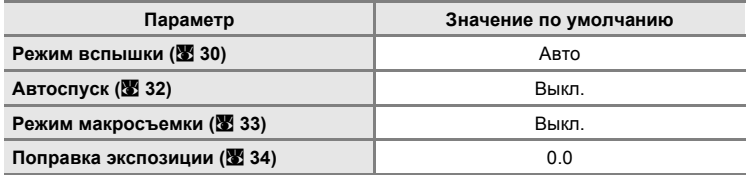

#### **Сюжетный режим**

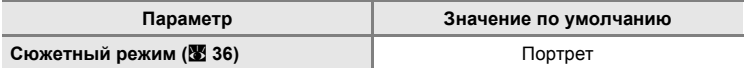

**Меню Портр. одним наж.**

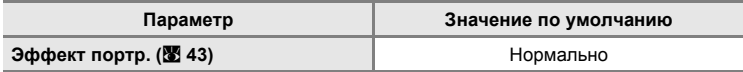

#### **Меню видео**

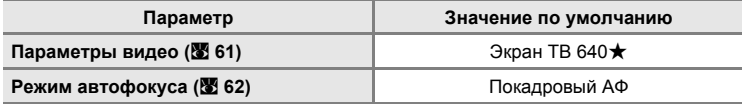

## **Меню Pictmotion**

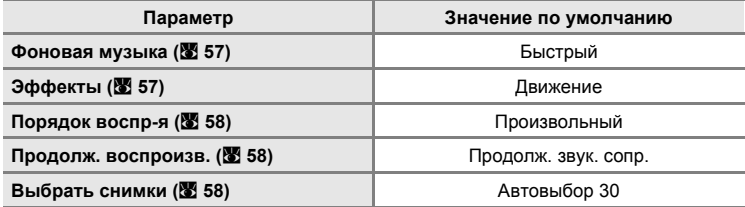

#### **Меню съемки**

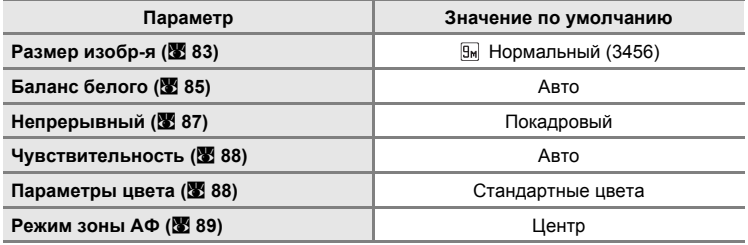

#### **Меню режима настройки**

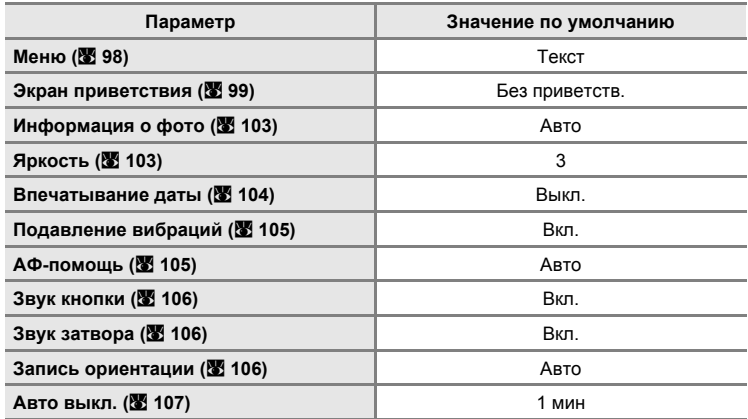

#### **Другие**

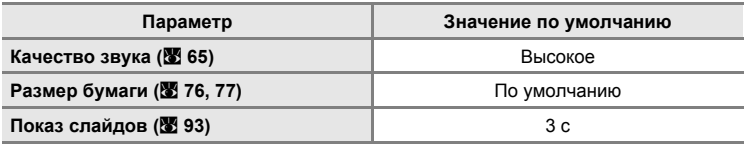

- Выбор (Сброс всех знач.) приводит также к удалению текущего номера файла (图 [113](#page-124-0)) из памяти. Нумерация продолжится начиная с наименьшего доступного номера. Для сброса нумерации файлов до значения «0001» удалите все снимки ( [94\)](#page-105-0) до выбора команды **Сброс всех знач.**.
- **•** При сбросе меню <sup>с</sup> помощью команды **Сброс всех знач.** следующие параметры меню останутся без изменений.

**Меню съемки**: данные ручной настройки (图 [86](#page-97-0)), полученные для функции Баланс белого **Меню настройки: Дата** (**图** [100](#page-111-0)), Язык/Language (图 [108\)](#page-119-0) и Режим видео (图 [108](#page-119-1))

# <span id="page-122-1"></span><span id="page-122-0"></span>**Ver. Версия прошивки**

Просмотр текущей версии прошивки фотокамеры.

Для получения дополнительной информации о MAC-адресе фотокамеры, отображаемом с помощью COOLPIX S52c, см. Руководство по установке беспроводного соединения по локальной сети.

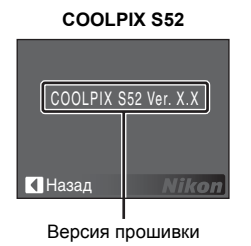

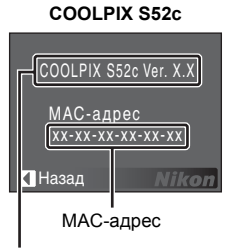

Версия прошивки

## <span id="page-123-4"></span><span id="page-123-1"></span>**Дополнительные принадлежности**

<span id="page-123-2"></span>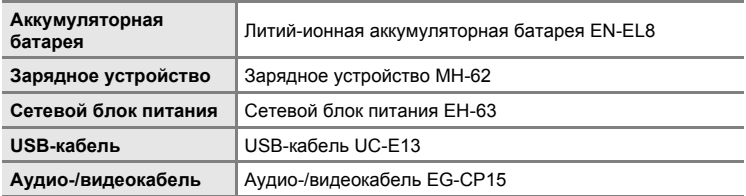

## <span id="page-123-3"></span><span id="page-123-0"></span>**Рекомендованные карточки памяти**

С данной фотокамерой рекомендуется использовать следующие проверенные карточки памяти. Можно использовать любые карточки обозначенных марок и емкостей, независимо от их скорости.

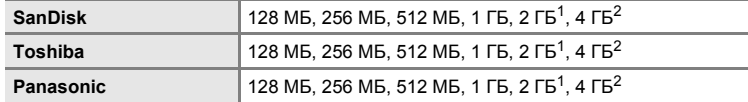

Если для чтения карточки памяти будет использоваться устройство чтения карт памяти или аналогичное, убедитесь, что это устройство поддерживает карточки памяти объемом 2 ГБ.

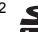

<sup>2</sup>  $\leq$  Совместимость с SDHC. Если для чтения карточки памяти будет использоваться устройство чтения карточек памяти или аналогичное, убедитесь, что используемое устройство поддерживает SDHC.

Работа с карточками памяти других производителей не гарантируется. Для получения дополнительных сведений о перечисленных выше карточках памяти обращайтесь в представительства соответствующих компаний.

# <span id="page-124-0"></span>**Имена файлов снимков, звуковых файлов и папок**

<span id="page-124-8"></span>Имена файлов, назначаемые снимкам, видеороликам, звуковым заметкам и записям голоса, имеют следующий вид.

<span id="page-124-7"></span><span id="page-124-5"></span><span id="page-124-4"></span><span id="page-124-2"></span><span id="page-124-1"></span>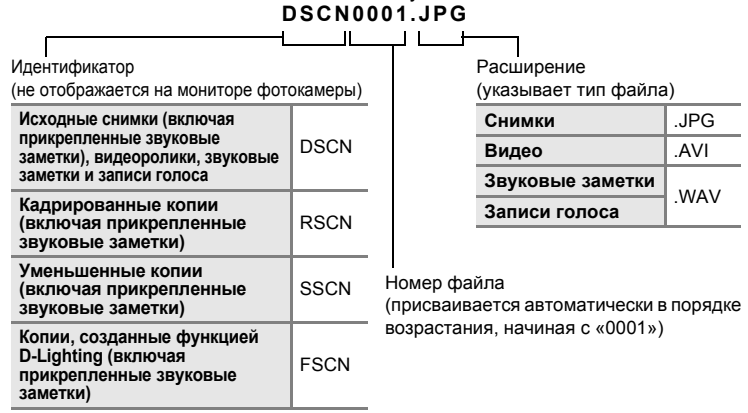

- <span id="page-124-6"></span><span id="page-124-3"></span>**•** Файлы хранятся <sup>в</sup> папках, имена которых состоят из номера папки <sup>и</sup> идентификатора, содержащего пять символов: «SOUND» (звук стандартного качества) или «SOUNE» (звук высокого качества) для записи голоса (например,  $\cdot$  <101SOUND»; 图 64) и «NIKON» для всех остальных снимков (например, «100NIKON»). Когда номер снимка доходит до 9999, создается новая папка. Номера файлам будут присваиваться автоматически, начиная с «0001».
- **•** Имена файлов голосовых заметок имеют тот же идентификатор <sup>и</sup> номер файла, что и снимок, к которому прикреплена голосовая заметка.
- **•** Файлы, копируемые <sup>с</sup> помощью **Копия**>**Выбранные снимки** или **Копир-<sup>е</sup> зв. ф-ов**>**Выбранные файлы**, копируются в текущую папку, где им присваиваются новые номера в порядке возрастания, начиная с наибольшего номера файла, хранящегося в памяти. При копировании с помощью **Копия**>**Все снимки** и **Копир-е зв. ф-ов**>**Скопировать все файлы** копируются все папки, содержащиеся на исходном носителе; имена файлов не изменяются, но папкам присваиваются новые номера в порядке возрастания, начиная с наибольшего номера папки, содержащейся на конечном носителе ( $\blacksquare$  68, [96\)](#page-107-0).
- Видеоролики Pictmotion (**35** 54) хранятся в папке «NKST» в папках, имена которых состоят из номера папки, содержащего три символа, после которого следует идентификатор «PRJCT» (например, «101PRJCT»). Каждая папка содержит снимок и звуковые файлы для одного видеоролика Pictmotion.
- **•** <sup>В</sup> отдельной папке может храниться до 200 снимков. Если <sup>в</sup> текущей папке находится 200 снимков, то следующий выполненный снимок будет помещен в новую папку. Ее имя выглядит как текущее имя папки с добавленной к нему единицей. Если текущая папка имеет номер 999 и содержит 200 снимков или снимок с номером 9999, дальнейшая съемка будет невозможна. Необходимо очистить внутреннюю память или отформатировать карточку памяти ( $\bullet$  [107\)](#page-118-2), или же установить новую карточку памяти.

# <span id="page-125-0"></span>**Уход за фотокамерой**

Чтобы обеспечить длительный срок службы цифровой фотокамеры Nikon, необходимо соблюдать следующие меры предосторожности при ее использовании и хранении.

## B **Храните фотокамеру в сухом месте**

При попадании в воду или под воздействием высокой влажности фотокамера выйдет из строя.

## $\boldsymbol{\mathsf{M}}$  Не роняйте фотокамеру

При сильных ударах и тряске фотокамера может выйти из строя.

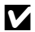

#### B **Осторожно обращайтесь с объективом и подвижными частями фотокамеры**

Не прилагайте чрезмерных усилий к объективу, монитору и к защитным крышкам объектива и гнезда карточки памяти и батарейного отсека. Эти части легко повредить. Приложение усилий к крышке объектива может привести к повреждению объектива или неисправности фотокамеры. Если монитор разбился, срочно примите меры во избежание травм от осколков стекла и попадания жидкокристаллического вещества на кожу, в глаза и в рот.

#### B **Не направляйте объектив на источники яркого света в течение длительного времени**

Не направляйте объектив на солнце и другие источники яркого света в течение длительного времени при использовании и хранении фотокамеры. Яркий свет может вызвать ухудшение работы матрицы ПЗС и появление на снимках белых пятен.

#### B **Не допускайте попадания изделия в зону действия сильных магнитных полей**

Не используйте и не храните фотокамеру вблизи приборов, создающих сильное электромагнитное излучение. Сильные статические заряды или магнитные поля, создаваемые различным оборудованием (например, радиопередатчиками), могут воздействовать на монитор фотокамеры, повредить данные, сохраненные на карточке памяти, или создавать помехи для работы внутренних схем фотокамеры.

## B **Избегайте резкого изменения температуры**

Резкие изменения температуры, например, при входе в холодную погоду в теплое помещение или выходе из него, могут вызвать образование конденсата внутри фотокамеры. Для защиты от образования конденсата заранее поместите фотокамеру в чехол или закрытый полиэтиленовый пакет.

#### B **Прежде чем извлекать батареи или отсоединять источник питания, необходимо выключить устройство**

Не извлекайте батарею из включенного устройства, а также в процессе записи или удаления снимков. Принудительное отключение питания в этих случаях может привести к потере данных или повреждению внутренней памяти фотокамеры и ее электронных схем.

## B **Индикатор автоспуска/светодиод вспомогательной подсветки АФ**

Светодиод (图 4, [32](#page-43-0), [105\)](#page-116-2), используемый в индикаторе автоспуска и вспомогательной подсветке АФ, соответствует следующим стандартам IEC.

# **CLASS 1 LED PRODUCT** IEC60825-1 Edition 1.2 2001

## <span id="page-126-0"></span>C **Батарея**

- **•** Перед использованием фотокамеры проверьте уровень заряда батареи <sup>и</sup> при необходимости зарядите ее ( $\boxtimes$  [12,](#page-23-0) [16\)](#page-27-0). Не продолжайте зарядку после того, как батарея будет полностью заряжена, так как это приведет к уменьшению срока службы батареи. При съемке важных событий полезно иметь при себе полностью заряженную запасную батарею.
- **•** Не используйте батарею при температуре окружающей среды ниже 0 °C или выше 40 °C. Во время зарядки температура должна находиться в диапазоне от 5 до 35 °C. Обратите внимание, что в процессе использования батарея может нагреваться; прежде чем поместить ее в зарядное устройство, дождитесь, пока она остынет. Несоблюдение этих мер предосторожности может привести к повреждению батареи, ухудшить ее характеристики или помешать правильной зарядке.
- **•** <sup>В</sup> холодную погоду емкость батарей, как правило, уменьшается. Перед съемкой <sup>в</sup> холодную погоду убедитесь, что батарея полностью заряжена. Храните запасные батареи в теплом месте и при необходимости заменяйте их. При нагреве холодная батарея может восстановить часть своего заряда.
- **•** Загрязнение контактов батареи может повлиять на работоспособность фотокамеры.
- **•** Если батарея не используется, извлеките ее из фотокамеры или зарядного устройства <sup>и</sup> закройте контакты крышкой. Даже в выключенном состоянии фотокамера и зарядное устройство потребляют некоторое, хотя и малое, количество энергии; батарея, оставленная в фотокамере или в зарядном устройстве, может разрядиться и стать непригодной для дальнейшего использования. Включение и выключение фотокамеры при разряженной батарее может привести к сокращению срока службы батареи. Если батарея не будет использоваться в течение длительного времени, храните ее в сухом прохладном месте (от 15 до 25 °C). Перезаряжайте батарею по меньшей мере раз в год, а убирая батарею на хранение, полностью разряжайте ее.
- **•** Если батарея быстро разряжается, замените ее. Использованные батареи являются ценным вторичным сырьем. Сдавайте их в переработку в соответствии с установленными правилами утилизации.

## <span id="page-127-0"></span>**Чистка**

<span id="page-127-5"></span><span id="page-127-2"></span>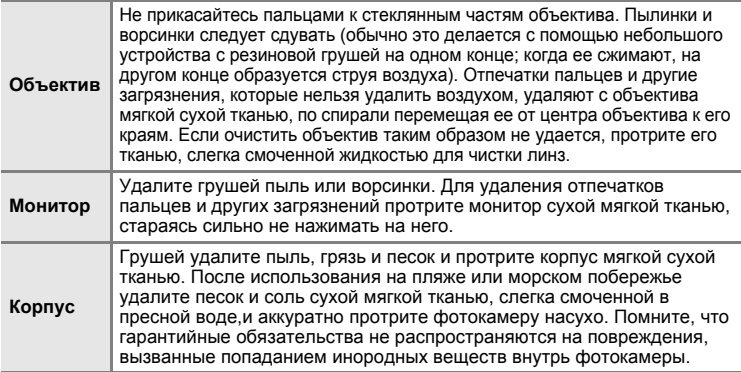

<span id="page-127-4"></span>Не используйте для чистки спирт, растворитель и другие летучие химикаты.

## **Хранение**

Выключите фотокамеру, если она не используется. Прежде чем убрать фотокамеру, убедитесь, что индикатор включения не горит. Извлекайте батарею, если не предполагается использование фотокамеры на протяжении длительного времени. Не храните фотокамеру рядом с нафталиновыми или камфарными средствами против моли или в местах, которые:

- **•** находятся рядом <sup>с</sup> оборудованием, создающим сильные электромагнитные поля, таким как телевизор или радиоприемник;
- **•** подвергаются воздействию температуры ниже –10 °C или выше 50 °C;
- **•** не проветриваются или имеют уровень влажности более 60 %.

Для защиты от влаги и плесени вынимайте фотокамеру из места хранения хотя бы раз в месяц. Включите фотокамеру, несколько раз спустите затвор, после чего снова поместите ее на хранение.

## <span id="page-127-1"></span>C **Монитор. Примечание**

- **•** Монитор может содержать несколько пикселей, которые постоянно светятся или, напротив, никогда не горят. Эта характерная особенность всех тонкопленочных жидкокристаллических экранов не является признаком неисправности. Она не сказывается на качестве снимков фотокамеры.
- <span id="page-127-3"></span>**•** Если <sup>в</sup> кадре находится яркий объект, на мониторе могут появиться вертикальные полоски типа хвоста кометы, бледнеющие на концах. Это явление, называемое «светящимся следом», никак не отражается на готовых снимках и не указывает на неисправность. Светящийся след может присутствовать и в видеороликах.
- **•** При ярком освещении изображение на мониторе, возможно, будет трудно рассмотреть.
- **•** Монитор освещается светодиодами сзади. При снижении яркости монитора или
- появлении мерцания на нем обратитесь в авторизованный сервисный центр Nikon.

# <span id="page-128-1"></span>**Сообщения об ошибках**

В таблице ниже приведены сообщения об ошибках и различные предупреждения, отображаемые на мониторе фотокамеры, и действия, выполняемые в каждом случае. Для пользователей фотокамеры COOLPIX S52c

Для получения информации о сообщениях об ошибке, которые могут отображаться при использовании функции беспроводной локальной сети см. Руководство по установке беспроводного соединения по локальной сети.

<span id="page-128-0"></span>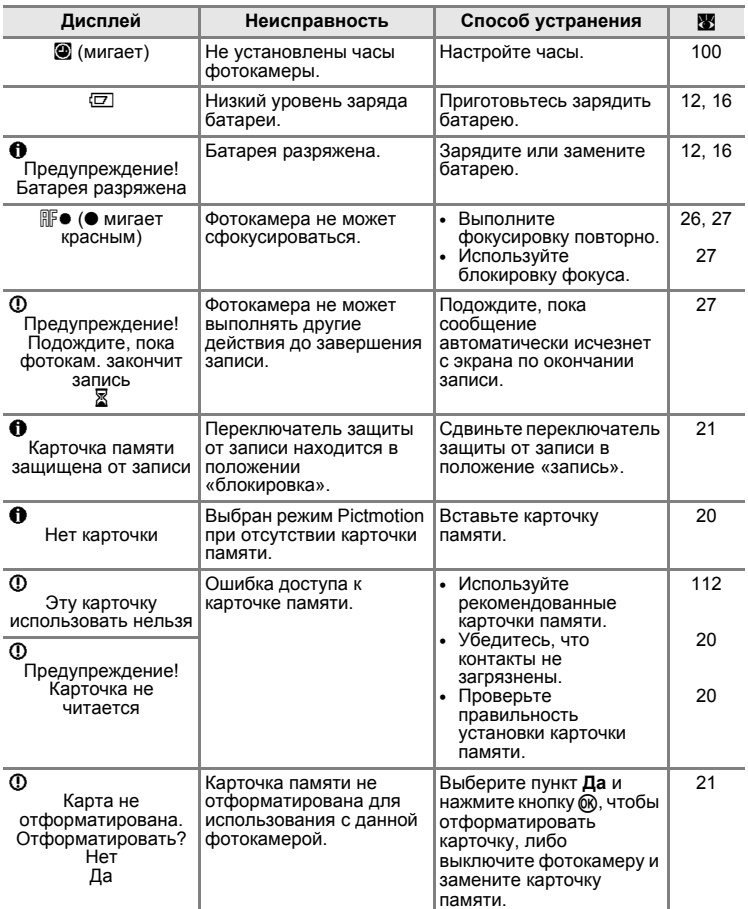

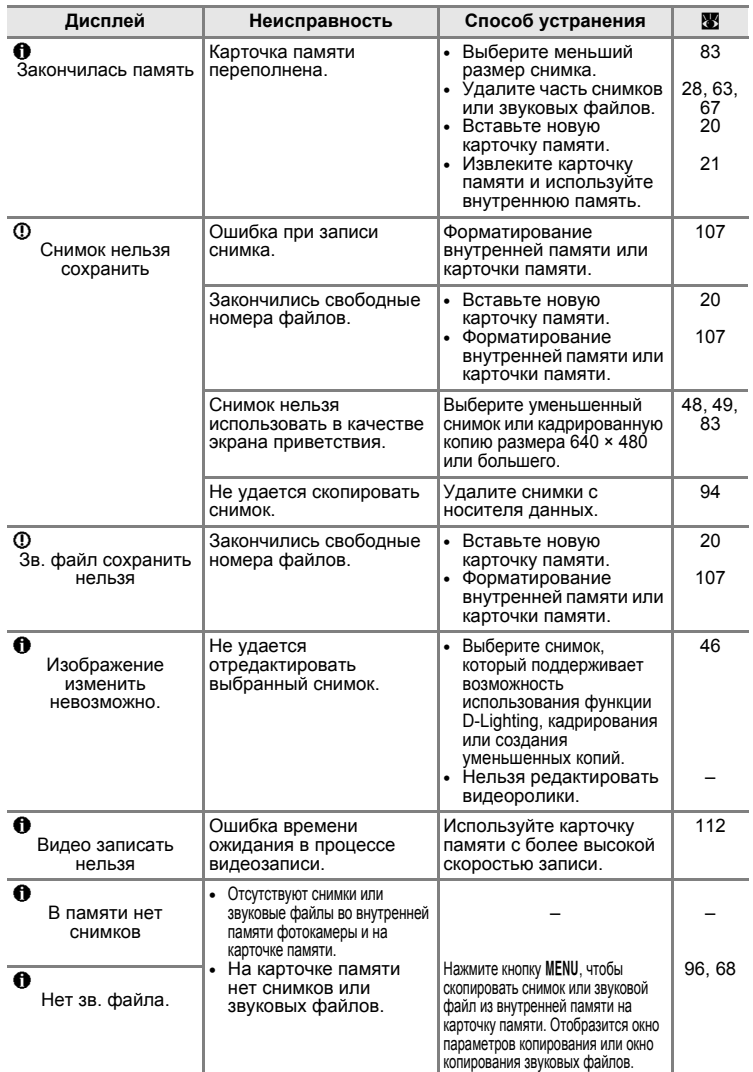

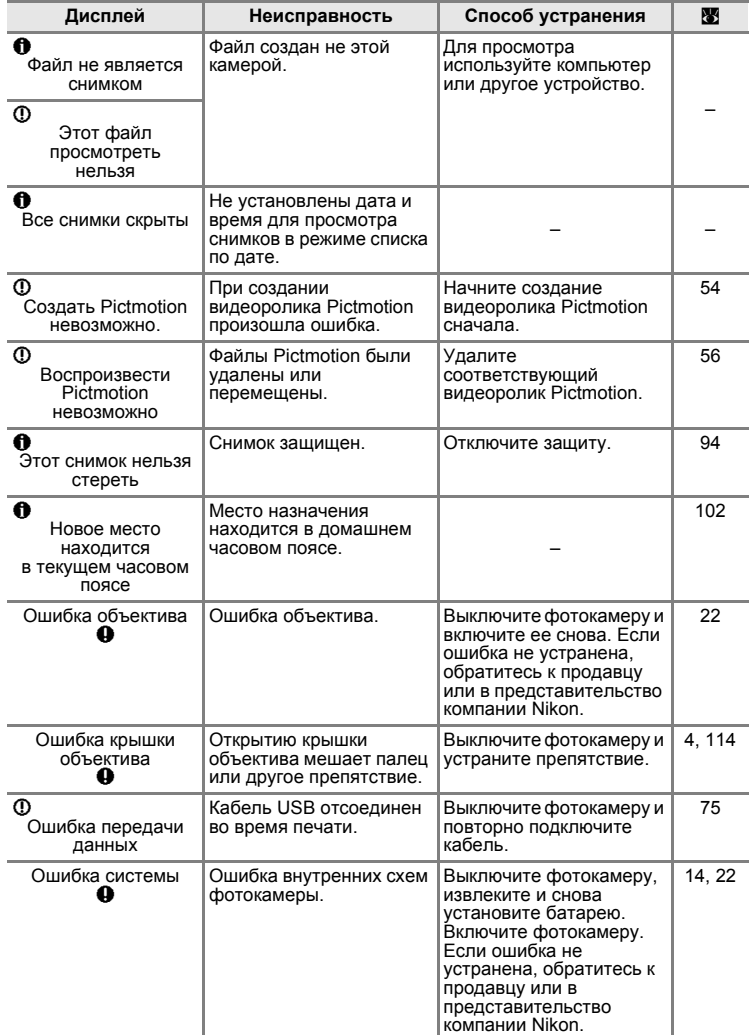

<span id="page-131-0"></span>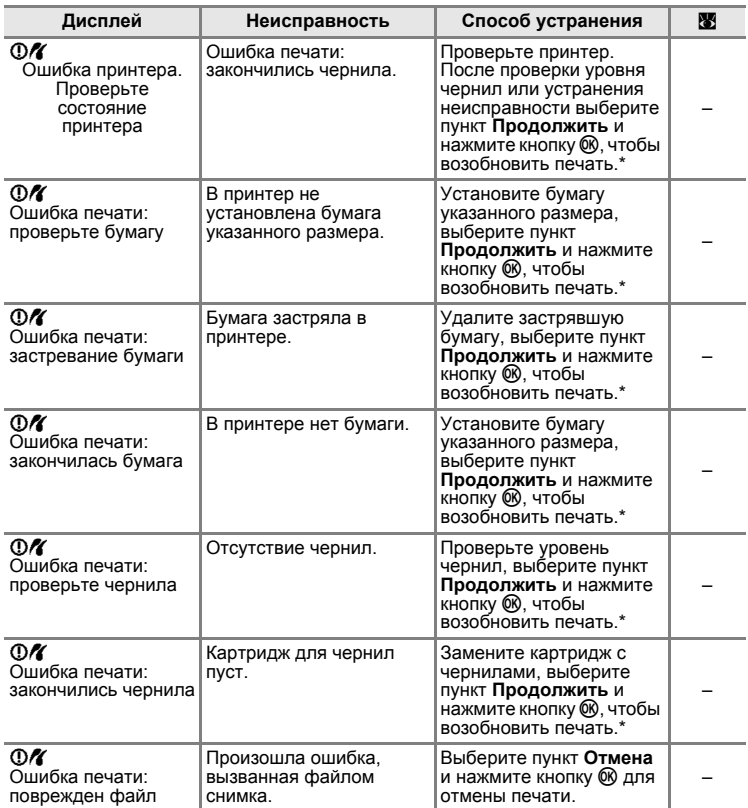

\* Дополнительные сведения и инструкции см. в документации в комплекте поставки принтера.

# **Поиск и устранение неисправностей**

Прежде чем обращаться к продавцу или представителю компании Nikon, просмотрите приведенный ниже перечень распространенных неисправностей. Дополнительные сведения можно найти на страницах, номера которых приведены в столбце справа.

Для пользователей фотокамеры COOLPIX S52c

Для получения дополнительной информации о поиске и устранении неисправностей беспроводной локальной сети см. Руководство по установке беспроводного соединения по локальной сети.

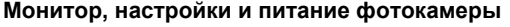

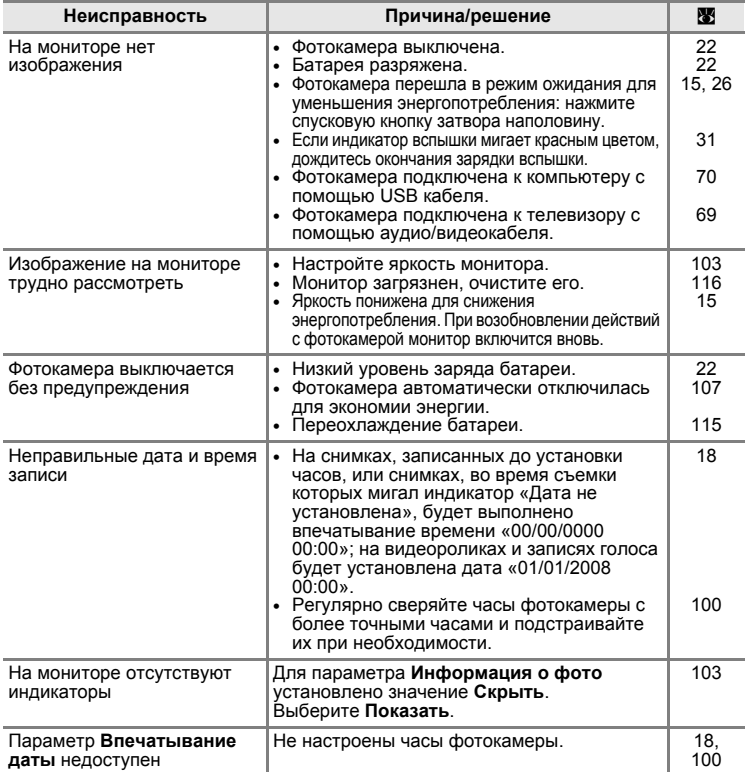

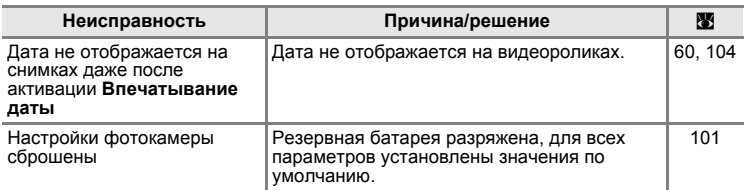

#### **О фотокамерах с электронным управлением**

В очень редких случаях на мониторе могут появляться необычные символы, а сама фотокамера перестает работать. В большинстве случае причина этого в сильных внешних статических зарядах. Выключите фотокамеру, извлеките и снова установите батарею. Включите фотокамеру. Если неисправность не исчезла, обратитесь к продавцу или представителю компании Nikon. Имейте в виду, что отключение источника питания описанным выше способом может привести к потере данных, которые не были записаны во внутреннюю память или на карточку памяти к моменту возникновения неполадки. Уже записанные данные затронуты не будут.

## **Съемка**

<span id="page-133-0"></span>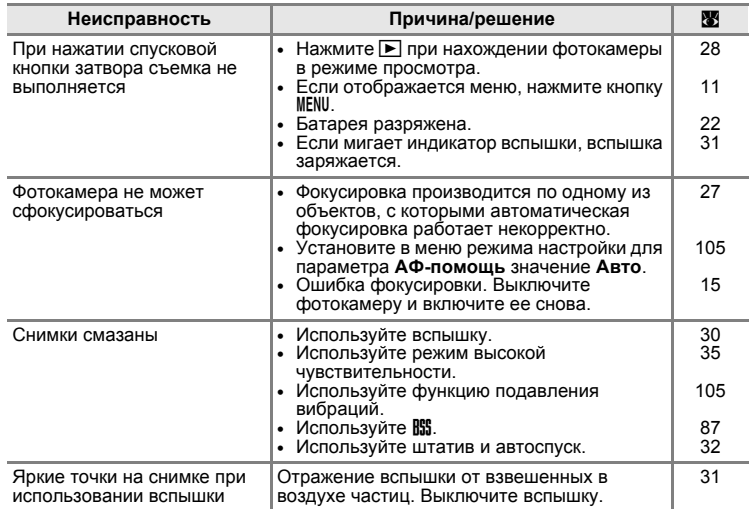

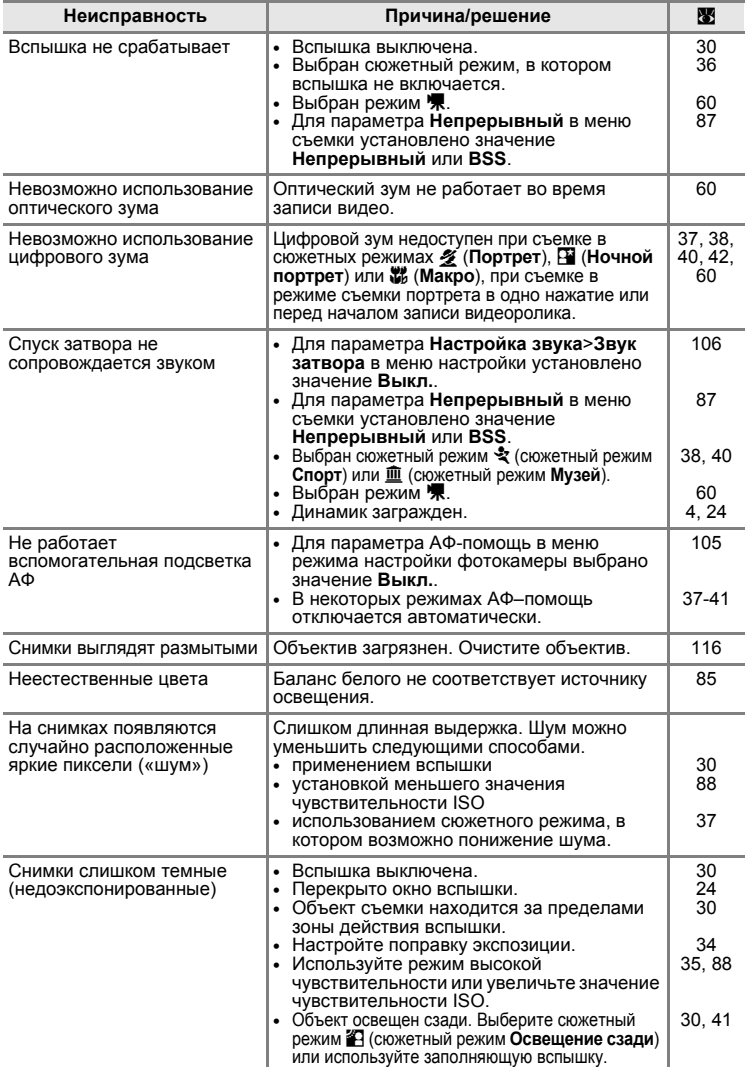

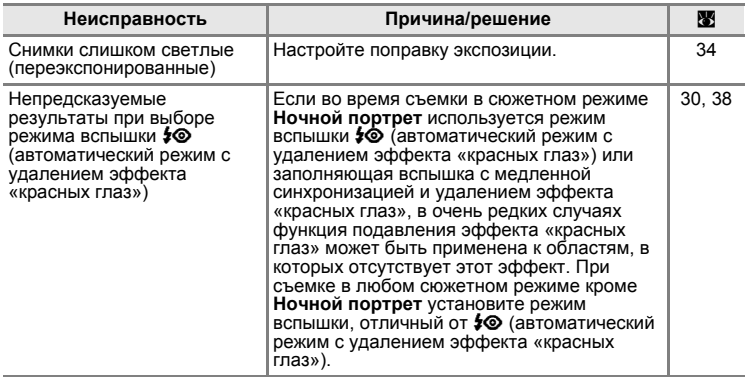

## **Воспроизведение**

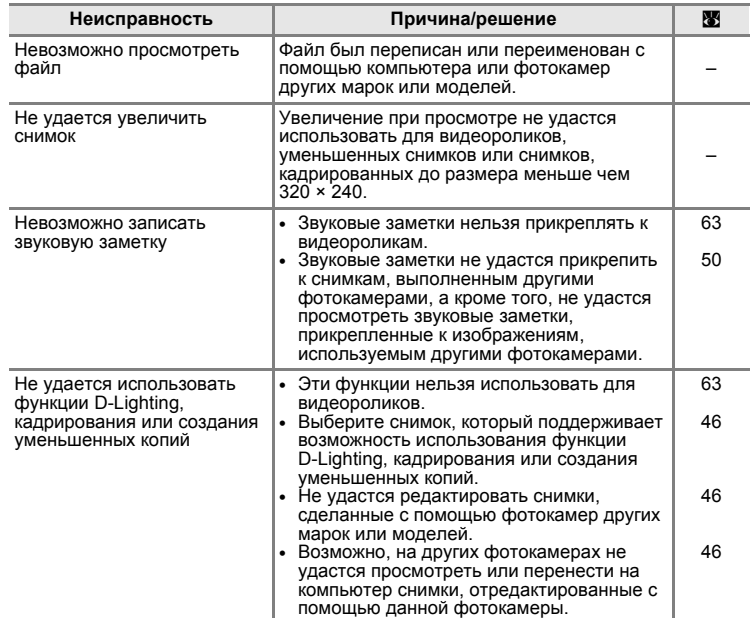

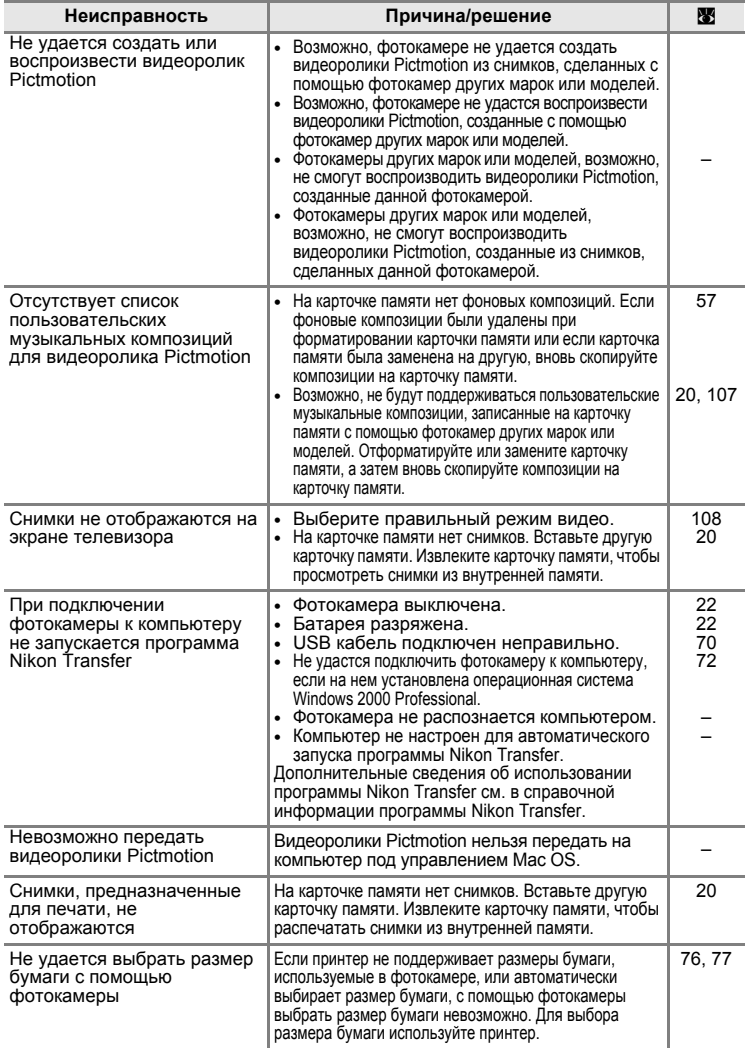

# **Технические характеристики**

## Цифровая фотокамера Nikon COOLPIX S52/S52c

<span id="page-137-0"></span>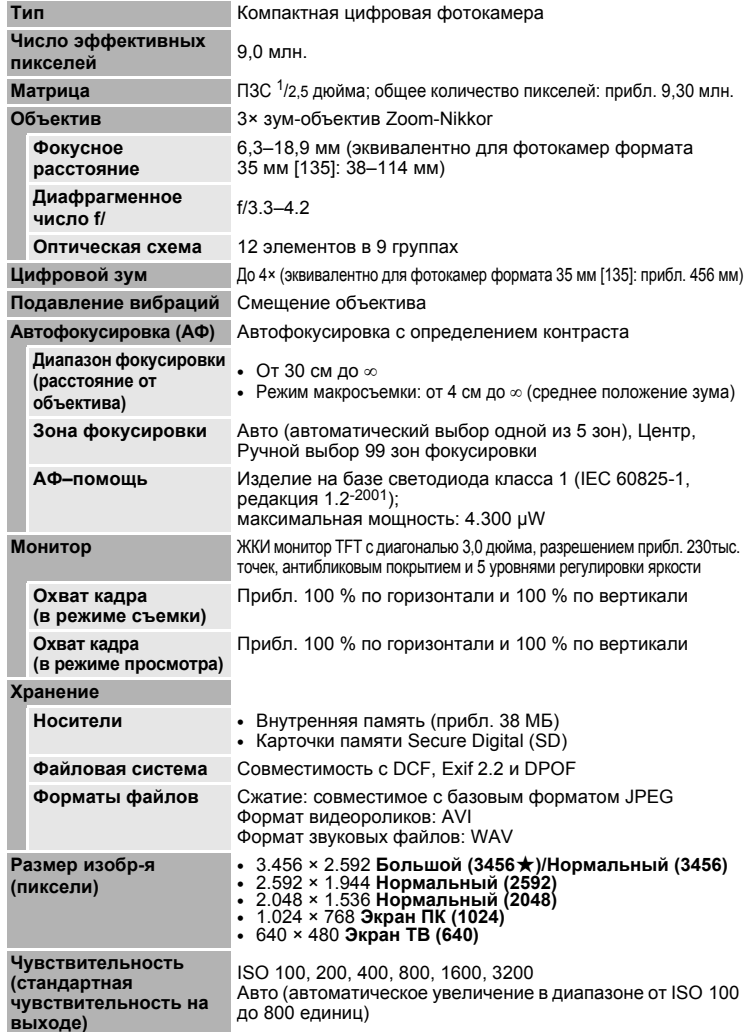

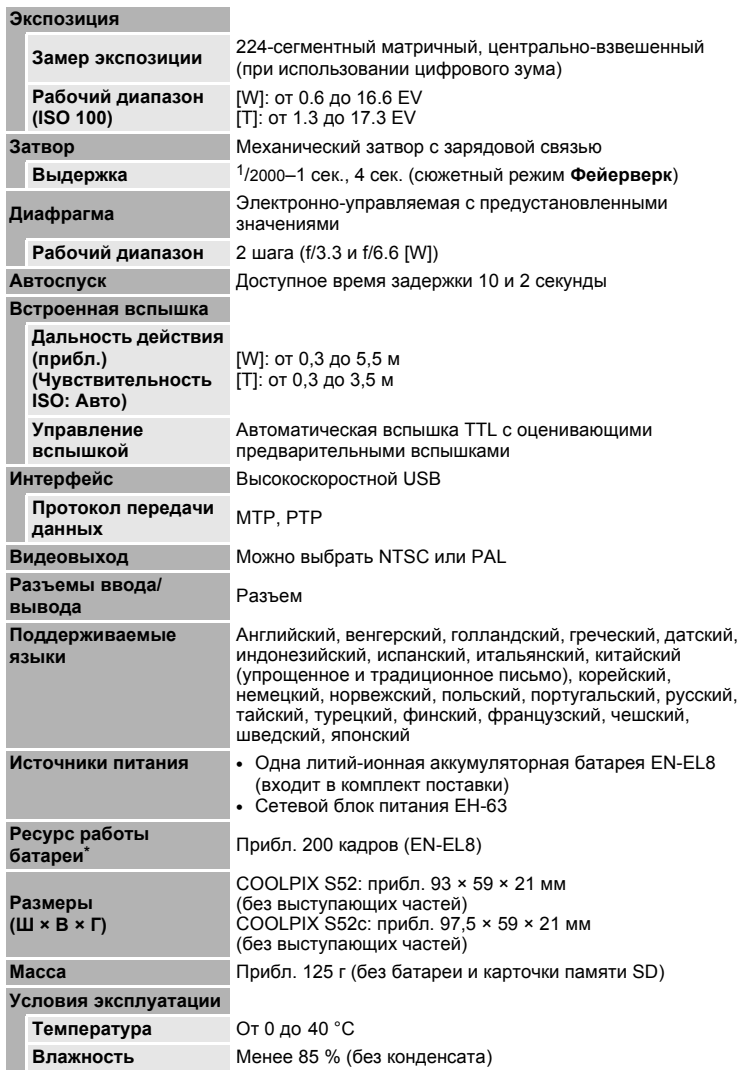

**Технические**

**примечания**

Технические примечания

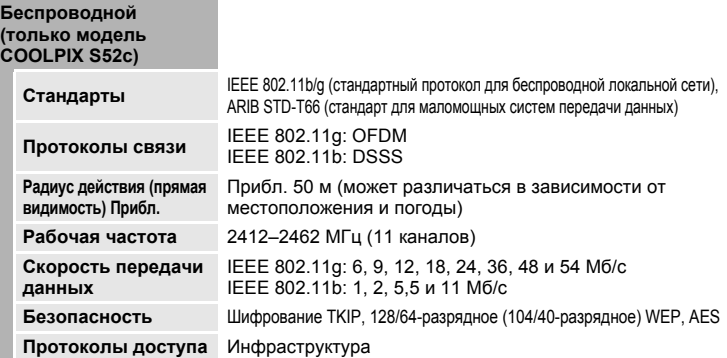

- **•** Если не оговорено иное, все значения приведены для фотокамеры <sup>с</sup> полностью заряженной литий-ионной аккумуляторной батареей EN-EL8, работающей при температуре окружающей среды 25 °C.
- \* Основано на стандартах ассоциации CIPA (Camera and Imaging Products Association) для измерения энергоресурса батарей фотокамеры. Значения получены при 23 °C; настройка увеличения при каждом снимке, вспышка для каждого второго кадра, размер изображения **Нормальный (3456)**. Ресурс работы батарей зависит от интервала съемки и продолжительности отображения меню и снимков на мониторе фотокамеры.

## **Литий-ионная аккумуляторная батарея EN-EL8**

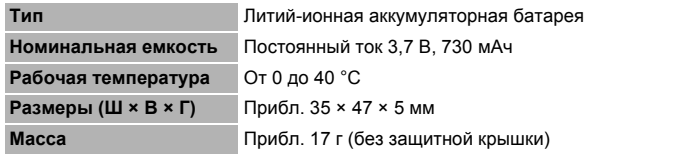

## **Зарядное устройство MH-62 (входит в комплект поставки COOLPIX S52)**

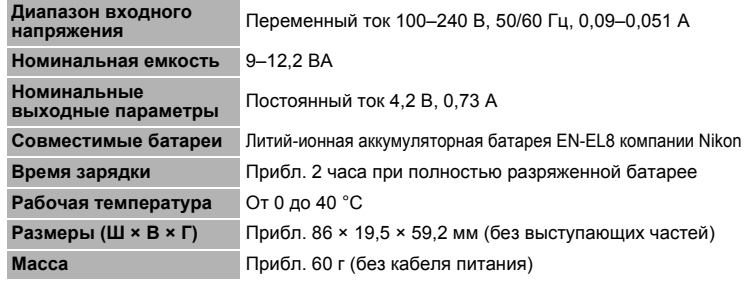

## **Сетевой блок питания EH-63 (входит в комплект поставки COOLPIX S52c)**

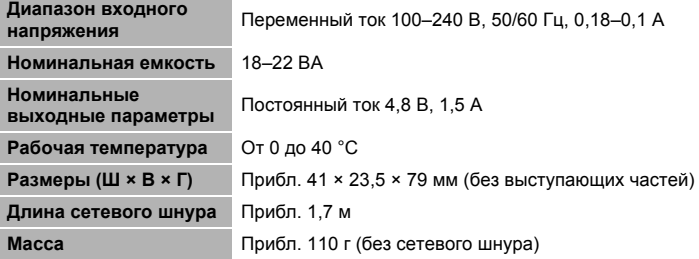

## B **Технические характеристики**

Компания Nikon не несет ответственности за возможные ошибки в настоящем руководстве. Внешний вид изделия и его технические характеристики могут быть изменены без предварительного уведомления.

## <span id="page-140-0"></span>**Поддерживаемые стандарты**

- **• DCF**: формат DCF (Design Rule for Camera File System) стандарт, широко используемый в индустрии цифровых фотокамер для совместимости фотокамер различных производителей.
- <span id="page-140-1"></span>**• DPOF**: формат DPOF (Digital Print Order Format) — широко используемый стандарт, позволяющий печатать снимки из заданий печати, сохраненных на карточке памяти.
- <span id="page-140-2"></span>**• Exif версии 2.2**: данная фотокамера поддерживает стандарт Exif (Exchangeable Image File Format for Digital Still Cameras) версии 2.2, стандарт, который позволяет вместе с фотографией сохранить в файле различные данные, используемые для оптимизации цветопередачи при печати изображений на принтерах, поддерживающих стандарт Exif.
- <span id="page-140-3"></span>**• PictBridge**: стандарт, разработанный совместно производителями цифровых фотокамер и принтеров, позволяет печатать снимки напрямую без подключения фотокамеры к компьютеру.

# **Алфавитный указатель**

**Символы D** Режим [Pictmotion 54](#page-65-1) A [Режим](#page-33-0) (Авто) 22 **•** Режим [воспроизведения](#page-77-0) [звукозаписей](#page-77-0) 66 E Режим [записи](#page-75-0) голоса 64 В Режим [высокой](#page-46-0) [чувствительности](#page-46-0) 35 т [Режим](#page-62-0) списка по дате 51 C [Сюжетный](#page-47-1) режим 36 F Режим [настройки](#page-108-0) 97 D [Режим](#page-71-0) видео 60  $T$  ([увеличение](#page-36-0) зума) 25  $W$  ([уменьшение](#page-36-0) зума) 25 i [Зуммирование](#page-56-0) при просмотре 45 h Просмотр [уменьшенных](#page-55-0) [изображений](#page-55-0) 44  $Q$  [Справка](#page-22-1) 11 **© Кнопка ([подтверждение](#page-16-0) выбора)** [5,](#page-16-0) [9](#page-20-1)  $\overline{m}$  Кнопка ([удалить](#page-16-1)) 5, [28,](#page-39-2) [29,](#page-40-0) [50,](#page-61-1) [63](#page-74-1)  $\boxed{\blacktriangleright}$  Кнопка (съемка/[просмотр](#page-16-2)) 5, [8,](#page-19-0) [28](#page-39-3)  $\ddot{\circ}$ ) [Автоспуск](#page-20-2) 9, [32](#page-43-0) **TE Кнопка (съемка [портрета](#page-15-3) в одно** нажатие[/D-Lighting\) 4,](#page-15-3) [42,](#page-53-1) [47](#page-58-0)  $\n *P*$  Режим [вспышки](#page-20-3) 9, [30](#page-41-0) p Режим [макросъемки](#page-20-4) 9, [33](#page-44-0) МООЕ [Кнопка](#page-16-4) (режим) 5, [8](#page-19-1) MENU [Кнопка](#page-16-3) (меню) 5, [11](#page-22-0)  $\mathbf{\Sigma}$  (поправка [экспозиции](#page-45-1)) 34 **A** [AVI 113](#page-124-1) **C** C[ъемка](#page-59-0) част.матр. 48 **D** [DCF 129](#page-140-0) [D-Lighting 47](#page-58-1) [DPOF 129](#page-140-1) [DSCN 113](#page-124-2) **E** Exif (версии [2.2\) 129](#page-140-2) **F** [FSCN 113](#page-124-3)

# **J**

[JPEG 126](#page-137-0) [JPG 113](#page-124-4)

# **N**

[Nikon Transfer 56,](#page-67-1) [71](#page-82-0)

## **P**

[PictBridge 74–](#page-85-0)[80,](#page-91-1) [129](#page-140-3)

## **R**

[RSCN 113](#page-124-5)

# **S**

[SSCN 113](#page-124-6)

**U** USB-[кабель](#page-81-1) 70, [71,](#page-82-1) [75](#page-86-1)

## **W**

[WAV 113](#page-124-7)

# **А**

Авто [выкл](#page-118-3). 107 [Автоспуск](#page-43-0) 32, [90](#page-101-0) [Аудиовидеокабель](#page-80-1) 69 АФ с [приор](#page-54-1). лица 43 АФ–[помощь](#page-116-2) 105

## **Б**

[Баланс](#page-96-1) белого 85, [90](#page-101-1) [предустановка](#page-97-1) 86 [Батарея](#page-25-0) 14

# **В**

Версия [прошивки](#page-122-1) 111 [Видео](#page-71-0) 60, [63](#page-74-0) [запись](#page-71-0) 60 [просмотр](#page-74-0) 63 [удаление](#page-74-2) 63 [Внутренняя](#page-17-2) память 6[–7,](#page-18-0) [20,](#page-31-1) [84,](#page-95-0) [107](#page-118-4) [емкость](#page-95-0) 84 [форматирование](#page-118-4) 107 [Воспроизведение](#page-39-3) 28, [44–](#page-55-0)[49](#page-60-0) [зум](#page-56-0) 45 [меню](#page-102-0) 91[–96](#page-107-0) [миниатюра](#page-55-0) 44 [Воспроизведение](#page-55-0) уменьшенных изображений 44 [Впечатывание](#page-115-1) даты 104

[Вспышка](#page-41-0) 30, [108](#page-119-4) [индикатор](#page-16-5) 5, [31](#page-42-0) [режим](#page-41-1) 30 Выбор [лучшего](#page-51-2) снимка 40 [Выключатель](#page-15-4) питания 4 **Г**

## [Громкость](#page-74-3) 63, [67](#page-78-0)

**Д** [Дата](#page-29-1) 18–[19,](#page-30-2) [100,](#page-111-1) [104](#page-115-1) [печать](#page-92-1) 81

# **З**

[Задание](#page-91-0) печати 80, [91](#page-102-1) Закат ( $\triangleq$ [\) 39](#page-50-0) Записи голоса [воспроизведение](#page-77-0) 66 [копирование](#page-79-0) 68 [создание](#page-75-1) 64 Запись [ориентации](#page-117-3) 106 [Заполняющая](#page-41-2) вспышка 30 Зарядное [устройство](#page-23-0) 12, [112](#page-123-2) [Защита](#page-105-2) 94 [Звуковые](#page-61-0) заметки 50 [Зум](#page-36-0) 25 [индикатор](#page-17-3) 6 [кнопки](#page-16-6) 5 [просмотр](#page-56-0) 45

# **И**

[Имена](#page-124-0) папок 113 Имена [файлов](#page-124-0) 113 Индикатор [автоспуска](#page-15-5) 4, [32](#page-43-1) Индикатор [включения](#page-15-6) питания 4, [22](#page-33-3) [Индикатор](#page-128-0) уровня заряда батареи 117 [Информационная](#page-13-0) поддержка 2 **К** [Кадрирование](#page-35-0) 24 [Карточка](#page-17-2) памяти 6–[7,](#page-18-0) [20,](#page-31-0) [84,](#page-95-0) [112](#page-123-3) [гнездо](#page-31-2) 20 [емкость](#page-95-0) 84 [рекомендованная](#page-123-3) 112 установка и [извлечение](#page-31-0) 20 [форматирование](#page-118-2) 107

[Компьютер](#page-80-2) 69[–71,](#page-82-2) [108](#page-119-5) [копирование](#page-80-2) снимков на 69– [71](#page-82-0) [Копия](#page-107-0) 96 Копия (**□**[\) 41](#page-52-1) Крышка [батарейного](#page-16-7) отсека/гнезда карточки памяти 5 **Л** [Летнее](#page-111-2) время 100 **М** Макро ([\) 40](#page-51-0) [Меню](#page-109-1) 98 Меню [видео](#page-72-1) 61 Меню выбора режима [просмотра](#page-20-5) 9 Меню выбора [режима](#page-19-2) съемки 8 Меню [просмотра](#page-102-0) 91[–96](#page-107-0) Меню режима [настройки](#page-108-0) 97[–111](#page-122-1)

Меню [съемки](#page-93-0) 82[–88](#page-99-3) [Монитор](#page-16-8) 5, [6–](#page-17-0)[7,](#page-18-1) [22,](#page-33-3) [103,](#page-114-2) [116](#page-127-1) [индикаторы](#page-17-4) 6–[7](#page-18-2) [яркость](#page-114-2) 103 Музей (血[\) 40](#page-51-1)

# **Н**

[Настройка](#page-117-2) звука 106 [Настройка](#page-114-2) монитора 103 [Непрерывный](#page-98-2) 87 Ночной пейзаж ( $\blacksquare$ [\) 40](#page-51-3)

## **О**

[Объектив](#page-15-7) 4, [116](#page-127-2) Объекты, [освещенные](#page-41-0) сзади 30, [41](#page-52-0) Освещение сзади ( $\mathbb{Z}$ [\) 41](#page-52-0)

## **П**

[Параметры](#page-72-0) видео 61 [Pictmotion 61](#page-72-2) малый [размер](#page-72-3) 61 [экран](#page-72-4) ТВ 61 [Параметры](#page-99-3) цвета 88, [90](#page-101-2)  $\Box$  Пейзаж ( $\Box$ [\) 37](#page-48-2) [Передача](#page-82-0) 71 Пляж/снег ( , 39 [Повернуть](#page-106-1) изображ. 95 Поворотный [мультиселектор](#page-16-9) 5, [9](#page-20-0) [Подавление](#page-116-3) вибраций 105

#### **Алфавитный указатель**

[Подавление](#page-42-2) эффекта «красных глаз» 31 Подключение разъема [аудиовидеовыхода](#page-80-3) 69 Показ [слайдов](#page-104-1) 93 Поправка [экспозиции](#page-45-0) 34 Правила [разработки](#page-140-0) файловых систем для цифровых фотокамер 129 Праздник/в пом. (淡[\) 38](#page-49-2) [Принадлежности](#page-123-4) 112 **Р** [Размер](#page-47-2) изобр-я 36, [83](#page-94-1) Размер [отпечатка](#page-95-0) 84 Разница во [времени](#page-113-1) 102 [Разъем](#page-16-10) кабеля 5, [71,](#page-82-0) [75](#page-86-0) [Расширение](#page-124-8) 113 Режим [автофокуса](#page-73-0) 62 [Режим](#page-80-4) видео 69, [108](#page-119-3) Режим [вспышки](#page-101-3) 90 Режим высокой [чувствительности](#page-46-0) 35 [Режим](#page-100-1) зоны АФ 89 Режим [макросъемки](#page-44-0) 33 Режим съемки [видеороликов](#page-71-0) 60 Режим съемки [портрета](#page-53-2) в одно нажатие 42 [меню](#page-54-0) 43 [съемка](#page-53-0) 42 Ремень, [фотокамера](#page-15-8) 4 **С** [Сброс](#page-119-6) всех знач. 108 [Светящийся](#page-127-3) след 116 [Смазывание](#page-133-0) 122 [Сообщения](#page-128-1) об ошибках 117–[120](#page-131-0) Спорт  $\binom{4}{3}$  38 [Спусковая](#page-15-9) кнопка затвора 4 Сумерки/рассвет ( $\div$ [\) 39](#page-50-2) **Т** [Телевизор](#page-80-2) 69

[подключение](#page-80-2) 69 Технология Pictmotion, [разработанная](#page-65-0) компанией muvee 54

## **У**

[Удалить](#page-105-1) 94 [Уменьшенное](#page-60-0) изображение 49 **Ф** Фейерверк (m[\) 41](#page-52-2) [Фокусировка](#page-17-5) 6, [26](#page-37-2) [зона](#page-17-5) 6, [26](#page-37-3) с [приоритетом](#page-53-0) лица 42 Формат заданий [цифровой](#page-91-0) печати [80–](#page-91-0)[81,](#page-92-0) [129](#page-140-1) [Форматир](#page-32-3)-е 21, [107](#page-118-2) **Ц** [Цианотипия](#page-99-4) 88 **Ч** [Часовой](#page-29-1) пояс 18[–19,](#page-30-2) [100,](#page-111-3) [102](#page-113-1)

Чистка [Корпус](#page-127-4) 116 [Монитор](#page-127-5) 116 [Объектив](#page-127-2) 116 [Чувствительность](#page-99-2) ISO 88

## **Ш**

[Штатив](#page-16-11) 5

# **Э**

Экран [приветствия](#page-108-1) 97 [Электронная](#page-94-2) почта 83

## **Я**

Язык[/Language 18,](#page-29-1) [108](#page-119-7) [Яркость](#page-114-3) 103
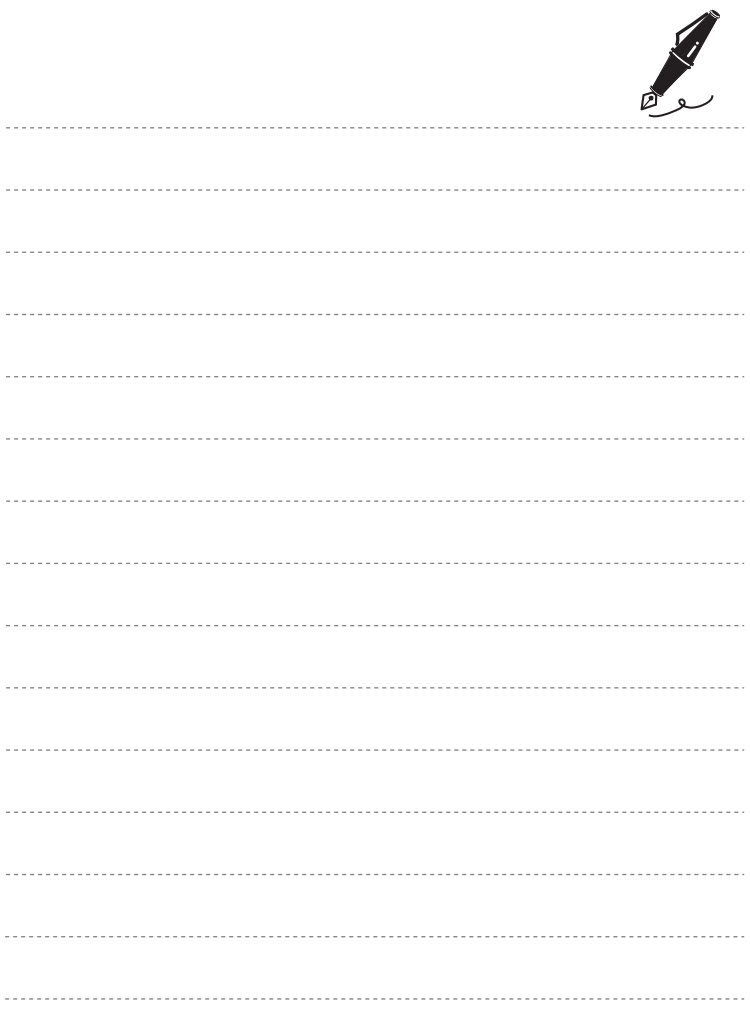

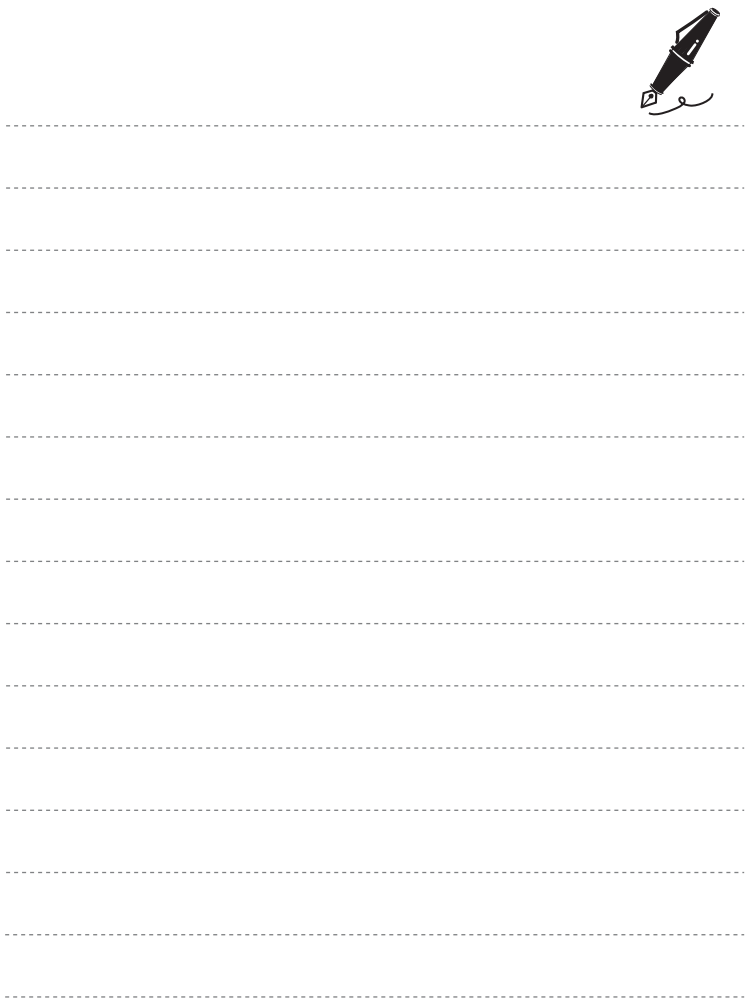

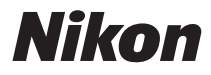

Данное руководство не может быть воспроизведено в любой форме целиком или частично (за исключением краткого цитирования в статьях или обзорах) без письменного разрешения компании NIKON.

 $C \in$ 

**NIKON CORPORATION** Fuji Bldg., 2-3 Marunouchi 3-chome, Chiyoda ku, Tokyo 100-8331, Japan

YP8C01(1D) 6MMA591D-01